**Государственное бюджетное образовательное учреждение дополнительного профессионального образования центр повышения квалификации специалистов Санкт-Петербурга «Региональный центр оценки качества образования и информационных технологий»** 

**И.В. Андрюкова, М.А. Комлева** 

# **ВОЗМОЖНОСТИ АИСУ "ПАРАГРАФ" ПРИ ПРОВЕДЕНИИ МОНИТОРИНГА КАЧЕСТВА ОБРАЗОВАНИЯ**

*Методическое пособие*

**Санкт-Петербург 2015 г.**

*Печатается по решению Редакционно-издательского совета РЦОКОиИТ*

**Андрюкова И.В., Комлева М.А.** Возможности АИСУ "Параграф" при проведении мониторинга качества образования: Методическое пособие. / Под ред. Фрадкина В.Е. и Смирновой З.Ю. – СПб: ГБОУ ДПО ЦПКС СПб "РЦОКОиИТ", 2015. – 66 с.

В брошюре представлено описание возможностей АИСУ "Параграф" при проведении мониторингов качества образования на уровне региона, района и образовательной организации. Подробная инструкция по использованию инструментов модуля "Знак" АИСУ "Параграф", представленная в приложении, дает возможность самостоятельному обучению работе в приложении. Представленные материалы будут интересны руководителям образовательных организаций, учителям, методистам районного и городского уровня.

**ISBN 978-5-91454-083-5** 

© ГБОУ ДПО ЦПКС СПБ «РЦОКОиИТ», 2015 г. © И.В. Андрюкова, М.А. Комлева, 2015 г.

### **ОГЛАВЛЕНИЕ**

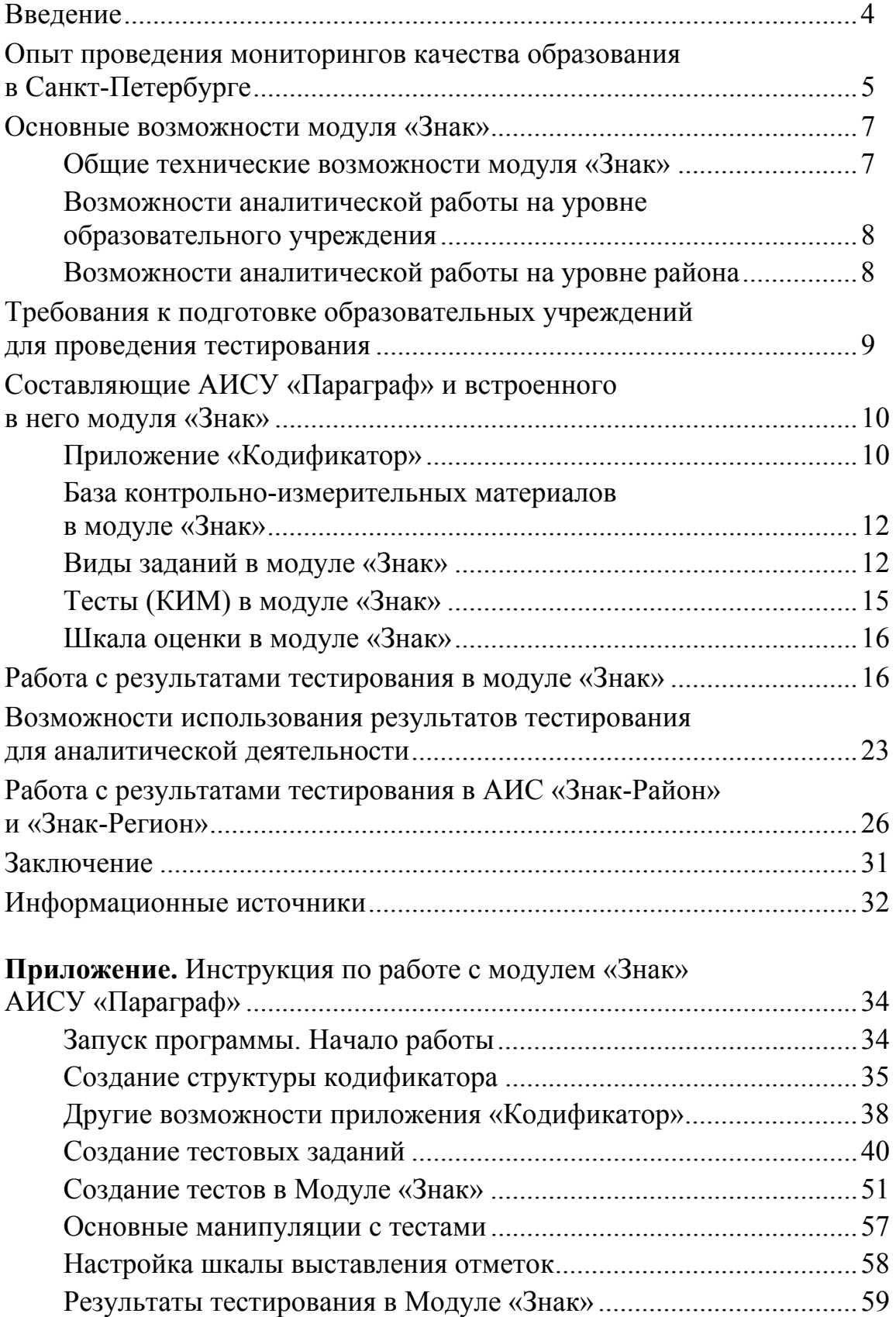

### **ВВЕДЕНИЕ**

Одним из ключевых практических вопросов построения региональных систем оценки качества образования (РСОКО) является вопрос о создании системы мониторингов - и в частности мониторингов качества предметной обученности. Цель таких мониторингов - контроль качества обученности и диагностика проблем подготовки учащихся.

При этом необходимо понимать, что если функции контроля с большей или меньшей степенью успешности сегодня выполняет итоговая аттестация выпускников, то задачи диагностики на уровне региона ставятся и решаются редко, в основном в форме единичных срезовых работ - районных или городских.

Следует отметить также, что мониторинг качества предметной обученности позволяет не только констатировать факты, но и оказывать адресную помощь, правда, только при соблюдении ряда условий, в частности, если он проводится регулярно, является операциональным, не вносит существенных изменений в учебный процесс, проводится не в выпускных классах.

С 2013 г. в Санкт-Петербурге основой для проведения мониторинговых и контрольных процедур в региональной системе оценки качества стала автоматизированная информационная система управления «Параграф» (далее – АИСУ «Параграф») с встроенным модулем «Мониторинг обученности в системе общего образования «Знак» (далее - модуль  $\langle$ 3<sub>HaK</sub> $\rangle$ ).

Выбор этого инструмента для проведения мониторингов был обусловлен его соответствием целям и принципам созданной в регионе системы оценки качества образования и удобством использования - в частности благодаря наличию этого программного продукта во всех территориальных органах управления образованием и общеобразовательных организациях Санкт-Петербурга.

Основными особенностями модуля «Знак», которые отличают его от множества других компьютерных систем для проведения тестирования, являются возможности работы на трех уровнях управления образованим (регион, район, образовательная организация), наличие интеграции модуля с региональной базой данных, продуманность логической структуры построения контрольных измерительных материалов.

Первая особенность позволяет проводить мониторинги на всех трех уровнях системы (регион, район, образовательная организация) по единой форме.

Вторая особенность обеспечивает возможность организации тестирования и автоматизированной обработки результатов без дополнительной работы по составлению и корректировке списков обучающихся

(они уже существуют в соответствующем модуле АИСУ «Параграф»). Кроме того, в модуле «Знак» имеется возможность выгружать результаты в другие модули и приложения АИСУ «Параграф», например, электронный «Классный журнал» и «Электронный дневник».

Третья особенность позволяет *создавать, накапливать и хранить тестовые задания в единой базе*. База тестовых заданий по учебной дисциплине имеет обязательную привязку к кодификатору. Таким образом, реализована возможность комбинирования тестов по учебной дисциплине из накопленного массива тестовых заданий под различные дидактические задачи (например, проверка остаточных знаний по предмету, проверка качества усвоения текущего материала). А после проведения тестирования можно *автоматически получать статистику по усвоению отдельных учебных элементов курса*.

Кроме того, логическая структура построения контрольных измерительных материалов (КИМ) позволяет создавать тестовые задания, близкие по форме и структуре к КИМ, используемым в процессе государственной итоговой аттестации выпускников, что позволяет стандартизировать требования, предъявляемые к учащимся при осуществлении внешнего контроля.

Необходимо отметить, что создание и внедрение такой единой информационной системы на всех уровнях образования Санк-Петербурга является уникальным для регионов Российской Федерации.

### **ОПЫТ ПРОВЕДЕНИЯ МОНИТОРИНГОВ КАЧЕСТВА ОБРАЗОВАНИЯ В САНКТ-ПЕТЕРБУРГЕ**

Одной из задач программы развития региональной системы оценки качества образования является повышение объективности оценки учебных достижений обучающихся. В качестве одного из путей решения этой задачи с 2008 года в школах города началось освоение программного комплекса «Знак» (ПК «Знак»).

ПК «Знак» – это тестовая среда, позволяющая обеспечить основные виды контроля качества предметных знаний и умений учащихся и анализ результатов контроля.

В 2011 году ПК «Знак» модернизирован в систему мониторинга обученности АИС «Знак», которая была зарегистрировна в Едином реестре ИРиИС Санкт-Петербурга (Свидетельство о регистрации информа-

ционных ресурсов и информационных систем №000642/11 от 14.03.2011 года). В марте 2011 года по решению Комитета по образованию<sup>1</sup> были проведены пробные процедуры государственного контроля качества образования, а в декабре 2011 г. АИС «Знак» впервые была использована в ходе аккредитационных процедур.

В процессе пробных процедур были выявлены преимущества, которые дает технология диагностики и контроля с использованием модуля «Знак»:

а) оперативность - результаты могут быть получены и обработаны в существенно меньшее время;

b) объем - одновременному контролю может быть подвергнуто большее количество образовательных учреждений;

с) уменьшение расходов на подготовку и обработку контрольноизмерительных материалов за счет отсутствия бумажных носителей;

d) использование современных технологий, внедрение электронного документооборота;

е) возможность накопления базы КИМ и их многократного использования в последующих процедурах;

f) возможность одновременного получения непрямых результатов оценки качества, в первую очередь - данных об условиях реализации основных образовательных программ, уровне информатизации ОО и др.

g) возможность получения достоверной информации о процессе проведения самой процедуры;

h) возможность стимулирования ОО к использованию ИКТ в образовательном процессе, созданию школьных локальных сетей, формированию потребности использовать поставляемые программные продукты.

Тогда же были определены условия, при выполнении которых указанные преимущества будут существенны:

а) обеспечение ОО-участников процедуры техническими средствами (современные компьютеры, локальные сети и т.д) в соответствии с принятыми в Санкт-Петербурге нормами (2 компьютерных класса на ОО, связанные в локальную сеть и обеспеченные выходом в интернет);

b) обеспечение процедуры валидными КИМ (разработка КИМ с учетом различных учебно-методических комплектов, используемых в образовательных учреждениях, организация апробации КИМ, решение вопроса о шкалировании результатов, решение вопроса о количестве ОО, проходящих процедуру, и минимизации изменений в учебном процессе);

<sup>&</sup>lt;sup>1</sup> Распоряжения Комитета по образованию от 14.03.2011 №395-р «О подготовке к проведению государственного контроля качества образования в образовательных учреждений Санкт-Петербурга, реализующих общеобразовательные программы».

c) полноценное информационно-организационное обеспечение процедур<sup>2</sup>.

В течение последующих лет АИС «Знак» использовался в регионе для обеспечения плановых региональных мониторингов, в ряде районов (в первую очередь – Кировском, Фрунзенском, Красносельском) для организации диагностических контрольных работ, а также в образовательных учреждениях Санкт-Петербурга – для промежуточной и итоговой аттестации учащихся.

В 2013 году для решения вопроса об унификации баз данных АИС «Знак» была встроена в АИСУ «Параграф» в качестве одного из модулей по принципу преемственности всех возможностей.

За период с 2011 по 2014 год был накоплен значительный опыт организации мониторингов в модуле «Знак» и банк заданий.

### **ОСНОВНЫЕ ВОЗМОЖНОСТИ МОДУЛЯ «ЗНАК»**

#### **Общие технические возможности модуля «Знак»**

– создание новых и редактирование существующих кодификаторов по учебной дисциплине, являющихся основой для проведения детализированного, многофакторного анализа результатов диагностического тестирования учащихся;

– наполнение созданных кодификаторов теоретической и справочной информацией для дальнейшего использования модуля в целях самостоятельной работы учащихся;

– создание тестовых заданий в привязке к структуре кодификатора (учебных разделов и учебных тем или элементов разделов);

– формирование различных видов тестов из созданного массива тестовых заданий;

– организация компьютерного тестирования с автоматической обработкой результатов;

– организация самостоятельного обучения учащихся;

– организация обмена методическими и контрольно-измерительными материалами с использованием системы экспорта-импорта;

– получение статистических результатов и первичной аналитики.

 $\frac{1}{2}$ <sup>2</sup> Итоговый отчет о проведении пробных процедур контроля качества образования с использованием АИС «Знак» / С.Ю.Трофимова, В.Е.Фрадкин, Ю.П.Малышев, М.А.Комлева и др. – РЦОКОиИТ, 2011.

#### **Возможности аналитической работы на уровне образовательного учреждения**

Модуль «Знак» предоставляет объективные данные для анализа, планирования и корректировки деятельности образовательной организации в целом и отдельного учителя.

Учитель в процессе использования АИС «Знак» получает возможности для решения следующих задач:

– корректировки методических аспектов деятельности;

– индивидуализации работы с учениками;

– сопоставления результатов своих учеников с результатами учеников других учителей как в собственной школе, так и в других образовательных организациях;

– перехода к формирующему оцениванию (оценке личностной динамики) за счет сравнения результатов конкретного ученика с полученными им же ранее;

– повышения объективности процесса оценивания;

– повышения качества подготовки учащихся, в том числе и к процедурам государственной аттестации.

Администрация ОО получает материалы для

– объективной оценки работы конкретного учителя и образовательной организации в целом;

– создания эффективной и объективной системы оценки качества в ОО;

– повышения качества образования в ОО;

### **Возможности аналитической работы на уровне района**

Использование модуля «Знак» на уровне района раскрывает следующие возможности:

– получение объективной картины образовательных результатов конкретных ОО и сопоставление образовательных результатов учреждений района;

– планирование потребностей в повышении квалификации педагогов;

– организация деятельности ИМЦ по оказанию методической поддержки для школ по выявленным в результате мониторинга проблемам.

Следует отметить, что наиболее эффективной эта работа будет, если

а) она является системной;

б) для оценки качества образования используются результаты, полученные с использованием других форм оценки качество образования (портфолио, проектная деятельность, итоговая аттестация, олимпиады, конкурсы и т.д.);

в) при оценке качества учитываются условия осуществления образовательного процесса: контингент учащихся, материально-техническая обеспеченность процесса и т.д.;

г) результаты анализа являются основанием для планирования работы района, ОО, а также профессионального развития педагогов.

### **ТРЕБОВАНИЯ К ПОДГОТОВКЕ ОБРАЗОВАТЕЛЬНЫХ УЧРЕЖДЕНИЙ ДЛЯ ПРОВЕДЕНИЯ ТЕСТИРОВАНИЯ**

При подготовке к использованию модуля «Знак» для диагностики или контроля (на школьном уровне, для районных и региональных процедур оценки качества образования) необходимо решить ряд задач.

1) Прежде всего важно обеспечить техническую готовность образовательного учреждения к тестированию обучающихся с использованием модуля «Знак» (функционирование компьютеров, готовых для проведения апробации, подключение компьютеров к локальной сети, наличие установленной и обновленной версии клиента АИСУ «Параграф»).

2) Необходимо также назначить ответственных лиц, обеспечивающих организацию и проведение тестирования: координатора из числа заместителей директора, технического администратора, отвечающего за работу сервера и компьютерных классов во время тестирования, и организаторов для каждого компьютерного класса из числа учителей, не являющихся специалистами по проверяемому учебному предмету<sup>3</sup>;

3) Еще один важный момент связан с информированием родителей обучающихся о проведении контрольных процедур. Им должны быть разъяснены цели проводимого мероприятия, области использования данных тестирования. Кроме того, необходимо выбрать формат для знакомства родителей с результатами оценочных процедур.

По опыту проведения мониторингов с использованием модуля «Знак» наибольшие сложности обычно вызывают вопросы технической готовности школ, что связано с качеством имеющейся в ОО материальнотехнической базы: компьютеров и компьютерных сетей. Это следует учитывать при организации мониторинга в модуле «Знак» АИСУ «Параграф».

1

<sup>3</sup> Сборник инструкций по организации и проведению мониторинговых исследований соответствия качества подготовки обучающихся образовательных организаций Санкт-Петербурга Федеральным государственным образовательным стандартам с использованием модуля «Знак» автоматизированной информационной системы «Параграф» / И.В.Андрюкова и М.А.Комлева. – РЦОКОиИТ, 2014.

### **СОСТАВЛЯЮЩИЕ АИСУ «ПАРАГРАФ» И ВСТРОЕННОГО В НЕГО МОДУЛЯ «ЗНАК»**

1) АИСУ «Параграф» состоит из двух частей: **серверной** и **клиентской**.

#### *В состав серверной части входят:*

– сервер баз данных Firebird, который обеспечивает согласованную работу всех пользователей в локальной сети с единой базой данных;

– единая сетевая база данных, которая служит для хранения всех данных, необходимых для работы программ комплекса;

– сервисные программы "Диспетчер данных" и "Диспетчер пользователей", которые обеспечивают техническое обслуживание базы данных комплекса, а также распределение прав доступа пользователей к модулям программы и структурным элементам базы данных.

Серверная часть устанавливается на сервер или компьютер, выполняющий роль сервера.

Клиентская часть комплекса устанавливается на всех машинах, на которых предполагается организация тестирования учащихся или работа преподавателей с приложениями АИСУ «Параграф».

В состав клиентской части входит клиент сервера Firebird, обеспечивающий доступ к единой базе данных.

Такая архитектура позволяет обеспечивать высокий уровень безопасности данных, осуществлять контроль полномочий и доступа к базе данных в соответствии с правами доступа и снизить технические требования для ученических компьютеров, так как все вычисления выполняются на сервере. Обязательным требованием для работы является наличие в учреждении локальной сети.

2) Модуль «Знак» состоит из следующих приложений: «Кодификатор», «Тестовые задания», «Тесты», «Тестирование» и «Результаты».

### **Приложение «Кодификатор»**

Для проведения детального анализа тестирования учащихся необходимо создание основы для составления контрольных измерительных материалов. Этой основой и является кодификатор, который представляет собой систематизированный перечень требований к уровню подготовки обучающихся и проверяемых элементов содержания учебной дисциплины.

Он составляется на основе Федеральных государственных образовательных стандартов или Федерального компонента государственных стандартов (в зависимости от того, какой документ действует для данной ступени и/или класса обучения).

Структура каждого кодификатора по учебной дисциплине представляет собой список тематических разделов (элементы 1-го уровня кодификатора), каждый из которых состоит из нескольких элементов курса учебных тем (элементы 2-го уровня кодификатора). Количество тематических разделов и количество тем в каждом из них не ограничивается.

На этапе формирования кодификатора существует возможность создания интерактивного электронного учебника. При использовании этой функции необходимо составление теоретических справок по учебным элементам. Реализуется эта функция на этапе формирования теста с открытым доступом к теоретическим материалам, что позволяет ребенку, выполняя тестовое задание, вызвать теоретическую справку по учебному элементу, в рамках которого разработан вопрос.

Для получения детализированного аналитического отчета в отношении предметных результатов в виде освоенных знаний и умений, а также метапредметных результатов - в виде универсальных учебных действий и компетенций - существует возможность создания на уровне кодификатора двух словарей: «универсальные учебные действия» и «применяемые знания и умения». За каждым из элементов этих словарей (предметного и метапредметного) можно «закреплять» создаваемые в «Знаке» тестовые задания - и получать данные не только по конкретным заданиям, но и по тем элементам, на оценку которых эти задания направлены.

Проведение региональных мониторинговых исследований предполагает составление контрольно-измерительных материалов по учебным дисциплинам, направленных на проверку качества обученности учащихся разных параллелей в течение всего учебного года. Единый кодификатор, включающий в себя все разделы курса, создается на учебный предмет в рамках определенной ступени образования: например, математика в начальной, основной и средней школе.

Принципиальный подход при использовании АИС «Знак» состоит в том, чтобы работа на всех уровнях (ОО, район, регион) велась по единому кодификатору. Только такой подход обеспечивает объективность диагностики и контроля, единство подходов к оцениванию. Это позволяет унифицировать работы различных авторов тестовых заданий и обеспечивает в дальнейшем возможность использовать на всех уровнях единый банк заданий для модуля «Знак». Таким образом, предполагается, что все образовательные учреждения, все районы должны иметь доступ к работе с кодификаторами по каждому предмету по каждой ступени, однако прерогатива его создания и изменения является региональной и находится в компетенции городской методической службы.

#### База контрольно-измерительных материалов в модуле «Знак»

Контрольные измерительные материалы (далее КИМ), разработанные на региональном уровне, направлены на установление уровня освоения учащимися Федерального государственного образовательного стандарта начального общего образовании и Федерального компонента государственного образовательного стандарта основной и средней ступеней образования. Важно понимать, что модуль «Знак» можно использовать как для выявления предметных результатов учащихся, так и для осуществления психолого-педагогического мониторинга, работы по профориентации, анкетирования.

В основе базы КИМ в приложениях «Знак» для проведения тестирования учащихся лежит массив тестовых заданий, каждое из которых отнесено ровно к одной учебной теме (элементу 2-го уровня кодификатора), которая в свою очередь относится только к одному учебному тематическому разделу (элементу 1-го уровня кодификатора) логической структуры учебного курса. При создании тестовых заданий существует возможность выбора уровня (базовый, повышенный, высокий), настройки основных параметров задания, критериев проверки и анализа результатов выполнения.

#### Виды заданий в модуле «Знак»

Возможности модуля «Знак» позволяют создавать тестовые задания, различные по форме предъявления и по сложности, выполнение которых выявляет уровень усвоения обучающимися основных элементов содержания различных тем и разделов курса, степень сформированности метапредметных компетенций и общеучебных (универсальных учебных) умений.

В модуле «Знак» выделяют шесть типов заданий, которые обозначаются буквами A, B, E, F, M, S.

#### Задания типа  $A$  – задания с выбором ответа

Существует возможность создания заданий типа А (рис. 1) с единственным правильным ответом и с множественным выбором правильных ответов. Минимальное число возможных ответов - 2, максимальное – 9. Отвечая на задание типа А, ученик ставит значок «√» напротив выбранного номера (-ов) ответа.

| Задание А4                                                                                                    | $0 \leqslant 0$ / $\Box$                                         |
|----------------------------------------------------------------------------------------------------|------------------------------------------------------------------|
| Чтобы удалить учебный элемент или раздел из кодификатора<br>необходимо:<br>1) выделить учебный элемент или раздел<br>2) нажать сочетание клавиш | Ответ:<br>$1)$ $\Box$<br>$2) \Box$<br>$3)$ $\Box$<br>$4)$ $\Box$ |
| Варианты:                                                                                                    |                                                                  |
| $1)$ Ctrl+C                                                                                                    |                                                                  |
| $2)$ Ctrl+V                                                                                                    |                                                                  |
| $3)$ Ctrl+Del                                                                                                    |                                                                  |
| 4) $CrI + Esc$                                                                                                    |                                                                  |

Рис. 1. Пример задания типа А.

При проведении городских мониторинговых исследований в основном используются задания типа А с единственным правильным ответом из 4 предложенных. Однако при использовании приложений модуля «Знак» возможны и другие решения – в зависимости от цели работы.

#### *Задания типа В – задания с кратким ответом*

Задания типа В требуют написания ответа в виде слова или словосочетания, последовательности цифр и (или) букв (рис. 2). При выполнении задания типа В учащийся вводит ответ с клавиатуры компьютера в соответствующее окно.

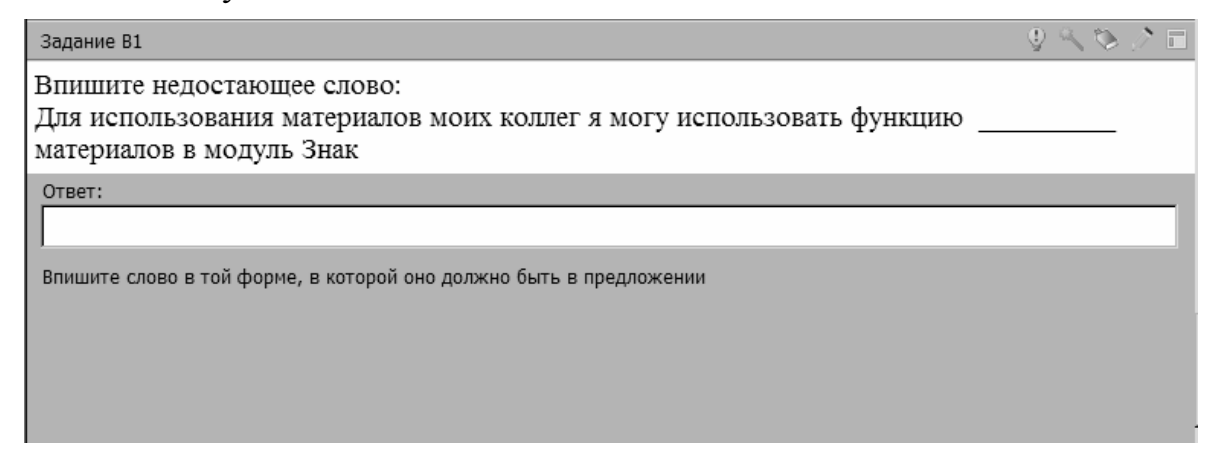

Рис. 2. Пример задания типа В.

### *Задания типа M – задание, в котором ответом является правильная последовательность*

Задания типа М подразумевают упорядоченный выбор (частичный выбор) из предложенных вариантов ответа (рис. 3). Задания такого типа больше всего подходят для ранжирования, расположения в определенном порядке: например, расположить в порядке возрастания (убывания), по алфавиту и пр.

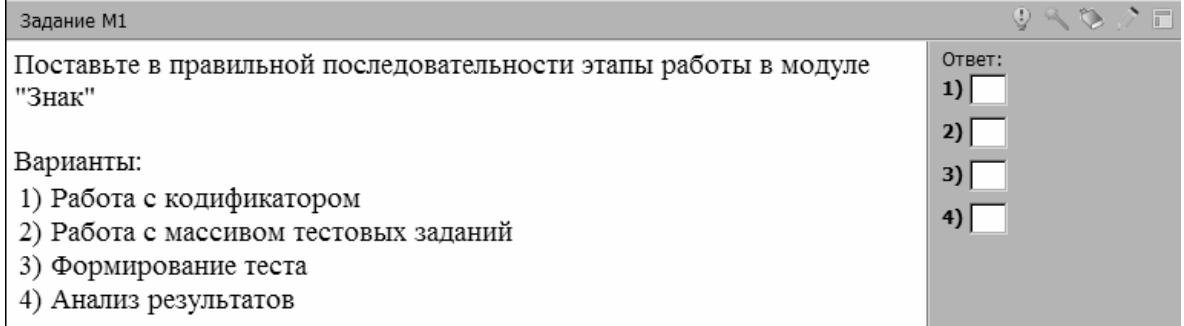

Рис. 3. Пример задания типа М.

### *Задания типа F – задания, при которых требуется заполнение пропущенного фрагмента (-ов) в представленном тексте (формуле)*

Задания такого типа – слова с пропущенными буквами (символами) или предложения с пропущенными словами (рис. 4).

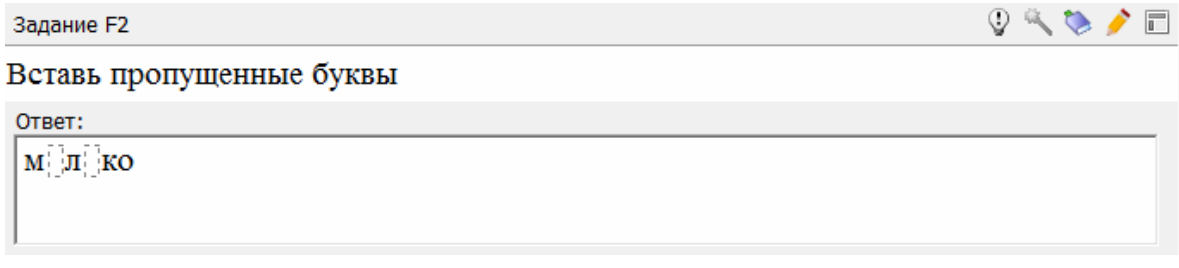

Рис. 4. Пример задания типа F.

Следует учитывать, что для заданий типа F необходимо изначально во вкладке «фрагменты» формировать правильный ответ целиком.

### *Задания типа S – задания, при которых требуется установить соответствие между элементами двух множеств*

При создании заданий типа S количество вариантов первого множества должно соответствовать количеству соответствий второго множества (рис. 5).

| Задание S2                                                       | $0 \leqslant 0$ / $\Box$ |
|------------------------------------------------------------------|--------------------------|
| Найдите соответствие между названиями приложений Модуля "Знак" и | Ответ:                   |
| их функциями                                                     | A)                       |
|                                                                  | Б)                       |
| Варианты:                                                        | B)                       |
| А) Приложение "Кодификатор"                                      | E)                       |
| Б) Приложение "Тестовые задания"                                 |                          |
| В) Приложение "Тесты"                                            |                          |
| Г) Приложение "Результаты"                                       |                          |
| Соответствие:                                                    |                          |
| 1) служит для создания ситематизированного перечня элементов     |                          |
| содержания учебной дисциплины.                                   |                          |
| 2) служит для создания различных типов тестовых заданий.         |                          |
| 3) служит для создания диагностических тестовых работ из уже     |                          |
| имеющегося массива тестовых заданий.                             |                          |
| 4) служит для доступа к статистической информации о              |                          |
| пройденом в образовательной организации тестировании.            |                          |

Рис. 5. Пример задания типа S.

Следует учитывать, что для заданий типа М и S в вариантах ответа необходимо изначально создавать верную последовательность, при отображении задания в модуле «Тестирование» для учащихся варианты ответа автоматически перемешиваются.

### Тесты (КИМ) в модуле «Знак»

Контроль уровня усвоения предметных знаний учащихся с помощью модуля «Знак» проводится в тестовой форме.

В модуле «Знак» возможно формирование двух видов контрольных тестов.

1) Обычные тесты – имеющие только один вариант. Обычный тест состоит из поочередно выбранных конкретных заданий, каждое из которых может относиться к одной или к нескольким учебным темам (элементу кодификатора 2-го уровня).

2) Тесты с группами заданий - подразумевающие вариативность при предъявлении учащимся. Для таких тестов создается несколько групп заданий, каждая из которых относится только к одной учебной теме (элементу кодификатора 2-го уровня). Количество групп заданий соответствует количеству заданий в тесте учащихся, количество заданий в группе соответствует количеству вариантов. При запуске теста в модуле «Тестирование» на компьютере ученика программой автоматически для каждой группы отбирается любой из созданных вариантов. Варианты в группе равноценны по трудности, одинаковы по типу, проверяют один и тот же элемент содержания.

#### **Шкала оценки в модуле «Знак»**

За решение каждого задания в тесте учащийся получает определенное количество баллов – в зависимости от уровня сложности (1, 2 или 3). По итогам проведенного теста формируется суммарный балл учащегося. Для перевода результата учащегося из тестового балла в отметку (5-балльную шкалу) реализована возможность создания шкалы перевода, с помощью которой разработчик может предусмотреть необходимое количество баллов для получения каждой из стандартных школьных оценок (единицы, двойки, тройки, четверки или пятерки). В приложении предусмотрена возможность создания единой шкалы по всем предметам или создание необходимого количества шкал в зависимости от предмета или класса.

#### **РАБОТА С РЕЗУЛЬТАТАМИ ТЕСТИРОВАНИЯ В МОДУЛЕ «ЗНАК»**

Ниже рассматриваются возможности получения образовательной статистики для формирования педагогических и управленческих решений на основании анализа результатов тестирования на уровне образовательного учреждения.

Следует отметить, что результаты тестирования в основной и старшей школе практически не зависят от опыта работы учащихся в модуле «Знак». Однако особое внимание необходимо уделить проведению тестирования в начальной школе. В настоящее время во многих образовательных учреждениях в программу не входит изучение в начальной школе основ информатики и ИКТ, нет условий для проведения занятий в компьютерном классе с учащимися начальной школы. Это приводит к тому, что ученики, не имеющие опыта работы с компьютером, теряются, нервничают, что, безусловно, отражается и на результате. Положение должно постепенно меняться с введением ФГОС второго поколения, однако нет уверенности, что это будет достаточно быстро.

В модуле «Знак» встроены стандартные отчеты, позволяющие получать статистические данные по результатам выполнения учащимися в приложении «Тестирование» любого теста. Все отчеты хранятся во вкладке «Результаты».

Для начала работы необходимо выбрать учебную дисциплину (учебный курс), по которому нужно получить статистику, и название теста.

1. Обратившись к кнопке **Результаты**, можно получить стандартный отчет с информацией об общих результатах выполнения выбранного теста учащимися (рис. 6). Этот отчет включает следующие данные:

- об отметках, полученных учащимися;
- о количестве набранных баллов;
- о количестве выполненных/невыполненных заданий;
- о количестве верно/неверно/частично выполненных заданий;
- о времени выполнение теста и дате тестирования.

| Закрыть<br>Баллы<br>▲<br>Выполнены<br>Невыпол-<br>Набрано<br>Omverica<br>нявшиеся<br>Интервал<br>Учащийся<br>Дата<br>Частично<br>Неверно<br>Верно<br>Помощь<br>Knacc<br>Макс.<br>Кол.<br>Кол.<br>$\!\! \%$<br>Кол.<br>$\!\! \mathcal{Z}$<br>$\!\! \%$<br>Кол.<br>$\!\! \%$<br>$\overline{3}$<br>6<br>60<br>40<br>00:02:36<br>16.12.2012<br>Фамилия учащегося №10 И<br>10<br>6<br>4a<br>4<br>Просмотр<br>8<br>$\overline{c}$<br>8<br>80<br>20<br>10<br>00:02:19<br>16.12.2012<br>4a<br>Фамилия учащегося №2 Им<br>4<br>4<br>6<br>60<br>2<br>10<br>4<br>40<br>Фамилия учащегося №3 Им<br>00:00:50<br>16.12.2012<br>4a<br>Ввод<br>8<br>8<br>80<br>$\overline{c}$<br>20<br>10<br>16.12.2012<br>4a<br>Фамилия учащегося №4 Им<br>4<br>00:00:39<br>Ы<br>Фамилия учащегося №5 Им<br>21<br> 4 <br>10<br>40<br>60<br>00:00:29<br> 16.12.2012 <br> 4 <br>-61<br>l4a<br>Изменить<br>2<br>4<br>6<br>60<br>4<br>10<br>40<br>00:00:34<br>16.12.2012<br>Фамилия учащегося №6 Им<br>4a<br>$\overline{7}$<br>$\overline{7}$<br>70<br>10<br>3<br>30<br><b>Удалить</b><br>4<br>00:01:27<br>16.12.2012<br>4a<br>Фамилия учащегося №7 Им<br>6<br>6<br>$\overline{3}$<br>10<br>60<br>40<br>00:00:26<br>16.12.2012<br>Фамилия учащегося №8 Им<br>4<br>4a<br>Отметка<br>6<br>4<br>4<br>40<br>60<br>$\overline{2}$<br>10<br>16.12.2012<br>4a<br>Фамилия учащегося №9 Им<br>00:00:41<br>Ξ |  | В КО 4 литературное чтение АПИМ 2012 - Уровень: 1 |  |  |  |  |  |  | $\qquad \qquad$ | $\Box$<br>$\mathbf{x}$ |
|----------------------------------------------------------------------------------------------------|--|---------------------------------------------------|--|--|--|--|--|--|-----------------|------------------------|
|                                                                                                    |  |                                                   |  |  |  |  |  |  |                 |                        |
|                                                                                                    |  |                                                   |  |  |  |  |  |  |                 |                        |
|                                                                                                    |  |                                                   |  |  |  |  |  |  |                 |                        |
|                                                                                                    |  |                                                   |  |  |  |  |  |  |                 |                        |
|                                                                                                    |  |                                                   |  |  |  |  |  |  |                 |                        |
|                                                                                                    |  |                                                   |  |  |  |  |  |  |                 |                        |
|                                                                                                    |  |                                                   |  |  |  |  |  |  |                 |                        |
|                                                                                                    |  |                                                   |  |  |  |  |  |  |                 |                        |
|                                                                                                    |  |                                                   |  |  |  |  |  |  |                 |                        |
|                                                                                                    |  |                                                   |  |  |  |  |  |  |                 |                        |
|                                                                                                    |  |                                                   |  |  |  |  |  |  |                 |                        |
|                                                                                                    |  |                                                   |  |  |  |  |  |  |                 |                        |
|                                                                                                    |  |                                                   |  |  |  |  |  |  |                 |                        |

Рис. 6. Отчет о общих результатах выполнения теста учащимися.

Если способы работы с большей частью указанных данных понятны, то на время работы («Интервал») следует обратить особое внимание, т.к. только компьютерное тестирование позволяет учитывать этот показатель, и обычно учителя его не учитывают. А он при этом может сказать о многом. Так, если ученик потратил на выполнение теста небольшое время и получил низкие результаты, это может рассматриваться как свидетельство невысокого уровня мотивации либо о несформированности навыков смыслового чтения. Если таких детей в классе много, то учителю следует подумать о специальных видах работы, стимулирующих мотивацию ребенка к учению и обучающих внимательному чтению и анализу информации.

2. С помощью специального окна, изображенного на рис.7, учитель или представитель администрации может увидеть, как выполнил тест конкретный ученик, в каких заданиях он допустил ошибки. Для этого необходимо выбрать из списка фамилию и имя учащегося и обратится к кнопке Просмотр (или использовать двойной щелчок по фамилии и имени учащегося). После этих операций откроется окно с результатами выполнения теста учеником.

Результаты выполнения можно экспортировать в MS Word для более подробного анализа выполнения теста. Для этого необходимо обратится кнопке Экспорт (рис. 7).

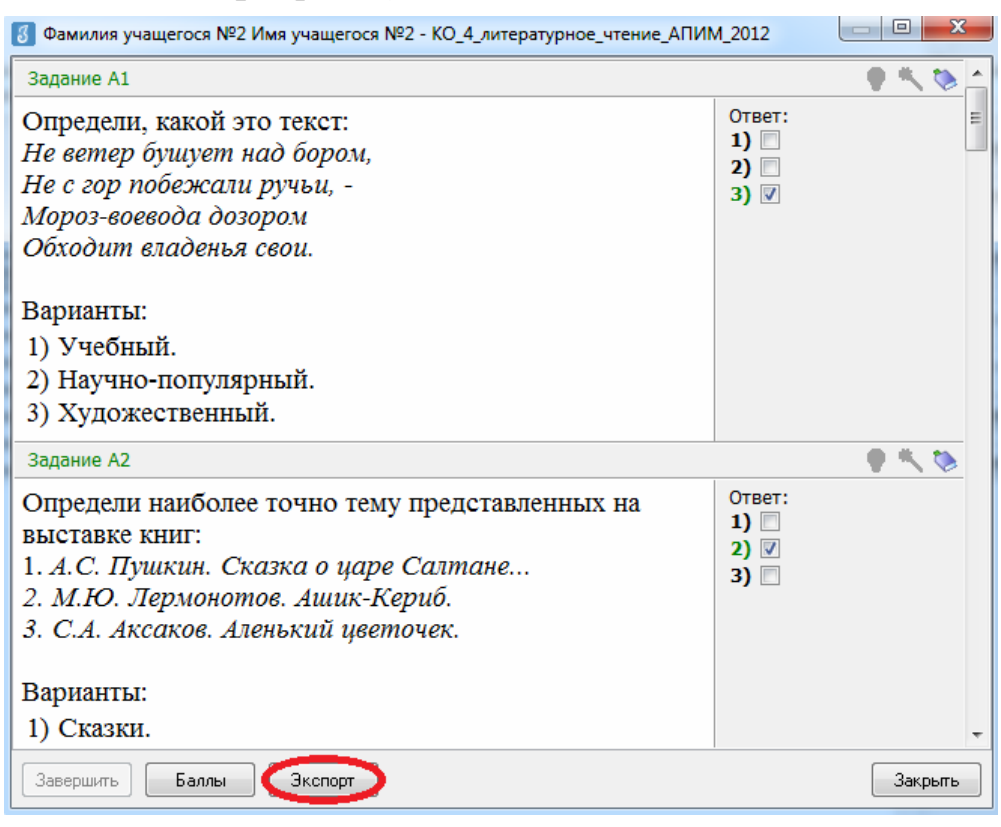

Рис. 7. Окно результатов тестирования.

Эту же картинку видит и ученик по завершении работы с тестом. Возможны разные способы организации деятельности детей и учителя с данными этого отчета. Для учащихся это, в первую очередь самопроверка, возможность задать учителю дополнительные вопросы на уточнение того материала, на который были допущены ошибки. Такой вид деятельности по сути является одним из элементов самоконтроля, важность которого определена требованиями ФГОС. Для учителя эти данные одно из оснований для формирования индивидуальных заданий или построения индивидуальной работы с конкретным учащимся.

3. Выбрав учебную дисциплину (учебный курс), необходимый тест и нажав кнопку Статистика, пользователь получает возможность получить статистические отчеты по результатам выполнения выбранного теста.

3.1. Отчет об усвоении учащимися конкретных учебных тем (элементов кодификатора 2-го уровня).

Этот отчет отражает также проценты успеваемости и качества знаний, рейтинг учебных достижений, степень обученности учащихся.

| КО_4_литературное_чтение_АПИМ_2012 (КО_4_литературное_чтение_АПИМ_2012) - класс: 4а<br>8 |                                           |                                         |                                        |                                          |                                         |                                         |                                         |                                         |                                      |           |                          | $\mathbf{x}$<br>▣                                       |
|------------------------------------------------------------------------------------------|-------------------------------------------|-----------------------------------------|----------------------------------------|------------------------------------------|-----------------------------------------|-----------------------------------------|-----------------------------------------|-----------------------------------------|--------------------------------------|-----------|--------------------------|---------------------------------------------------------|
| Учебный элемент                                                                          | фамилия учащегося N910 Имя учащегося N910 | Фамилия учащегося N92 Имя учащегося N92 | Фамиия учащегося N93 Имя учащегося N93 | фамилиент х кид 400 в госта и кидинент с | Фамилия учащегося N95 Имя учащегося N95 | фамилия учащегося N96 Имя учащегося N96 | Фамилия учащегося N97 Имя учащегося N97 | фамилия учащегося N98 Имя учащегося N98 | фамиик кии соси изо ими кашегося изо | В среднем | Ξ                        | Закрыть<br>Помощь<br>Печать<br>Экспорт<br>По заданиям ▼ |
| Умение выявлять специфику различных ви                                                   | $\overline{0}$                            | 100                                     | 0                                      | 100                                      | 100                                     | 100                                     | $\theta$                                | 100                                     | $\overline{0}$                       | 55.6      |                          |                                                         |
| Умение определять тему книги, ориентиро(                                                 | 0                                         | 100                                     | 0                                      | 100                                      | 0                                       | 0                                       | 100                                     | 100                                     | 0                                    | 44.4      |                          |                                                         |
| Умение определять главную мысль произв                                                   | 100                                       | 100                                     | 0                                      | 0                                        | 0                                       | 0                                       | 100                                     | 100                                     | 100                                  | 55.6      |                          |                                                         |
| Умение характеризовать героев произвед∉                                                  | 100                                       | 0                                       | $\Omega$                               | 0                                        | 100                                     | 0                                       | 100                                     | 0                                       | 0                                    | 33.3      |                          |                                                         |
| Умение определять последовательность с≬                                                  | 100                                       | 100                                     | 100                                    | 100                                      | 100                                     | 0                                       | 100                                     | 0                                       | 0                                    | 66.7      |                          |                                                         |
| Умение задавать вопросы по тексту, отве                                                  | 0                                         | 100                                     | 0                                      | 100                                      | 0                                       | 0                                       | 0                                       | 0                                       | 100                                  | 33.3      |                          |                                                         |
| Умение читать по ролям                                                                   | 100                                       | 100                                     | 0                                      | 100                                      | 0                                       | 0                                       | 0                                       | 0                                       | 0                                    | 33.3      |                          |                                                         |
| Умение определять жанр литературного пр                                                  | 100                                       | 0                                       | 100                                    | 100                                      | 0                                       | 100                                     | 100                                     | 100                                     | 0                                    | 66.7      |                          |                                                         |
| Умение определять средства художествен(                                                  | 100                                       | 100                                     | 100                                    | 100                                      | 100                                     | 100                                     | 100                                     | 100                                     | 100                                  | 100       |                          | По классч                                               |
| Умение объединять произведения по разн                                                   | 0                                         | 100                                     | 100                                    | 100                                      | 0                                       | 100                                     | 100                                     | 100                                     | 100                                  | 77.8      |                          | 4a<br>▼∣                                                |
|                                                                                          |                                           |                                         |                                        |                                          |                                         |                                         |                                         |                                         |                                      |           |                          | Ha 3-5:<br>55.56%                                       |
| В среднем по ччебным элементам (темам):                                                  | 60                                        | 80                                      | 40                                     | 80                                       | 40                                      | 40                                      | 70                                      | 60                                      | 40                                   |           |                          | Ha 4-5:                                                 |
| В среднем по заданиям:                                                                   | 60                                        | 80                                      | 40                                     | 80                                       | 40                                      | 40                                      | 70                                      | 60                                      | 40                                   |           |                          | 33.33%                                                  |
| Заданий выполнено верно:                                                                 | 6                                         | 8                                       | 4                                      | 8                                        | 4                                       | 4                                       | 7                                       | 6                                       | 4                                    |           |                          | C <sub>B</sub> :                                        |
| Частично верно:                                                                          | 0                                         | 0                                       | 0                                      | 0                                        | 0                                       | 0                                       | 0                                       | 0                                       | 0                                    |           |                          | 2.89                                                    |
| Неверно:                                                                                 | 4                                         | 2                                       | 6                                      | 2                                        | 6                                       | 6                                       | 3                                       | 4                                       | 6                                    |           |                          |                                                         |
| Не выполнялось:                                                                          | 0                                         | 0                                       | 0                                      | 0                                        | 0                                       | 0                                       | 0                                       | 0                                       | 0                                    |           |                          | COY:<br>29.33%                                          |
| Отметка:                                                                                 | 3                                         | 4                                       | 2                                      | 4                                        | 2                                       | 2                                       | 4                                       | 3                                       | 2                                    |           | $\overline{\phantom{a}}$ |                                                         |

Рис. 8. Отчет об усвоении учащимися конкретных учебных тем.

Анализ отчета, приведенного на рис. 8, позволяет учителю обратить внимание главным образом на те умения учащихся, которые явным образом плохо отработаны, и перераспределить время и формы работы в классе с учетом этих результатов. Представители администрации могут определить конкретные направления контроля как за работой учащихся в классе по данному предмету, так и за работой самого учителя. Сравнение результатов в классах разных учителей (с учетом контингента и условий) позволяет сделать обоснованные выводы по поводу выбора тематики и форм повышения квалификации учителя.

*3.2. Отчет о результатах выполнения учащимися конкретных вариантов заданий, относящихся к учебной теме (элементов кодификатора 2-го уровня).* 

В этом отчете отражены все задания, выполнявшиеся учениками. Для тестов с группами заданий в таблице показываются результаты для всех заданий, отобранных в тест. Пустые ячейки в таблице соответствуют заданиям, не предъявлявшимся учащемуся (рис. 9).

| $\lceil 3 \rceil$ |         |                                           |                                         |                                         |                                      |                                         |                                         |                                         |                                         |                                  |         |                           |                |                           |   | КО_4_литературное_чтение_АПИМ_2012 (КО_4_литературное_чтение_АПИМ_ $\Box \Box \Box$ |
|-------------------|---------|-------------------------------------------|-----------------------------------------|-----------------------------------------|--------------------------------------|-----------------------------------------|-----------------------------------------|-----------------------------------------|-----------------------------------------|----------------------------------|---------|---------------------------|----------------|---------------------------|---|-------------------------------------------------------------------------------------|
|                   | Задание | Фамилия учащегося Nato Имя учащегося Nato | Фамилия учащегося N22 Имя учащегося N22 | Фамилия учащегося N23 Имя учащегося N23 | фаилия учащегу кам Ими учащегося Na4 | Фамилия учащегося Ne5 Имя учащегося Ne5 | Фамилия учащегося Na6 Имя учащегося Na6 | Фамилия учащегося Na7 Имя учащегося Na7 | Фамилия учащегося NaS Имя учащегося NaS | фамилия учащею и ми учащегося ме | Выполн. |                           | Невыполн.      |                           | Ξ | Закрыть<br>Помощь<br>Печать<br>Экспорт                                              |
|                   |         |                                           |                                         |                                         |                                      |                                         |                                         |                                         |                                         |                                  | Кол.    | $\boldsymbol{\mathsf{z}}$ | Кол.           | $\boldsymbol{\mathsf{z}}$ |   |                                                                                     |
|                   | 1.1     |                                           |                                         |                                         |                                      | B                                       |                                         |                                         |                                         |                                  | 1       | 100                       |                |                           |   |                                                                                     |
|                   | 1.2     |                                           | В                                       |                                         | B                                    |                                         |                                         |                                         | B                                       | Н                                | 3       | 75                        | 1              | 25                        |   |                                                                                     |
|                   | 1.3     |                                           |                                         | н                                       |                                      |                                         |                                         | Н                                       |                                         |                                  |         |                           | $\overline{2}$ | 100                       |   |                                                                                     |
|                   | 1.4     |                                           |                                         |                                         |                                      |                                         | В                                       |                                         |                                         |                                  | 1       | 100                       |                |                           |   |                                                                                     |
|                   | 1.5     |                                           |                                         |                                         |                                      |                                         |                                         |                                         |                                         |                                  |         |                           |                |                           |   |                                                                                     |
|                   | 1.6     |                                           |                                         |                                         |                                      |                                         |                                         |                                         |                                         |                                  |         |                           |                |                           |   |                                                                                     |
|                   | 1.7     | н                                         |                                         |                                         |                                      |                                         |                                         |                                         |                                         |                                  |         |                           | 1              | 100                       |   |                                                                                     |
|                   | 2.1     |                                           |                                         | Н                                       |                                      |                                         |                                         | В                                       |                                         |                                  | 1       | 50                        | $\mathbf{1}$   | 50                        |   |                                                                                     |
|                   | 2.2     |                                           |                                         |                                         |                                      |                                         |                                         |                                         |                                         |                                  |         |                           |                |                           |   |                                                                                     |
|                   | 2.3     |                                           |                                         |                                         |                                      |                                         |                                         |                                         |                                         | Н                                |         |                           | 1              | 100                       |   |                                                                                     |
|                   | 2.4     | н                                         |                                         |                                         |                                      |                                         |                                         |                                         |                                         |                                  |         |                           | 1              | 100                       |   |                                                                                     |
|                   | 2.5     |                                           |                                         |                                         |                                      |                                         |                                         |                                         |                                         |                                  |         |                           |                |                           |   |                                                                                     |
|                   | 2.6     |                                           |                                         |                                         |                                      | Η                                       | Н                                       |                                         | В                                       |                                  | 1       | 33.3                      | $\overline{2}$ | 66.7                      |   |                                                                                     |
|                   | 2.7     |                                           | В                                       |                                         | В                                    |                                         |                                         |                                         |                                         |                                  | 2       | 100                       |                |                           |   |                                                                                     |
|                   | 3.1     |                                           |                                         |                                         |                                      |                                         |                                         |                                         |                                         |                                  |         |                           |                |                           |   |                                                                                     |
|                   | 3.2     | B                                         | В                                       | Н                                       |                                      |                                         |                                         |                                         |                                         |                                  | 2       | 66.7                      | 1              | 33.3                      |   |                                                                                     |
|                   | 3.3     |                                           |                                         |                                         | Н                                    |                                         |                                         |                                         | B                                       |                                  | 1       | 50                        | 1              | 50                        |   |                                                                                     |
|                   | 3.4     |                                           |                                         |                                         |                                      |                                         |                                         |                                         |                                         | B                                | 1       | 100                       |                |                           |   |                                                                                     |
|                   | 3.5     |                                           |                                         |                                         |                                      |                                         | Н                                       |                                         |                                         |                                  |         |                           | $\mathbf{1}$   | 100                       |   |                                                                                     |
|                   | 3.6     |                                           |                                         |                                         |                                      |                                         |                                         | B                                       |                                         |                                  | 1       | 100                       |                |                           |   |                                                                                     |
|                   | 3.7     |                                           |                                         |                                         |                                      | Η                                       |                                         |                                         |                                         |                                  |         |                           | 1              | 100                       |   |                                                                                     |
|                   |         |                                           |                                         |                                         |                                      |                                         |                                         |                                         |                                         |                                  |         |                           |                |                           |   |                                                                                     |

Рис. 9. Отчет о результатах выполнения учащимися вариантов заданий.

На рисунке, «Н» – неверно выполнено, «В» – верно выполнено. При наличии определенных заданий и соответствующей шкалы может быть введено обозначение «Ч» – частично выполнено. Важно понимать, что если одно и то же задание не выполняется всеми учащимися, то это может не только свидетельствовать о пробелах в обучении, но и о неверно, некорректно сформулированном вопросе. Кроме того, подобный результат можно получить, если в тесте использовано задание, существенно превышающее уровень изучения материала. Таким образом, результаты теста могут использоваться не только для коррекции обучения, но и для повышения профессиональной компетентности педагогов в области создания фонда оценочных средств. Если в школе один и тот же банк заданий используется в течение нескольких лет, то возникает возможность проанализировать и качество самих вопросов, и изменения в уровне обученности учеников.

*3.3. Отчет о результатах выполнения заданий теста с указанием ФИО учащихся, не справившихся с конкретными заданиями.* 

В этом отчете можно получить сведения о не выполнивших определенный вариант заданий теста. Отчет формируется в виде списка учащихся по конкретному запрашиваемому заданию (рис. 10).

| Задание Вид |          |   | Уровень   % выполнивших | Невыполнившие                                 |   | Закрыть |
|-------------|----------|---|-------------------------|-----------------------------------------------|---|---------|
| 11<br>▶     | практика | 1 | 100                     |                                               |   |         |
| 1.2         | практика | 1 |                         | 75   Фамилия учащегося №9 Имя учащегося №9    |   | Помощь  |
| 1.3         | практика | 1 |                         | $0$   Фамилия учащегося №3 Имя учащегося №3   |   |         |
|             |          |   |                         | Фамилия учащегося №7 Имя учащегося №7         |   | Печать  |
| 1.4         | практика | 1 | 100                     |                                               | Ξ |         |
| 1.5         | практика | 1 |                         |                                               |   | Экспорт |
| 1.6         | практика | 1 |                         |                                               |   |         |
| 1.7         | практика | 1 |                         | $0$ Фамилия учащегося №10 Имя учащегося №10   |   |         |
| 2.1         | практика | 1 |                         | 50 Фамилия учащегося №3 Имя учащегося №3      |   |         |
| 2.2         | практика | 1 |                         |                                               |   |         |
| 2.3         | практика | 1 |                         | $ 0 $ Фамилия учащегося №9 Имя учащегося №9   |   |         |
| 2.4         | практика | 1 |                         | $ 0 $ Фамилия учащегося №10 Имя учащегося №10 |   |         |
| 2.5         | практика | 1 |                         |                                               |   |         |
| 2.6         | практика | 1 |                         | 33.3 Фамилия учащегося №5 Имя учащегося №5    |   |         |
|             |          |   |                         | Фамилия учащегося №6 Имя учащегося №6         |   |         |
| 2.7         | практика | 1 | 100                     |                                               |   |         |
| 3.1         | практика | 1 |                         |                                               |   |         |
| 3.2         | практика | 1 | 66.7                    | Фамилия учащегося №3 Имя учащегося №3         |   |         |
| 3.3         | практика | 1 |                         | 50 Фамилия учащегося №4 Имя учащегося №4      |   |         |
| 3.4         | практика | 1 | 100                     |                                               |   |         |
| 3.5         | практика | 1 |                         | 0 Фамилия учащегося №6 Имя учащегося №6       |   |         |
| 3.6         | практика | 1 | 100                     |                                               |   |         |
| 3.7         | практика | 1 |                         | 0 Фамилия учащегося №5 Имя учащегося №5       |   |         |
| 4.1         | практика | 1 |                         |                                               |   |         |
| 4.2         | практика | 1 |                         | 0 Фамилия учащегося №8 Имя учащегося №8       |   |         |
| 4.3         | практика | 1 | 100                     |                                               |   |         |
| 4.4         | практика | 1 |                         | 33.3 Фамилия ччащегося №3 Имя ччащегося №3    |   |         |
|             |          |   |                         | Фамилия учащегося №9 Имя учащегося №9         |   |         |
| 4.5         | практика | 1 |                         | $ 0 $ Фамилия учащегося №2 Имя учащегося №2   |   |         |
| 4.6         | практика | 1 |                         |                                               |   |         |
| 4.7         | практика | 1 |                         | 33.3 Фамилия учащегося №4 Имя учащегося №4    |   |         |
|             |          |   |                         | Фамилия учащегося №6 Имя учащегося №6         |   |         |

Рис. 1. Отчет о результатах выполнения заданий теста по учащимся.

*3.4. Отчет об ответах учащихся на представленный им вариант задания.* 

Этот отчет позволяет получить информацию о выбранных учащимися вариантах ответов в заданиях типа А, а также о введенных ими ответах в заданиях типа В. Для каждого задания в нижней части таблицы указывается верный ответ и информация о количестве и проценте выбранных вариантов (рис. 11).

Для учителя это один из самых важных отчетов. В случае, если одна и та же ошибка допускается рядом учащихся, с большой долей вероятности можно предположить, что учитель недостаточно качественно рассмотрел определенную тему, и есть необходимость скорректировать дидактические, методические или организационные подходы к изучению материала.

|                              |   |                   | 7.6       |                   |    |                   |           | 7.7               |    |    | 8.1           |    | 8.2   |   | Закрыть |
|------------------------------|---|-------------------|-----------|-------------------|----|-------------------|-----------|-------------------|----|----|---------------|----|-------|---|---------|
| Учащийся                     |   | 2                 | 3         | 4                 | Б. |                   | 2         | 3                 | 4  | Б. | Ответ         | Б. | Ответ |   | Помощь  |
| Фамилия учащегося №10 Им     | ⊽ | ⊽                 | ⊽         | ⊽                 |    | ⊽                 | ⊽         | ⊽                 | ⊽  |    |               |    |       |   |         |
| Фамилия ччащегося №2 Им:     |   |                   | ⊽         |                   |    | ⊽                 | ⊽         | $\overline{\vee}$ | ⊽  |    | рассказ       | 0. |       |   |         |
| Фамилия учащегося №3 Им:     | ⊽ | $\overline{\vee}$ | ⊽         | $\overline{\vee}$ |    | $\overline{\vee}$ | ⊽         | $\overline{\vee}$ | ⊽  |    |               |    |       | Ξ | Печать  |
| Фамилия учащегося №4 Им.     | ₽ | $\overline{\vee}$ | ⊽         | ⊽                 |    |                   | ⊽         |                   |    |    |               |    |       |   | Экспорт |
| Фамилия учащегося №5 Им:   ⊠ |   | ⊽                 | ⊽         | ⊽                 |    |                   |           | ⊽                 |    | 0. |               |    |       |   |         |
| Фамилия ччащегося №6 Им: П   |   | $\overline{\vee}$ | ⊽         | ⊽                 |    | ⊽                 | ⊽         | ⊽                 | ⊽  |    |               |    | басня |   |         |
|                              |   | $\overline{\vee}$ | ⊽         | ⊽                 |    | П                 |           | ⊽                 |    | 0. |               |    |       |   |         |
| Фамилия ччащегося №8 Им:     | ☞ | $\overline{\vee}$ | ⊽         | $\overline{\vee}$ |    | L.                |           |                   | ⊽  | 0. |               |    |       |   |         |
| Фамилия учащегося №9 Им:     | ▽ | $\overline{\vee}$ | ⊽         | $\overline{\vee}$ |    | ⊽                 | ⊽         | $\overline{\vee}$ | ⊽  |    |               |    |       |   |         |
|                              |   |                   |           |                   |    |                   |           |                   |    |    |               |    |       |   |         |
| Bcero: 9                     | 0 | $\Omega$          |           | $\Omega$          |    | 0                 |           | 2                 |    |    |               |    |       |   |         |
| Проценты                     | 0 | $\overline{0}$    | 100       | $\Omega$          |    | $\Omega$          | 25        | 50                | 25 |    |               |    |       |   |         |
| Правильные ответы            |   |                   | $\ddot{}$ |                   |    |                   | $\ddot{}$ |                   |    |    | стихотворение |    | басня |   |         |

Рис. 11. Отчет об ответах учащихся на представленный им вариант задания.

*Примечание:* При необходимости полученные данные всех представленных отчетов можно распечатать, нажав кнопку **Печать**, или экспортировать в файл MS Excel, нажав кнопку **Экспорт**.

В приложение «Результаты» доступна возможность анализа ответов учащихся на вопросы типа B через веер всех ответов (рис. 12).

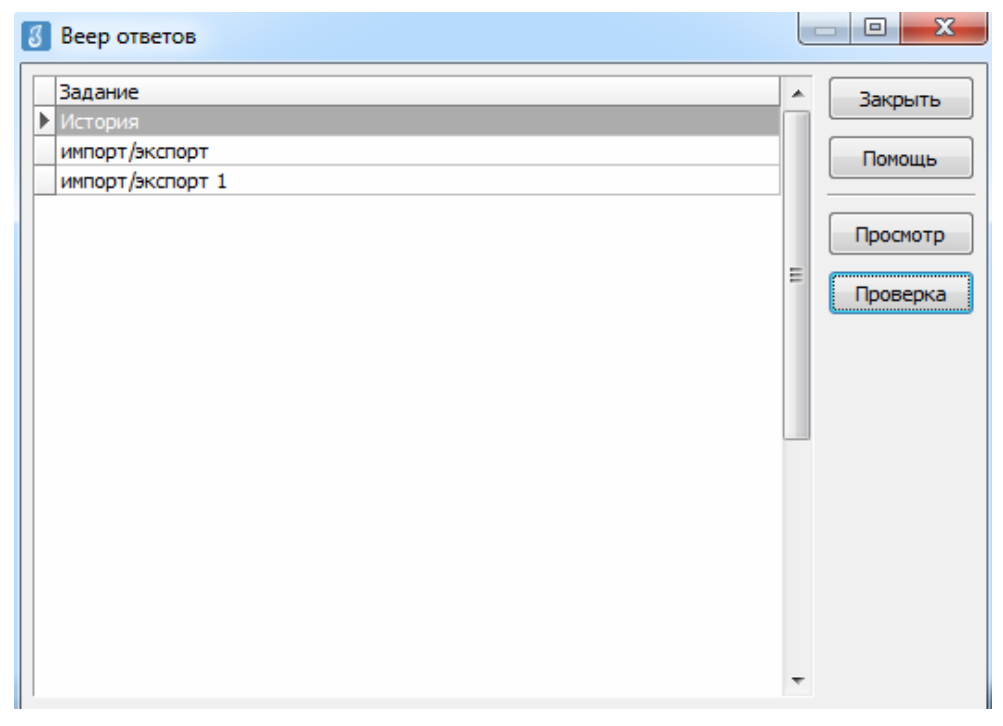

Рис. 12. Веер ответов на задания типа В.

### ВОЗМОЖНОСТИ ИСПОЛЬЗОВАНИЯ РЕЗУЛЬТАТОВ ТЕСТИРОВАНИЯ ДЛЯ АНАЛИТИЧЕСКОЙ ДЕЯТЕЛЬНОСТИ

Возможности использования модуля «Знак» целесообразно рассматривать исходя из педагогических (методических) потребностей в информации.

1. С целью поддержки образовательного процесса, например, организации текущего контроля или текущей диагностики знаний (индивидуально, по группам или фронтально). В этом случае возможно получение информации в текущем времени на экране компьютера учащегося. В такой ситуации субъектом контроля или диагностики является обучающийся, здесь наиболее важным результатом являются его индивидуальные достижения. Вместе с учителем (преподавателем) он является потребителем информации о результатах работы: может проверить свои знания и умения, скорректировать их, а учитель - выявить текущий уровень усвоения и внести изменения в последовательность и скорость работы, набор средств и методов, формы работы и т.д. Результатами работы для учителя должны быть также понимание причин тех или иных результатов и создание индивидуальных (групповых) маршрутов, корректирующих действий и т.п.

2. С целью диагностики и контроля в рамках системы оценки качества образования конкретного образовательного учреждения. В этом случае требуется получение статистической информации стандартными средствами «Знака», ее дальнейшая обработка и анализ. В такой ситуации субъектами контроля или диагностики являются учебные коллективы (классы, группы), а также учителя. Потребителями информации являются администрация ОО и сами педагоги. О решениях, которые можно получать в данном случае, будет сказано ниже.

3. С иелью диагностики и контроля в рамках системы оценки качества образования района (муниципалитета). Так же, как и в предыдущем случае, здесь требуется получение статистической информации средствами «Знака», ее дальнейшая обработка и анализ, но уже по образовательным учреждениям. В этом случае субъектами контроля или диагностики являются образовательные учреждения или группы образовательных учреждений. Потребителями информации являются администрация района и районные педагогические сообщества. В этой информации, несомненно, заинтересованы жители микрорайонов и района в целом. О решениях, которые можно получать в данном случае, также будет сказано ниже.

4. С целью диагностики и контроля в рамках системы оценки качества образования региона (Санкт-Петербурга), проведения крупномасштабных мониторингов и предоставления релевантной для политиков и практиков информации о деятельности системы на всех уровнях, об изменениях на этих уровнях и о факторах, которые с ними связаны или которые способствовали этим изменения. Объем и структура статистической информации здесь гораздо больше и сложнее. В этом случае субъектами контроля или диагностики являются как образовательные учреждения, группы образовательных учреждений, так и районные системы образования. Потребителями информации являются администрация города, Комитет по образованию, учреждения повышения квалификации и городские педагогические сообщества, учреждения профессионального образования, широкая общественность. О решениях, которые можно получать в данном случае, также будет сказано ниже.

В данной логике модуль «Знак» позволяет решать задачи объективности системы оценивания, выстраивания единой системы оценки качества на всех уровнях взаимодействия участников образовательного процесса: от персонального до регионального.

На уровне образовательного учреждения модуль «Знак» имеет широкие возможности применения, так как его использование позволяет достичь не только объективности в оценке образовательных результатов учащихся, но и реализовать идею самооценки учителя и учащегося, проведения самостоятельной работы над ошибками, регулярного психологического мониторинга. Именно на уровне образовательного учреждения осуществляется формирующее оценивание, которое нацелено на корректировку образовательного маршрута учащегося. В этом случае модуль «Знак» может использоваться и в качестве банка данных, в котором накапливаются индивидуальные результаты каждого учащегося. Это позволяет обеспечить не сравнение результатов, продемонстрированных разными учащимися, а сопоставление актуальных результатов конкретного ребенка с его предыдущими, учет их при выстраивании индивидуального образовательного маршрута.

В данном контексте отсутствуют жесткие требования к унификации содержания, процедуре проведения и способам интерпретации результатов внутреннего оценивания. В содержание теста могут быть включены вопросы, касающиеся предметных, метапредметных знаний и умений, а также прослеживаться личностные достижения, например через психологические вопросы.

На уровне образовательного учреждения модуль «Знак» может быть использован в качестве основы построения школьной педагогической диагностики и инструмента для осуществления разных функций оценки: диагностической, контролирующей, обучающей, развивающей, мотивационно–побудительной, организационной, управляющей и т.д.

При использовании модуля «Знак» в образовательном учреждении схема взаимодействия может выстраиваться в зависимости от внутренней структуры учреждения, с использованием ресурсов школьных методических объединений, кафедр, службы психолого-педагогического сопровождения. Сегодня, с введением ФГОС нового поколения, диагностика является обязательным элементом педагогического процесса и основой для принятия решений в отношении дельнейшего обучения ребенка. Важно понимать, что к повышению результата обучения ведет совместное действие всех участников образовательного процесса. Использование модуля «Знак» в образовательном учреждении способствует развитию системы школьной диагностики. Системный анализ получаемых данных дает возможность планирования деятельности как для конкретного ученика, так и для школы в целом. Главное различие между разовой оценкой и системой состоит в том, что первая дает статическое представление (снимок), в то время как последняя, если проведена должным образом, дает возможность мониторинга тенденций (как серия снимков). Этот мониторинг дает представление о роли разных компонентов системы в получении результата с целью корректировки образовательного процесса и управления.

Анализ получаемой информации зависит от цели мониторинга и может осуществляться на разных уровнях.

Можно выделить три типа получаемой информации, а, следовательно, и возможности использования полученных данных:

• для администрации - оценка деятельности учителя по результатам учащихся и определение направлений для дальнейшего профессионального роста.

• для учителя - оценка достижений учащихся; анализ собственной деятельности и выстраивание программы профессионального самосовершенствования.

• для учащегося - независимая оценка знаний, подготовка к государственным экзаменам.

Результаты, полученные в модуле «Знак», могут быть использованы как для принятия управленческих решений администрацией образовательного учреждения, так и для выстраивания самостоятельной работы учителем, учеником, психологом.

На районном уровне использование «Знака» зависит, прежде всего, от направлений развития района. Некоторые районы Санкт-Петербурга целенаправленно вводили в эксплуатацию этот комплекс с целью построения районной системы оценки качества образования.

### **РАБОТА С РЕЗУЛЬТАТАМИ ТЕСТИРОВАНИЯ В АИС «ЗНАК-РАЙОН» И «ЗНАК-РЕГИОН»**

На уровне района и региона только стандартных отчетов АИС «Знак» обычно оказывается недостаточно. В АИС «Знак-Район» и «Знак-Регион» можно получить отчеты, аналогичные рассмотренным выше для ОО, за исключением тех, в которых содержатся персональные данные, т.е. все данные относятся не к учащимся, а к образовательным учреждениям.

| 8 Результаты                  |                                                       |                          | $\mathbf{x}$<br>o. |
|-------------------------------|-------------------------------------------------------|--------------------------|--------------------|
| Предмет:                      | Класс:                                                |                          |                    |
| $\langle$ Bce>                | <bce><br/><math>\overline{\phantom{a}}</math></bce>   | $\overline{\phantom{a}}$ | Закрыть            |
| Kypc:                         |                                                       |                          | Помощь             |
| Знак                          |                                                       | $\blacktriangledown$     |                    |
|                               |                                                       |                          |                    |
| Комплект:                     |                                                       |                          | Статистика •       |
| Тесты по курсу                |                                                       | $\blacktriangledown$     | Результаты *       |
| Список тестов:                |                                                       |                          |                    |
| Название теста                | Заданий                                               |                          | Веер ответов       |
| $\blacktriangleright$ test    |                                                       |                          |                    |
| Знак 23-05                    |                                                       | 14                       |                    |
| Знак 24-05                    |                                                       | 7                        | Импорт -           |
| Знак-контрольный тест         |                                                       | 14                       |                    |
| Контрольный тест              |                                                       | 0                        |                    |
|                               |                                                       |                          |                    |
|                               |                                                       |                          |                    |
|                               |                                                       |                          |                    |
|                               |                                                       |                          |                    |
|                               |                                                       |                          |                    |
| Тип подсчёта:                 |                                                       |                          |                    |
| По 09                         |                                                       | $\blacktriangledown$     |                    |
| Список ОУ:                    |                                                       |                          |                    |
| V<br>Сокращенное наименование | Bua                                                   |                          |                    |
| DI FEOY COM Nº1               | Средняя общеобразовательная школа с углубленным изуче |                          |                    |
| ГБОУ ЦО №1 СПб                | Центр образования                                     |                          |                    |
| ГБСКОУ школа-инт.№1           | Специальная (коррекционная) общеобразовательная школа |                          |                    |
| ГБС(К)09 школа-интернат N*001 | Специальная (коррекционная) общеобразовательная школа |                          |                    |
| <b>ППКК</b>                   | Кадетский корпус                                      |                          |                    |
| <b>FKCYBY COWN*1</b>          | Специальная общеобразовательная школа                 |                          |                    |
| ГБОУ ЦО №2                    | Центр образования                                     |                          |                    |
| ГБС(К)ОУ инт. №2 (IV вида)    | Специальная (коррекционная) общеобразовательная школа |                          |                    |
| FBOY COWN:2                   | Средняя общеобразовательная школа                     |                          |                    |
|                               |                                                       | $\overline{\phantom{a}}$ |                    |
|                               |                                                       |                          |                    |

Рис. 13. Окно «Меню результатов».

На рис. 13 представлено меню результатов. Необходимую статистику можно получить, выбирая предмет, тест, курс и ту группу учреждений, которую мы хотим исследовать. Для получения результатов тестирования их необходимо предварительно импортировать из файла тестирования (кнопка **Импорт**).

В зависимости от цели анализа в меню «Тип подсчета» можно выбрать получение статистики по образовательным учреждениям или по параллелям ОО. Для анализа в самом ОО можно выбрать тип подсчета по классам ОО.

Статистические результаты можно получить с помощью меню «Статистика» и «Результаты».

Меню «Статистика» позволяет получить статистику по тестам, по заданиям и по учебным элементам.

#### $-0$  $\mathbf{x}$ В Средний балл по тестам - КО\_демо-версия\_апрель\_2011 Средняя отметка за тест по Закрыть 09 Tect 40 8 rko. × o Y.C.  $\frac{1}{2}$  $\frac{1}{2}$ δ č δ Печать... 4.03 (0\_демо 4.44 4.07 9.11  $8.1$ 7.78 3.97 Экспорт Диаграмма  $\Omega$ 9.11  $8.1$ 7.78 4.44 3.97 4.03 4.07 Среднее: Среднее

#### *Статистика по тестам*

Рис.2. Окно «Средний балл по тестам».

Статистика по тестам (рис. 14) представляет собой таблицу со средними баллами по всем выбранным учреждениям по всем выбранным тестам. Если на уровне района выделены группы учреждений по каким-либо признакам (например, по контингенту, по условиям, по профильному изучению предмета), то такая таблица может быть хорошим материалам для сравнения. Однако надо помнить, что показатель «средний балл» не является информативным. Одинаковый средний балл может быть получен как при большом разбросе результатов, так и при высокой плотности результатов, что является принципиально важным для правильной интерпретации. Пример диаграммы со средними баллами по тестам приведен на рис. 15.

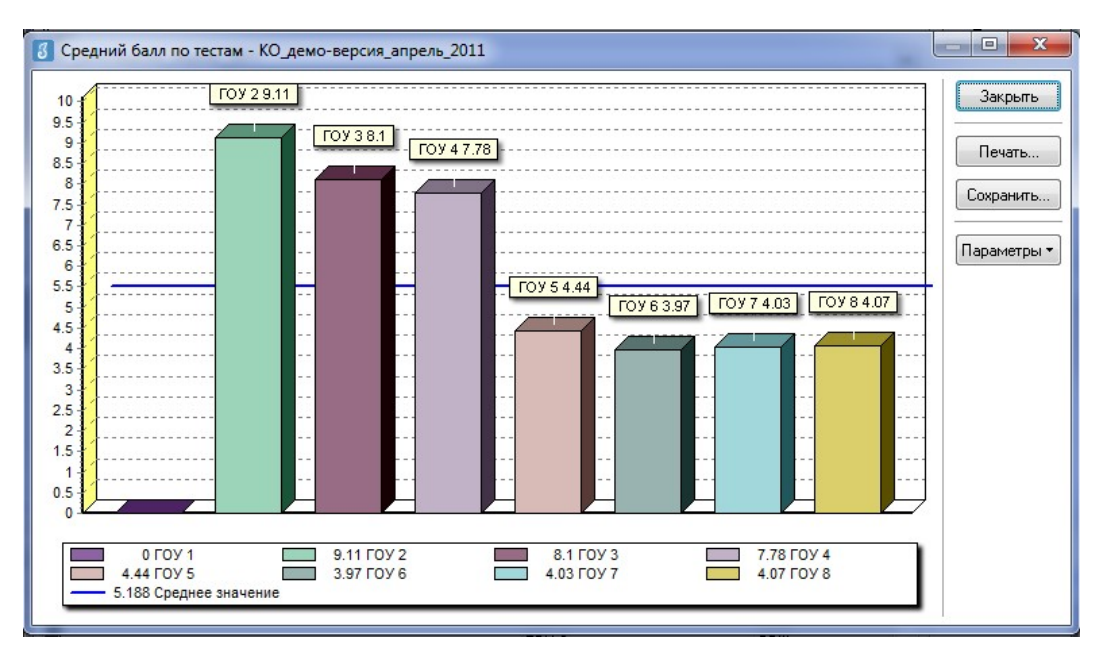

Рис. 3. Пример диаграммы со средними баллами по тестам.

В этом же окне можно построить средствами «Знака» диаграмму, которую затем можно распечатать или экспортировать в файл рисунка для дальнейшего использования в отчетах или презентациях.

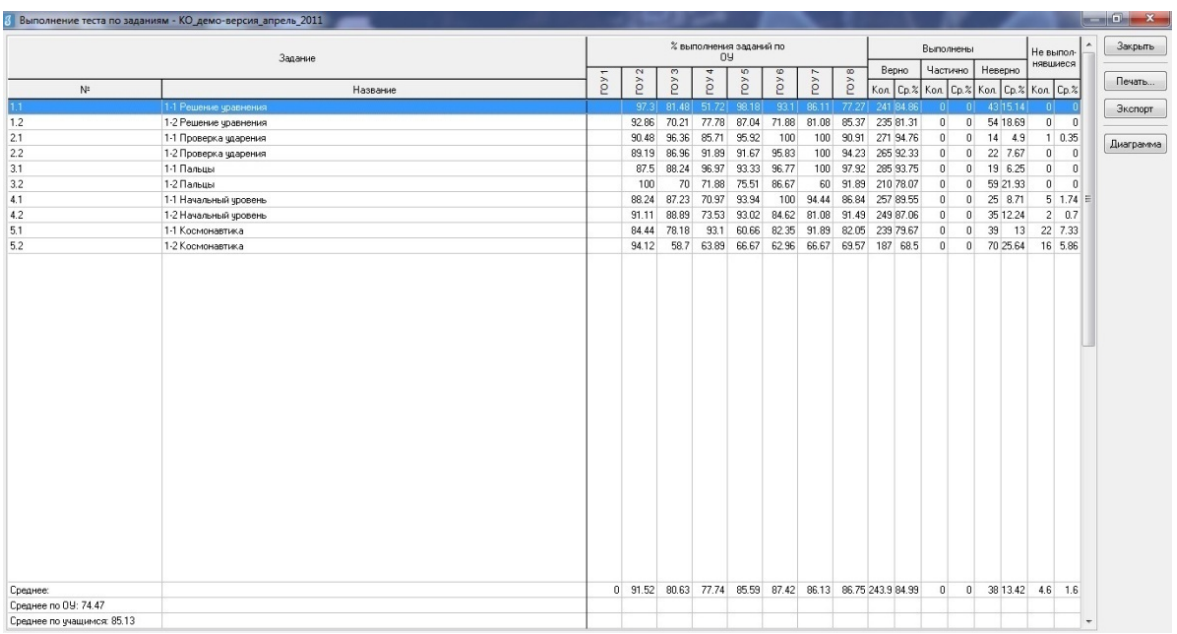

#### *Статистика по заданиям*

Рис.4. Окно «Выполнение теста по заданиям».

На рис.16 представлена полученная средствами «Знак» статистика по заданиям. Она аналогична статистике по учащимся и дает возможность изучить качество выполнения заданий по выбранным ОО (параллелям или классам ОО). Эта статистика дает возможность не только

оценить результаты усвоение темы, но и качество заданий. Задание, которое выполняется 100% учащихся, не может использоваться при осуществлении контроля или диагностики.

При необходимости результаты можно экспортировать в Excel с помощью кнопки **Экспорт**.

В этом же окне можно получить диаграмму для статистики по заданиям (рис. 17).

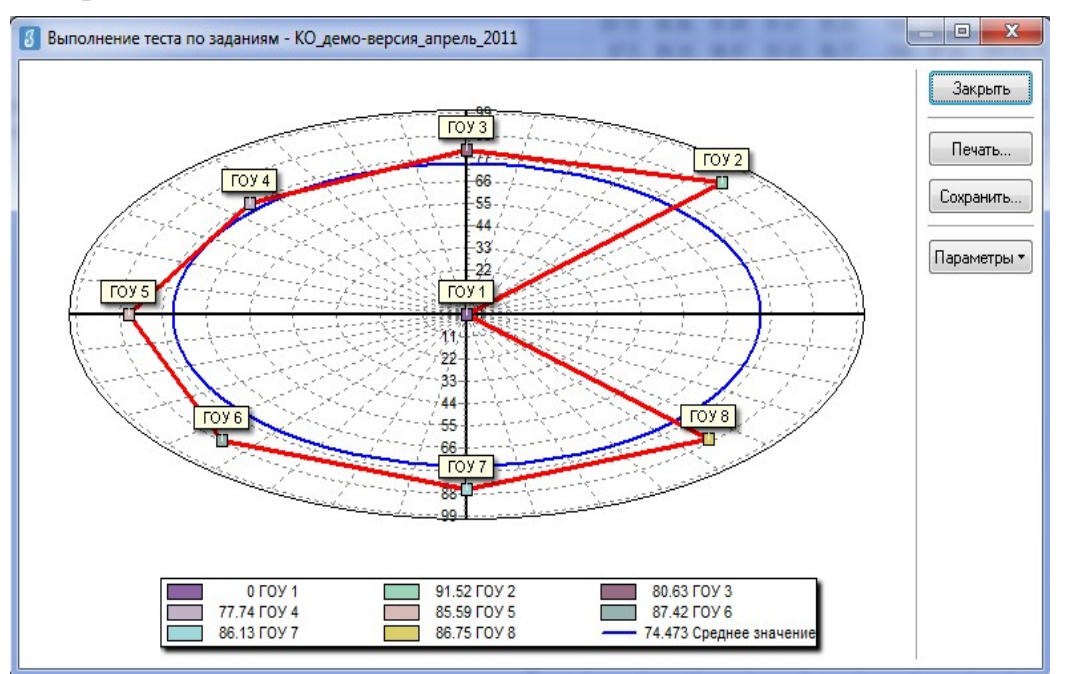

Рис. 5. Пример диаграммы с результатами выполнения заданий теста.

 $-0$   $x$ 

|                            |                 |                  |       |                                           | $%$ выполнения заданий УЗ по |                  |                  |                  | $\blacktriangle$ | Закрыть   |
|----------------------------|-----------------|------------------|-------|-------------------------------------------|------------------------------|------------------|------------------|------------------|------------------|-----------|
|                            | Учебный элемент | roy <sub>1</sub> | 70y2  | $^{(2)}$<br>ř                             | 4<br>roy.                    | roy <sub>5</sub> | roy <sub>6</sub> | roy <sub>7</sub> | roy <sub>8</sub> | Печать    |
| Решение уравнения          |                 |                  | 94.94 | 76.24                                     | 66.15                        | 92.66            |                  | 81 97 83 56 81   |                  | Экспорт   |
| Начальный уровень          |                 |                  | 89.87 |                                           | 88.12 72.31 93.58            |                  |                  | 93.44 87.67 89.  |                  |           |
| Общая биология             |                 |                  | 92.41 |                                           | 79.21 84.62 85.32            |                  |                  | 91.8 78.08 95.   |                  | Диаграмма |
| Проверка ударения          |                 |                  | 89.87 |                                           | 92.08 89.23 93.58 98.36      |                  |                  | 100 92           |                  |           |
| Космонавтика               |                 |                  |       | 88.61 69.31 76.92 63.3 73.77 79.45 75.    |                              |                  |                  |                  |                  |           |
|                            |                 |                  |       |                                           |                              |                  |                  |                  |                  |           |
| Среднее:                   |                 |                  |       | 0 91.14 80.99 77.85 85.69 87.87 85.75 86. |                              |                  |                  |                  |                  |           |
| Среднее по ОУ: 74.51       |                 |                  |       |                                           |                              |                  |                  |                  |                  |           |
| Среднее по учащимся: 85.13 |                 |                  |       |                                           |                              |                  |                  |                  | ٠                |           |
| $\leftarrow$               |                 |                  |       |                                           |                              |                  |                  |                  | $\bullet$        |           |

*Статистика по учебным элементам*

Выполнение т

Рис. 6. Окно «Выполнение теста по УЭ».

При правильном составлении кодификатора интерес представляет статистика выполнения заданий, позволяющая оценить уровень освоения обозначенных в КИМ учебных элементов. Именно эта статистика в большой степени позволяет принимать методические решения как на уровне отдельных учителей, так и на уровне целых методических объелинений.

#### Меню «Результаты»

Меню «Результаты» позволяет получать статистические данные по всем ОО, по выбранным ОО, по всем видам ОО и по выбранным ОО. Таким образом, это основа сравнительных исследований (рис. 19).

| 8 Результаты тестирования - КО демо-версия апрель 2011 |             |                |                   |          |        |          |      |                         |                               |      |         |                               |      |     |                      |                  |             |
|--------------------------------------------------------|-------------|----------------|-------------------|----------|--------|----------|------|-------------------------|-------------------------------|------|---------|-------------------------------|------|-----|----------------------|------------------|-------------|
|                                                        |             |                | <b>Успевающих</b> |          | Ha 4-5 |          |      |                         |                               |      |         | Показавших уровень достижений |      |     |                      | $\blacktriangle$ | Закрыть     |
| 09                                                     | Выполнявших | Средний балл   |                   |          |        |          | COM  | Низкий                  |                               |      | Удовл.  | Достаточный Высокий           |      |     |                      |                  | Печать      |
|                                                        |             |                | Кол.              | $\%$     | Кол.   | $\%$     |      | Кол.                    | $\%$                          | Кол. | $\%$    | Kon                           | $\%$ | Kon | $\%$                 |                  |             |
| roy <sub>2</sub>                                       | 79          | 91             | -791              | 100      | 79     | 100      | 64   |                         |                               |      |         |                               | 38   | 76  | 96.                  |                  | Экспорт     |
| roy 3                                                  | 101 8.1     |                | 98                | 97       | 98     | 97       | 48   | $\overline{\mathbf{3}}$ | $\overline{3}$                |      |         | 6                             | 5.9  |     | 92 91.1              |                  |             |
| <b>FOY 4</b>                                           | 65          | 7.8            | 61                | 93.8     |        | 61 93.8  | 32   | $\frac{4}{3}$           | 6.2                           |      |         | $\overline{4}$                | 6.2  |     | 57 87.7              |                  | Диаграмма - |
| roy 5                                                  | 109         | 4.4            |                   | 107 98.2 |        | 104 95.4 | 80.2 | $\overline{2}$          | 1.8                           | 3    | 2.8     | 49                            | 45   |     | 55 50.5              |                  |             |
| roy 6                                                  | 61          | $\overline{4}$ | 60                | 98.4     |        | 30 49.2  | 66.9 | $\mathbf{1}$            | 1.6                           |      | 30 49.2 |                               |      |     | 30 49.2              |                  |             |
| <b>roy 7</b>                                           | 73          | $\overline{4}$ |                   | 68 93.2  |        | 40 54.8  | 68.6 | 5 <sup>1</sup>          | 6.8                           |      | 28 38.4 |                               |      |     | 40 54.8              |                  |             |
| <b>LOA 8</b>                                           |             | 85 4.1         |                   | 80 94.1  |        | 48 56.5  | 70   | 5                       | 5.9                           |      | 32 37.6 |                               |      |     | 48 56.5              |                  |             |
|                                                        |             |                |                   |          |        |          |      |                         |                               |      |         |                               |      |     |                      |                  |             |
|                                                        | $573$ 4.1   |                |                   |          |        |          |      |                         | 553 96.5 460 80.3 70.9 20 3.5 |      | 93 16.2 |                               |      |     | $62$ 10.8 398 69.5 + |                  |             |
|                                                        |             |                |                   |          |        |          |      |                         |                               |      |         |                               |      |     |                      |                  |             |

Рис.19. Окно «Результаты тестирования».

Кроме количества выполнявших работу в каждом ОО, мы можем получить данные о среднем балле, количестве успевающих и их проценте от общего числа участников в ОО, обучающихся, выполнивших тест на 4 и 5, а также о распределении учеников по четырем уровням: низкий, удовлетворительный, достаточный и высокий.

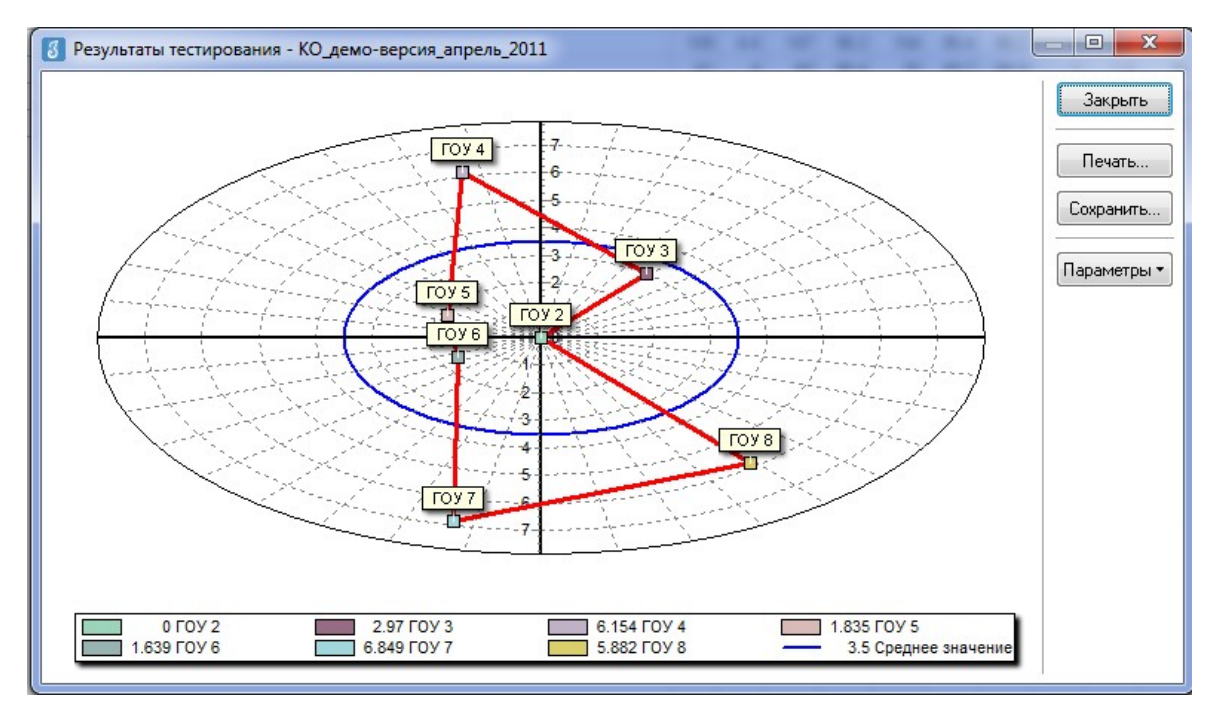

Рис. 7. Пример диаграммы с результатами выполнения заданий теста.

Это окно позволяет также сразу подготовить диаграммы по среднему баллу, проценту успевающих, успевающих на 4 и 5, проценту по каждому уровню (рис. 20). Т.е. здесь можно получить полную статистику, необходимую в первую очередь завучам.

На уровне региона аналитические материалы на основе полученной статистики получают методический анализ, который осуществляют сами разработчики контрольно-измерительных материалов. Непременным условием такого анализа является разработка методических рекомендаций и предложений по управленческим решениям.

#### **ЗАКЛЮЧЕНИЕ**

В настоящее время результаты мониторингов качества образования с использованием модуля «Знак» представляют значительный объем информации о предметных результатах школьников, обучающихся в образовательных организациях Санкт-Петербурга.

Проведение мониторингов в единой информационной среде позволяет делать выводы о необходимости диагностики и корректировки возникающих проблем, оказания своевременной и адресной помощи образовательным организациям, учителям и учащимся.

Ежегодно по результатам городских мониторингов, проходящих в модуле «Знак», издаются статистические и аналитические сборники<sup>4</sup>.

Кроме того в ряде районов (Кировский, Красносельский, Фрунзенский, Адмиралтейский и др.) имеется положительный опыт использования модулей «Знак» для проведения мониторинговых и диагностических районных работ.

Можно говорить о том, что модуль «Знак» АИСУ «Параграф» это развивающаяся информационная система. Плановое развитие программого продукта происходит ежегодно за счет средств бюджета Санкт-Петербурга.

#### **Информационные источники**

1. И.В.Андрюкова. Вариативность оценки образовательных достижений учащихся// Письма в Эмиссия. Оффлайн (The Emissia.Offline Letters): электронный научный журнал. - Август 2013, ART 2031. - CПб., 2013 г. – URL: http://www.emissia.org/offline/2013/2031.htm, ISSN 1997-8588.

2. Дмитренко П.В., Федотов М.А. АИС «Знак». Установка и настройка. – РЦОКОиИТ, 2012.

3. Зимина О.А., Малышев Ю.П., Трофимова С.Ю., Фрадкин В.Е. Пробные процедуры государственного контроля качества образования в Санкт-Петербурге.

4. Итоговый отчет о проведении пробных процедур контроля качества образования с использованием АИС «Знак» / С.Ю.Трофимова, В.Е.Фрадкин, Ю.П.Малышев, М.А.Комлева и др. – РОЦКОиИТ, 2011.

5. Итоги проверки качества подготовки обучающихся образовательных учреждений Санкт-Петербурга, реализующих общеобразовательные программы в 2011/2012 учебном году. / Под ред. И.В.Муштавинской и В.Е.Фрадкина; Сост. И.В.Андрюкова, М.А.Комлева. – РЦОКОиИТ, 2012.

6. Комлева М.А., Андрюкова И.В., АИС «Знак» как инструмент оценки качества образования. / в сб.: – «Информационные технологии для новой школы», Материалы конференции, СПб. РЦОКОиИТ, 2012 – т.2.

 $\frac{1}{4}$  $4$  - Итоги проверки качества подготовки обучающихся образовательных учреждений Санкт-Петербурга, реализующих общеобразовательные программы в 2011/2012 учебном году. / Под ред. И.В.Муштавинской и В.Е.Фрадкина; Сост. И.В.Андрюкова, М.А.Комлева. – РЦОКОиИТ, 2012.

<sup>-</sup> Анализ качества подготовки по общеобразовательным учебным предметам (по итогам прведения тестирования обучающихся и выпускников образовательных учреждений Санкт-Петербурга, реализующих общеобразовательные программы в 2012/2013 учебном году. / Под ред. И.В.Муштавинской и В.Е.Фрадкина; Сост. И.В.Андрюкова, М.А.Комлева. – РЦОКОиИТ, 2013.

7. Комлева М.А. Андрюкова И.В., Зимина О.А. Технология проведения мониторинговых исследований с использованием автоматизированной информационной системы мониторинг обученности в системе общего образования «Знак» (опыт Санкт-Петербурга) / в сб.:– «Информационные технологии для новой школы», Материалы конференции, СПб. РЦОКОиИТ, 2012 – т.2.

8. Кудрявцев А.В. Применение АИС «Знак» для районного диагностического тестирования – СПб, ЦИК Кировского района СПб, 2008.

9. Официальный сайт поддержки процедур контроля качества предметной обученности в Санкт-Петербурге znak.spbedu.com.

10. Сайт поддержки ИМЦ Кировского района http://roo.kirov.spb.ru/BY/Znak/

11. Трофимова С.Ю. Анализ результатов ЕГЭ (уровень района) / Методические рекомендации – РЦОКОиИТ, 2012.

12. Трофимова С.Ю. Анализ результатов ЕГЭ (уровень образовательного учреждения) / Методические рекомендации – РЦОКОиИТ, 2012.

### *ПРИЛОЖЕНИЕ*

### **ИНСТРУКЦИЯ ПО РАБОТЕ С МОДУЛЕМ «ЗНАК» АИСУ «ПАРАГРАФ»**

#### **Запуск программы. Начало работы**

Запустить Модуль «Знак» пользователь может двумя способами:

обратившись к Ярлыку «Параграф 3»

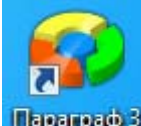

 на Рабочем столе персонального компьютера;

 выбрав в меню Пуск / Программы выбрать папку Параграф → папку Клиент → пиктограмму « Параграф 3»

**N** Параграф

**П** Клиент

•<mark>2</mark> Параграф 3

Для входа в программу необходимо ввести «Имя пользователя» и «Пароль» (рис. 1).

<mark>С</mark> Параграф 3.14.3.24 Подключение Информация о лицензии **ПАРАГРАФ** n۱ OOO «ПЕТЕРБУРГСКИЙ ИВШ» Комитет образования Имя пользователя **Danony** Ввод Отмена © 000 "Внедренческий Центр Комплекс"

> Рис. 8. Окно входа в АИСУ «Параграф».

После успешного ввода перед пользователем открывается главное меню АИСУ «Параграф» (рис. 2).

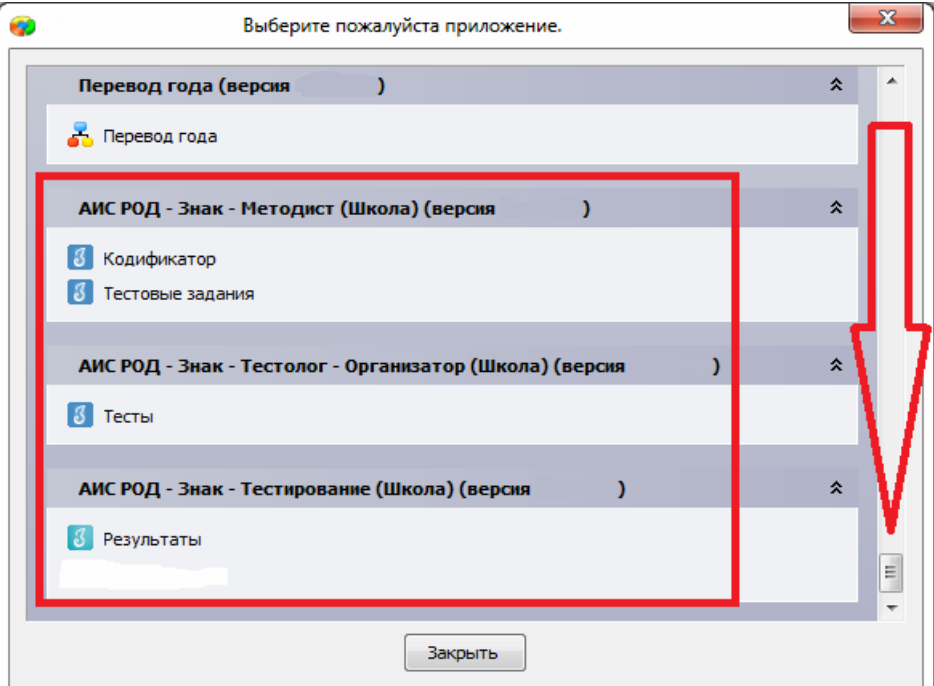

Рис. 2. Главное меню АИСУ «Параграф».

Для доступа к приложениям Модуля «Знак» необходимо прокрутить ползунок вниз.5 Приложения в главном меню служат для открытия окон, в которых пользователем выполняются основные виды работ.

Приложение «**Кодификатор»** служит для создания систематизированного перечня элементов содержания учебной дисциплины.

Приложение «**Тестовые задания»** служит для создания различных типов тестовых заданий.

Приложение «**Тесты»** служит для создания диагностических тестовых работ из уже имеющегося массива тестовых заданий.

Приложение «**Результаты»** служит для доступа к статистической информации о пройденном тестировании в образовательной организации.

#### **Создание структуры кодификатора**

Создавать Кодификатор необходимо в приложении «Кодификатор» модуля «Знак» главного меню АИСУ «Параграф».

Двойной щелчок по приложению «Кодификатор» приводит к открытию одноименного окна.

Для начала работы необходимо обратиться к кнопке **Добавить** (рис. 3) и ввести в открывшемся окне наименование учебной дисциплины, по которой создается кодификатор.

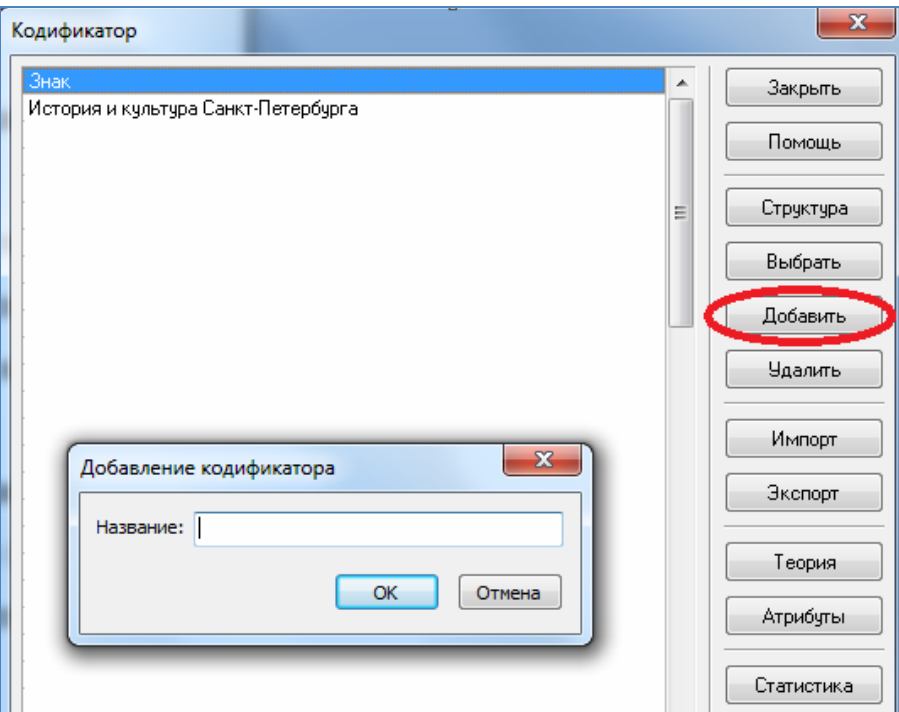

Рис.3. Окно «Добавление кодификатора»

 $rac{1}{5}$  $5$  Если в главном меню АИСУ «Параграф 3» не отображаются приложения Модуля «Знак», это означает, что пользователю недостаточно прав доступа к приложениям. Следует обратиться к администратору АИСУ «Параграф 3» образовательной организации.

Для создания учебных тематических разделов (элементов 1-го уровня кодификатора) и учебных элементов / тем (элементов 2-го уровня кодификатора) необходимо выполнить следующие действия.

1. Выбрать из списка наименование созданного учебного курса (рис. 4).

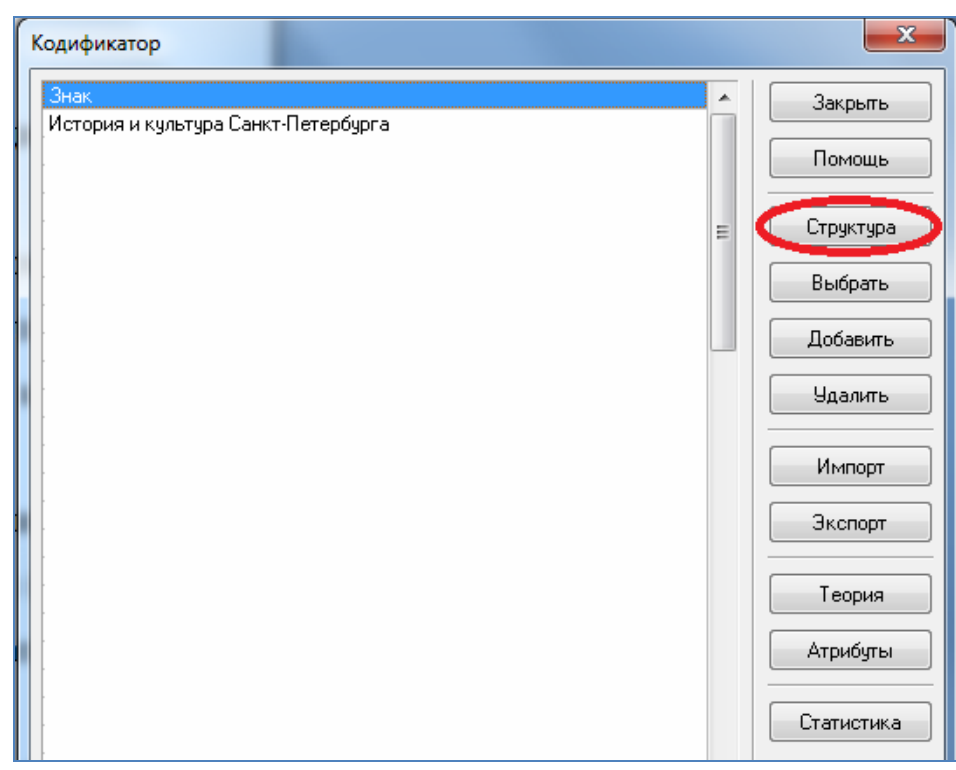

Рис. 4. Отображение кнопки «Структура» в окне «Кодификатор».

2. Перейти по кнопке **Структура** в окно «Структура кодификатора» (рис. 5).

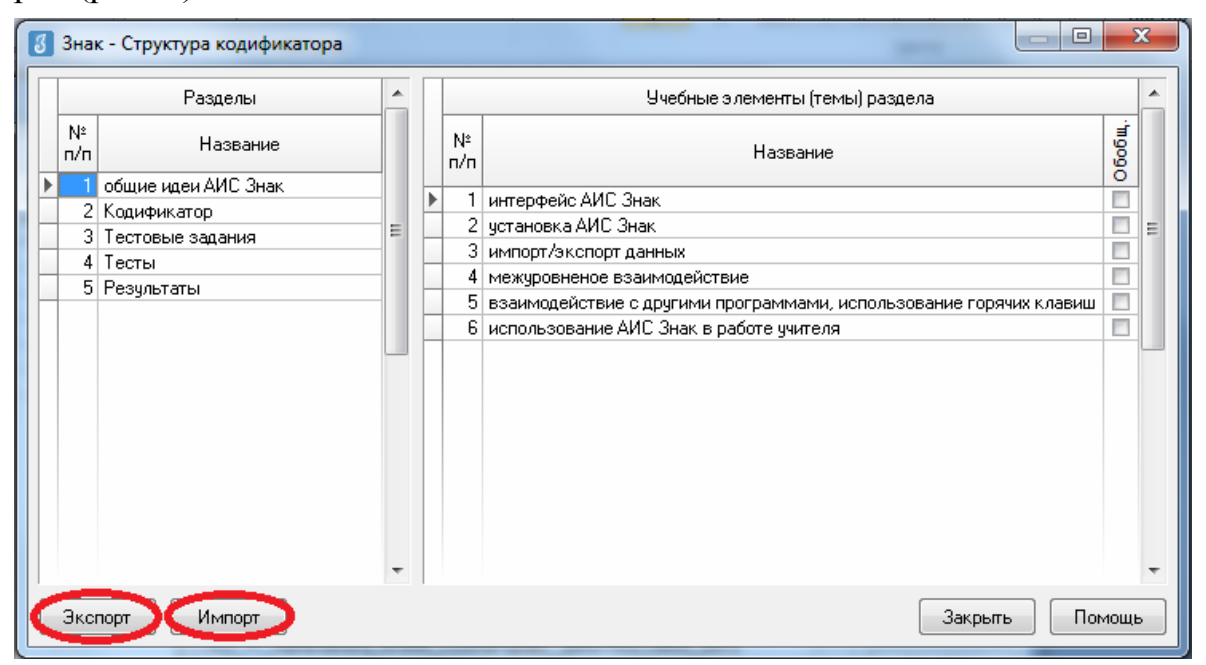

Рис. 5. Окно «Структура кодификатора».

3. Ввести наименование первого учебного тематического раздела (элемента 1-го уровня кодификатора) в поле «Разделы». Добавленной записи автоматически присваивается порядковый номер. Создание последующих разделов осуществляется при помощи клавиш | или Insert на клавиатуре.

4. Выбрать из списка созданный раздел и перейти в поле «Учебные элементы (темы) раздела» (при этом выбранный раздел будет отмечен слева черным треугольником).

5. Создать новую запись и ввести название учебной темы (элемента кодификатора 2-го уровня). Создание последующих тем осуществляется при помощи клавиш | или Insert на клавиатуре (повторить эту операцию нужно столько раз, сколько учебных тем планируется включить в созданный раздел).

6. Повторить эти операции столько раз, сколько элементов 1-го, 2го уровня планируется включить в кодификатор.

Примечание. В окне «Структура кодификатора» доступны функции экспорта и импорта в таблицу MS Excel - для этого используются одноименные клавиши.

Элементы кодификатора в окне «Структура кодификатора» сортируются в соответствии с присвоенным каждому из них порядковым номером. Порядковый номер элемента присваивается автоматически, однако его можно редактировать.

Для изменения текста записи необходимо выбрать нужную запись и нажать клавишу F2 (можно просто щелкнуть мышью по тексту записи).

При редактировании текста или работе с уже готовым текстом MS Word можно использовать стандартные команды: Копирование Ctrl+C, Вставка Ctrl+V.

Для отмены ввода новой записи можно использовать клавишу Esc.

Для удаления выбранной записи необходимо использовать комбинацию клавиш Ctrl+Del и подтвердить удаление

Чтобы удалить кодификатор по предмету, необходимо сначала выбрать нужную запись, нажать кнопку Удалить и подтвердить сделанный выбор.

В списке учебных курсов можно выделить необходимый для последующей работы кодификатор по предмету и подтвердить выбор, обратившись к кнопке Выбрать. Этот кодификатор по умолчанию будет открываться во всех окнах приложений модуля «Знак». После выбора кодификатора надпись на кнопке изменится на Отменить выбор. Соответственно, щелчком по этой кнопке выбор курса можно отменить.

### **Другие возможности приложения «Кодификатор»**

#### *Функция: экспорт и импорт*

Модуль «Знак» АИСУ «Параграф» поддерживает операции экспорта и импорта кодификатора по учебной дисциплине для организации обмена методическими материалами между образовательными организациями.

Для проведения экспорта в файл с расширением.ut пользователю необходимо выбрать в списке кодификатор по учебной дисциплине и нажать кнопку **Экспорт** (рис. 6).

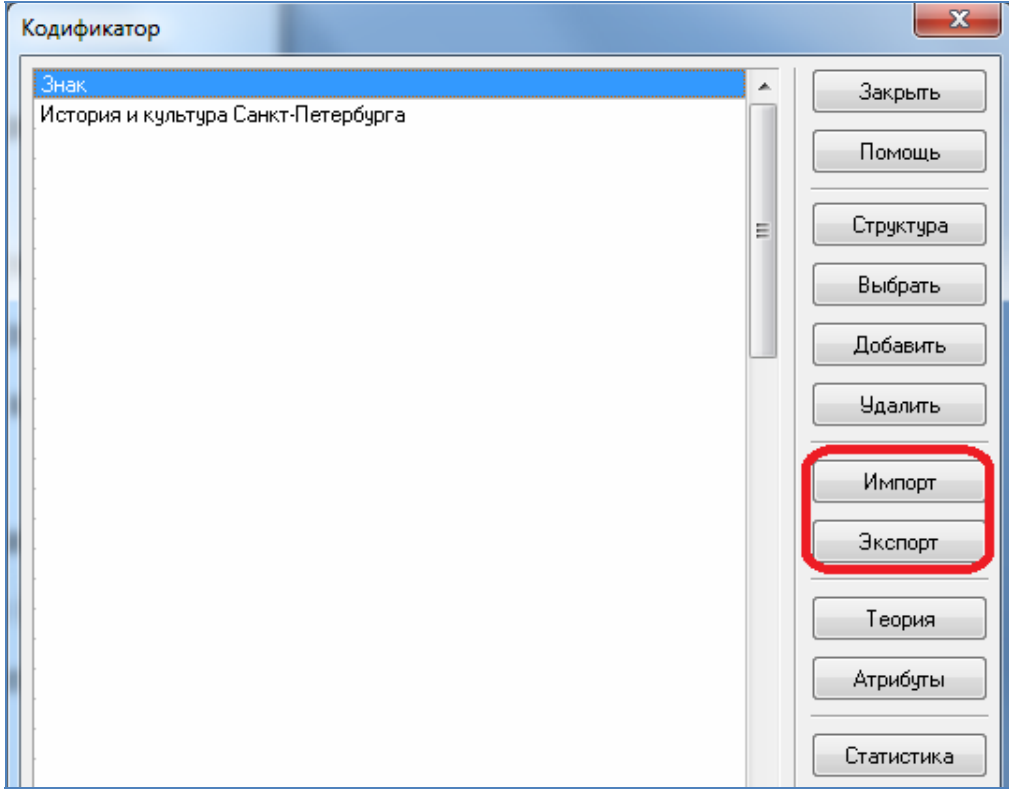

Рис. 6. Кнопки «Экспорт» и «Импорт» в окне «Кодификатор».

Необходимо указать, что именно нужно экспортировать: тесты, все задания, весь кодификатор, теоретический материал. Далее в окне сохранения файла необходимо задать имя файла и нажать **Сохранить**. Кодификатор должен сохраниться в выбранном файле.

Для проведения импорта кодификатора из доступного файла с расширением.ut следует нажать кнопку **Импорт** (рисунок 6), в открывшемся окне выбрать файл для импорта и нажать **Открыть**. Данные из файла будут импортированы в базу данных модуля «Знак».

#### *Функция: самостоятельное обучение*

Модуль «Знак» может использоваться в образовательной организации не только для проведения диагностических тестовых работ, но и для организации самостоятельного обучения учащихся. Для этого в приложении «Кодификатор» доступна вкладка «Теория» (рис. 7).

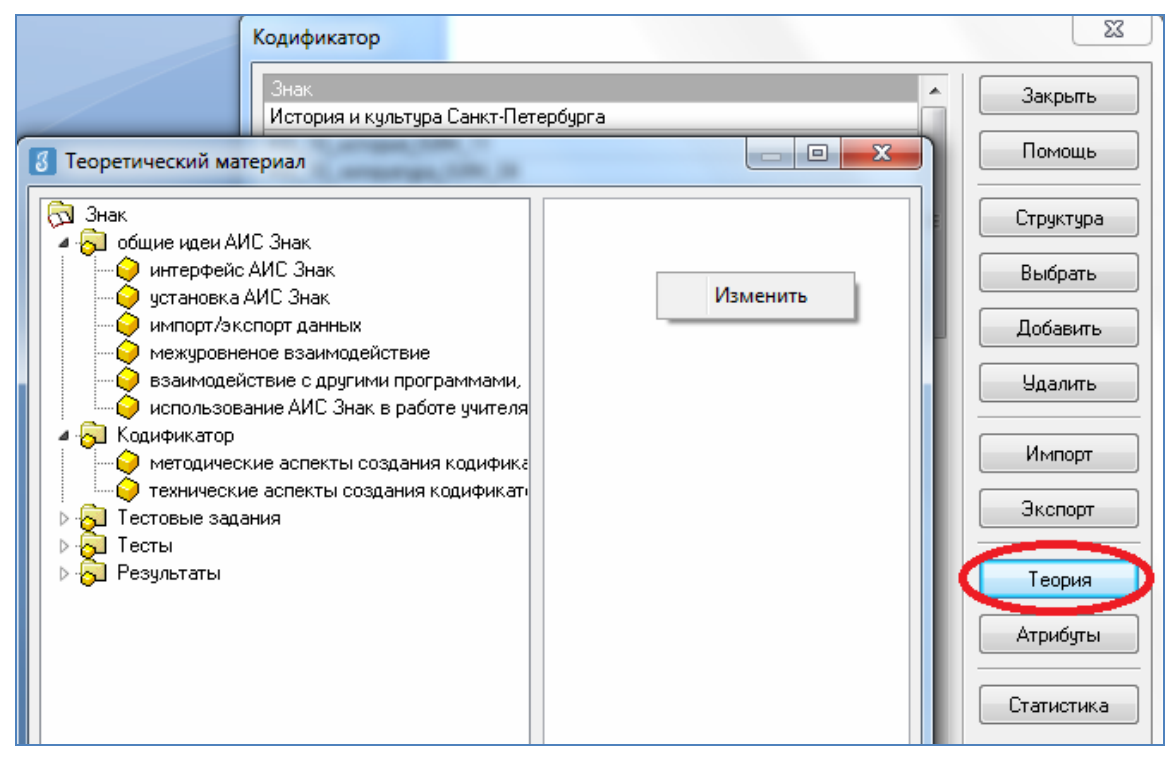

Рис. 7. Окно «Теоретический материал».

Когда пользователь нажимает на кнопку **Теория**, перед ним открывается окно для редактирования *«Теоретический материал»*. После выбора учебного элемента, к которому предполагается добавление теоретического материала в левой части окна, в правой части необходимо нажать на правую клавишу мыши для вызова контекстного меню. При этом пользователю будет доступна команда *«Изменить»*, которая открывает окно редактирования теоретического фрагмента. Сохранение введенных исправлений производится нажатием кнопки **ОК** в окне редактирования.

#### *Функция: содержательное наполнение дисциплины*

Для возможности дальнейшего содержательного анализа проводимых диагностических тестовых работ в приложении «Кодификатор» во вкладке «Атрибуты» доступны для заполнения поля «Компетенции» и «Применяемые знания и умения» (рис.8).

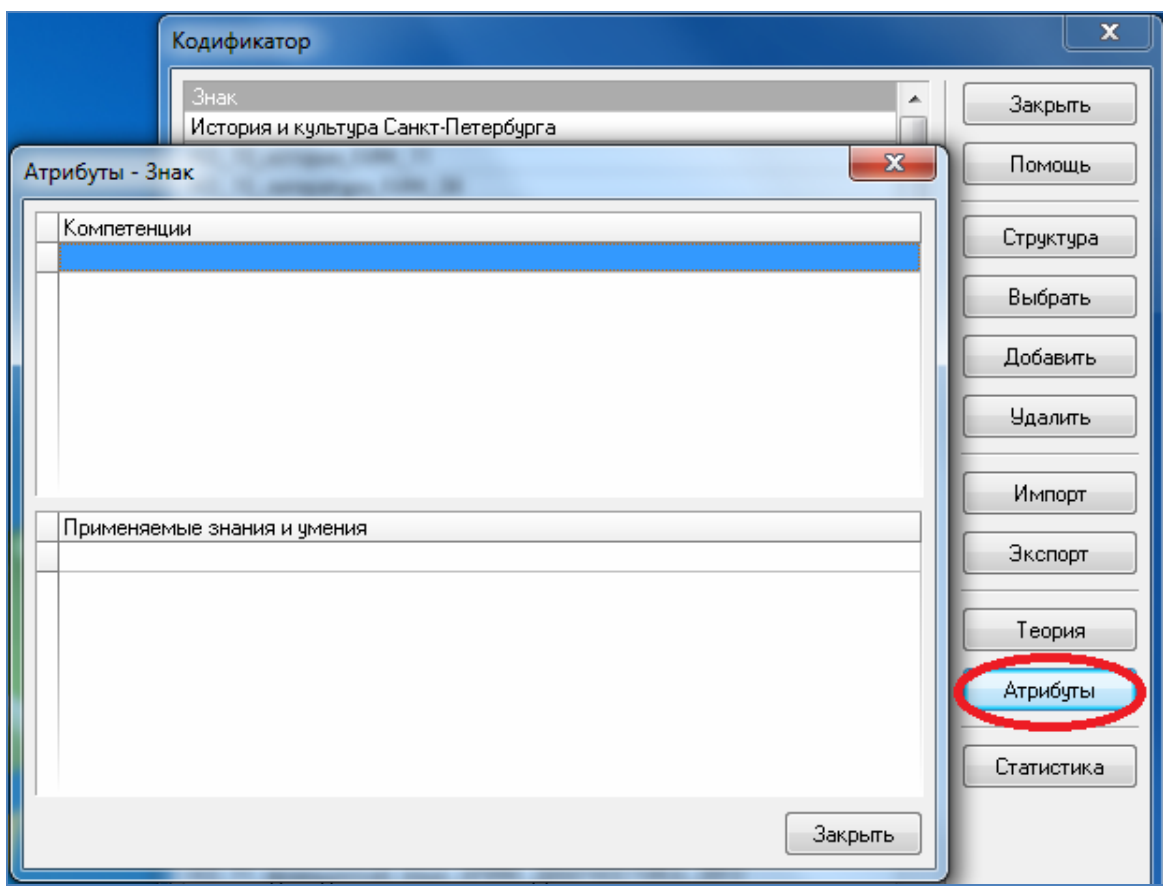

Рис.8. Окно «Атрибуты-Знак».

Для этого необходимо нажать кнопку **Атрибуты** в окне «Кодификатор» И затем в открывшемся окне «Атрибуты-Знак» ввести наименование первой компетенции / применяемого знания и умения в поле «Компетенции» / «Применяемые знания и умения». Добавленной записи автоматически присваивается порядковый номер. Создание последующих записей осуществляется при помощи клавиш или Insert на клавиатуре. Оба поля заполняются независимо друг от друга.

#### **Создание тестовых заданий**

Создавать тестовые задания необходимо в приложении «Тестовые задания» модуля «Знак» главного меню АИСУ «Параграф».

Двойной щелчок по вкладке «Тестовые задания» приводит к открытию одноименного окна (рис. 9). Для создания тестового задания необходимо следовать алгоритму.

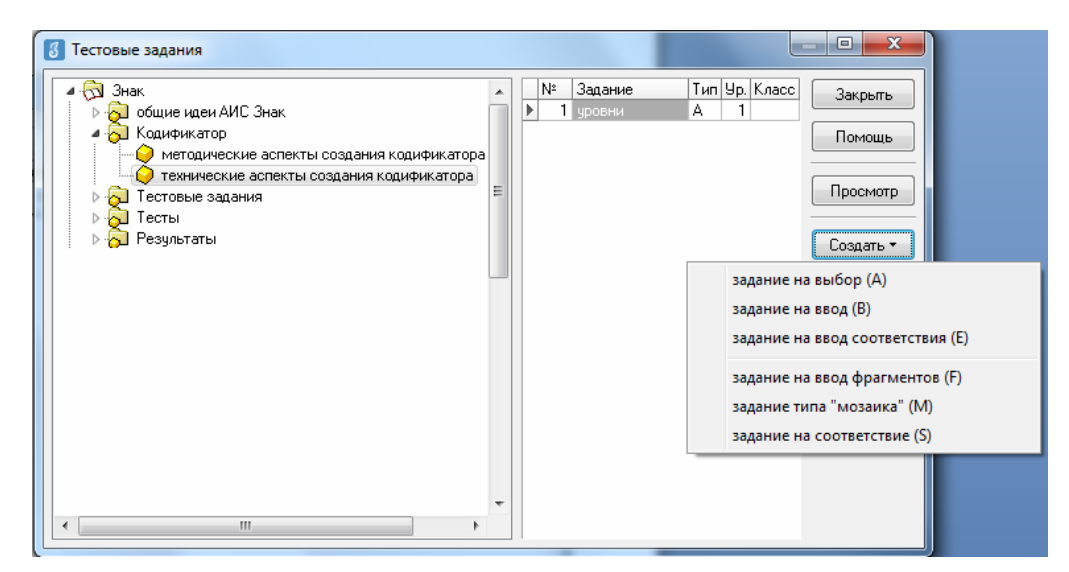

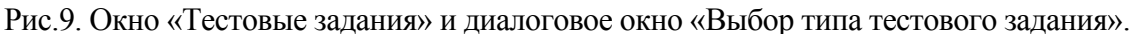

#### *Алгоритм создания тестового задания*

1. Выбрать учебный элемент (тему) раздела для которого будет создаваться тестовое задание.

2. Обратиться к кнопке **Создать** и выбрать в выпадающем списке тип задания (А, В, Е, F, M, S).

3. Ввести при необходимости в поле «Название задания» краткое наименование тестового задания (рисунок 10).

*Примечание.* Следует учесть, что автоматически название задания дублирует наименование учебного элемента (темы) раздела, для которого это задание создается.

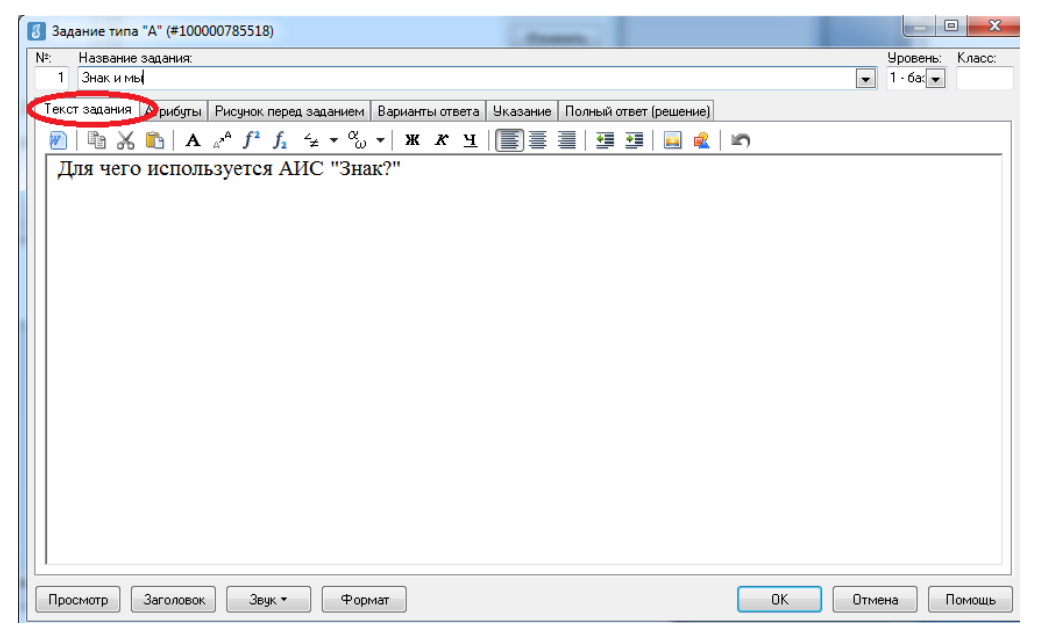

Рис.10. Поле «Название задания», закладка «Текст задания» в окне «Задание типа «А».

4. Сформировать текст задания на закладке *Текст задания* (при необходимости можно вставить в текст рисунки, формулы, схемы, графики и т.п.). Для форматирования и ввода специальных символов используются кнопки панели управления.

Примечание. Если на компьютере установлен редактор MS Word, существует возможность формировать задания и варианты ответов в редакторе (для открытия документа в Word необходимо нажать кнопку  $\vec{W}$  на панели управления окна заданий, для сохранения - просто закрыть окно редактора MS Word). При необходимости документ, созданный в редакторе MS Word, можно предварительно сохранить стандартным способом.

При редактировании текста или работе с уже готовым текстом Word можно использовать стандартные команды: Копирование Ctrl+C. Вставка Ctrl+V.

Чтобы отформатировать задания в одном стиле, необходимо воспользоваться клавишей Формат: это приведет к присвоению тексту стандартного формата Times New Roman 14.

5. Сформировать в четвертой закладке в зависимости от типа задания:

• выбрать правильный(ые) ответ(ы) из предложенных вариантов тип А:

- дать ответ в краткой форме-тип В;
- расположить в правильной последовательности тип М;
- установить соответствие тип S;
- $\bullet$  вставить пропущенный фрагмент тип F;

6. Установить дополнительные параметры задания на закладке Атрибуты (рис. 11).

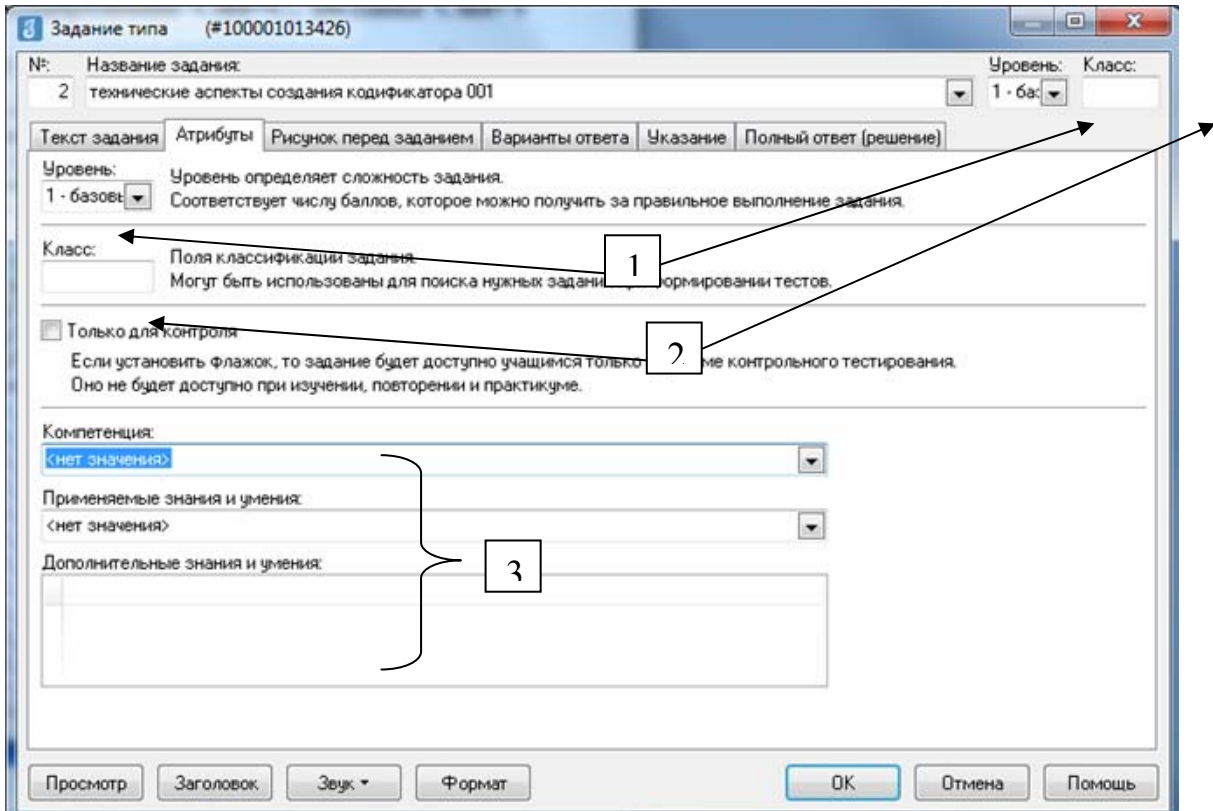

Рис. 11. Закладка «Атрибуты».

а) «Уровень сложности» (базовый, повышенный, высокий) - определяет сложность задания и соответствует числу баллов, которое учащийся получает за правильное выполнение: базовый уровень - 1 балл, повышенный уровень - 2 балла, высокий уровень - 3 балла.

б) «Класс» (параллель) - служит для классификации заданий, помогает пользователю в приложении «Тесты» по номеру класса определить, в какой тест и для какого класса включить то или иное задание.

в) «Компетенции», «применяемые знания и умения» - назначает из списка необходимые для данного задания дополнительные параметры.

7. Сохранить задание в базе данных, обратившись к кнопке ОК, после чего его название появится в списке заданий для учебного элемента (темы) раздела кодификатора.

Примечание. Закладка Рисунок перед заданием служит для компактной вставки единственного рисунка к заданию.

Если планируется вставить в задание один рисунок (диаграмму и т.п.) перед текстом задания, то для уменьшения объема базы и ускорения загрузки теста при тестировании рекомендуется вставить этот рисунок в формате јред (јрд) в поле закладки Рисунок перед заданием. Если же рисунков несколько, то вставку надо производить в поле на закладке «Текст задания».

Если предполагается использовать редактируемое задание в качестве элемента самостоятельного обучения, в закладках «Указание» и «Полный ответ (решение») пользователь может добавить расширенные комментарии по его выполнению для учеников.

### Создание ответов на задания разных типов

#### Залания типа А

При создании вариантов ответов на задания типа А в модуле «Знак» существует возможность создать следующие формы тестовых заланий:

• задания с выбором единственного правильного ответа;

• задания с несколькими возможными правильными ответами.

Для заданий типа А может быть задано от 2-х до 9-и вариантов ответов, из них до 9-ти правильных.

Создавать варианты ответа следует на закладке Варианты ответа с помощью кнопок Верный или Неверный. Кнопка Верный добавляет правильный (один или несколько) вариант ответа (автоматически отмечено меткой « $\checkmark$ »), кнопка **Неверный** - ложный (тоже один или несколько), как это показано на рис.12.

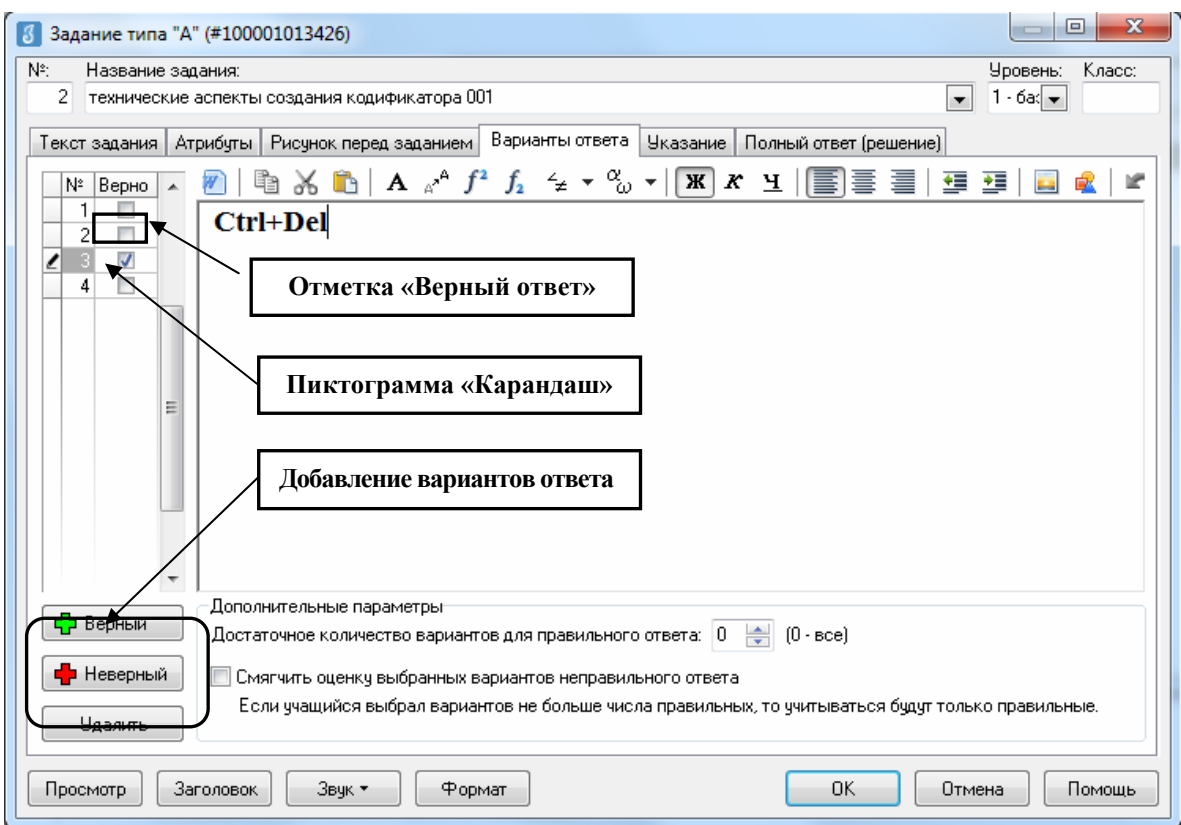

Рис. 12. Закладка «Варианты ответа».

При этом номера вариантов ответа формируются автоматически в левой части окна, а текст ответа нужно вводить в правой части (при необходимости в качестве вариантов ответов можно вставить рисунки, формулы, схемы, графики и т.п.). При редактировании варианта ответа рядом с его номером появляется пиктограмма «Карандаш».

Примечание. Отменить ошибочно указанный правильный ответ можно, отметив знаком «У» ячейку напротив другого номера ответа. Для отметки еще одного ответа в качестве верного необходимо поставить еще одну метку «У» в ячейку напротив выбранного номера ответа.

### Залания типа В

При создании ответа на задание типа В в модуле «Знак» пользователю необходимо учитывать специфику тестирования в компьютерном варианте. Правильность ответа, данного учащимся при тестировании, засчитывается и сравнивается с правильным ответом, записанным в базу данных разработчиком задания сразу по завершении выполнения учащимся теста. Это означает, что дополнительная верификация ответа автоматически не происходит. Следовательно, при создании задания пользователю необходимо придерживаться следующих правил:

- формулировать вопрос, подразумевая максимально однозначную форму записи ответа;

- предусмотреть и зафиксировать синонимы к ответу (ответы, которые будут считаться правильными наряду с основным ответом);

- сформулировать для учащихся пояснения к записи ответа.

Ответом на задания типа В является цифровое, буквенное значение, словосочетание не более 15 символов.

Для создания ответа в заданиях типа B пользователю необходимо открыть закладку «Ответ» и в одноименной строке ввести правильный ответ (рис. 13).

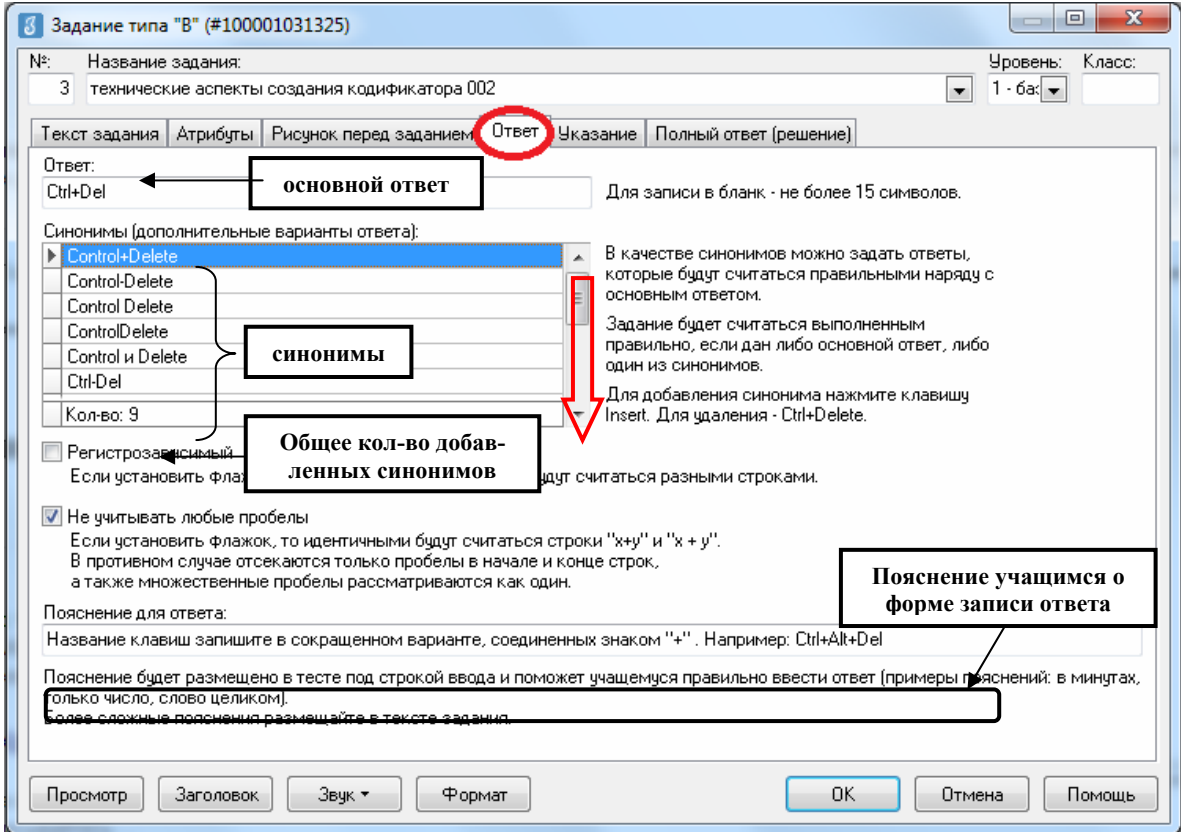

Рис. 13. Закладка «Ответ».

Еще раз подчеркнем: ответ для заданий типа В не может состоять более чем из 15 символов.

Для исключения возможности неоднозначного ответа в заданиях типа В разработчику необходимо в поле «**Синонимы»** задать ответы, которые будут считаться правильными наряду с основным ответом. Задание будет считаться выполненным, если учащимися дан либо основной ответ, либо один из синонимов. Добавление синонима осуществляется при помощи клавиш  $\bigcup$  или Insert на клавиатуре. Для удаления синонима необходимо использовать клавиши Ctrl+Del на клавиатуре.

Для исключения возможности ошибочного ввода ответа необходимо в поле «**Пояснения к ответу»** указать пояснения для учащихся по поводу формы записи ответа. Пояснения эти будут размещаться в приложении «Тестирование» в тесте для учащихся под строкой ввода.

Примечание. Автоматически в поле «Регистрозависимый» не установлена метка «√», это означает, что для ответов учащихся на задания типа В не стоит ограничений на количество пробелов в ответе, то есть ответы, записанные большими или маленькими буквами ("АПЕЛЬСИН" и "апельсин"), будут считаться идентичными. В противном случае эту метку следует убрать.

В поле «Не учитывать любые пробелы» автоматически установлена метка « $\checkmark$ », это означает, что для ответов учащихся на задания типа В не стоит ограничений на количество пробелов в ответе, то есть "x+y" и "x + y" будут считаться идентичными. В противном случае эту метку следует поставить.

#### Задания типа М

Ответом на задание типа М должна быть какая-либо последовательность. Формулировка вопроса к заданию подобного типа может быть, например, такая: «Расположите в порядке возрастания / убывания» или «Расположите в правильной последовательности» и.т.д.

Лля создания последовательности необходимо на закладке «Мозаика» с помощью кнопки Верный сформировать изначально верную последовательность, автоматически сформированные варианты ответа будут отмечены меткой « $\checkmark$ » (рис.14). При необходимости в качестве вариантов ответов в последовательности можно вставить рисунки, формулы, схемы, графики и т.п.

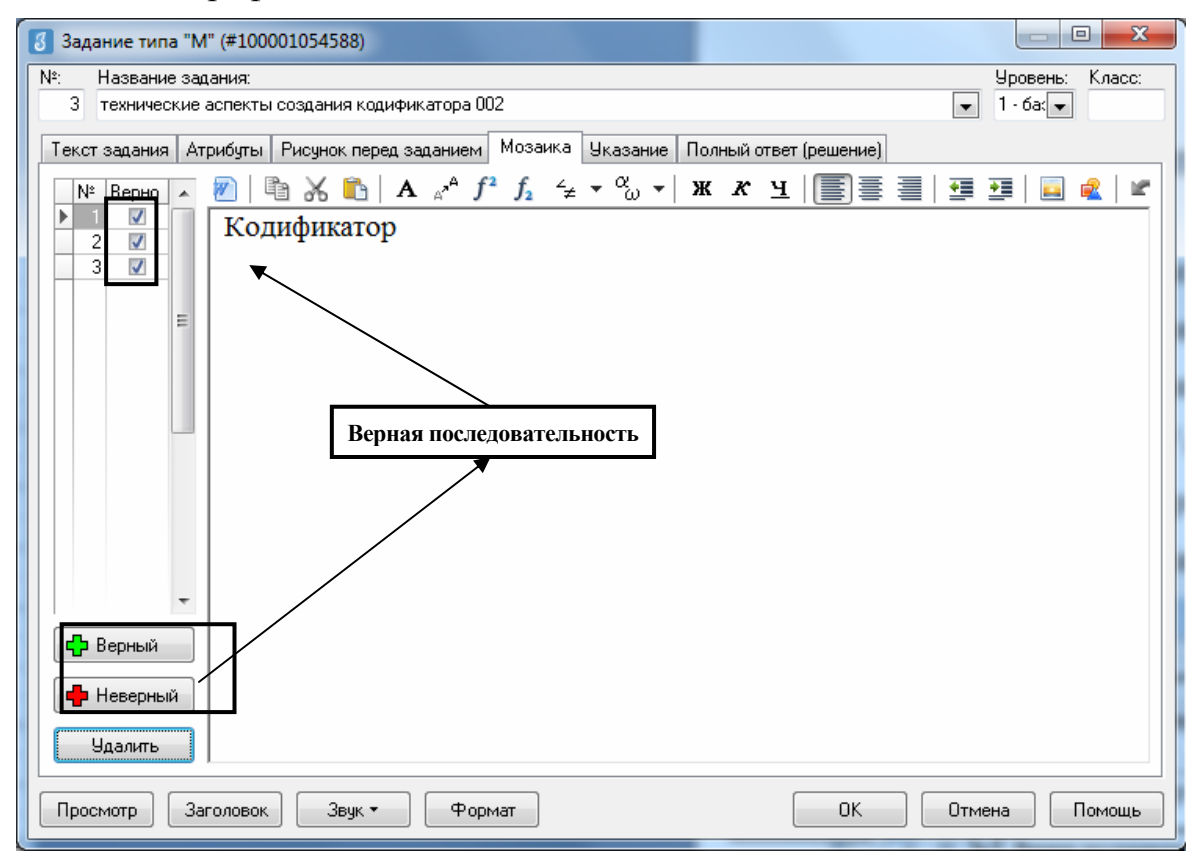

Рис. 14. Закладка «Мозаика».

Задания типа М позволяют формулировать вопросы одновременно с выбором ответов и последовательностью. Формулировка вопроса к заданию этого типа может быть такой: «Выберите нужные элементы из предложенного списка и расположите их в порядке возрастания / убывания», «Выберите нужные элементы из предложенного списка и расположите их в правильной последовательности» и.т.д.

Для создания последовательности необходимо на закладке «Мозаика» с помощью кнопки Верный сформировать изначально верную последовательность (автоматически сформированные варианты ответа будут отмечены меткой « $\checkmark$ »), а затем добавить ложные варианты ответа при помощи кнопки Неверный (рис. 15).

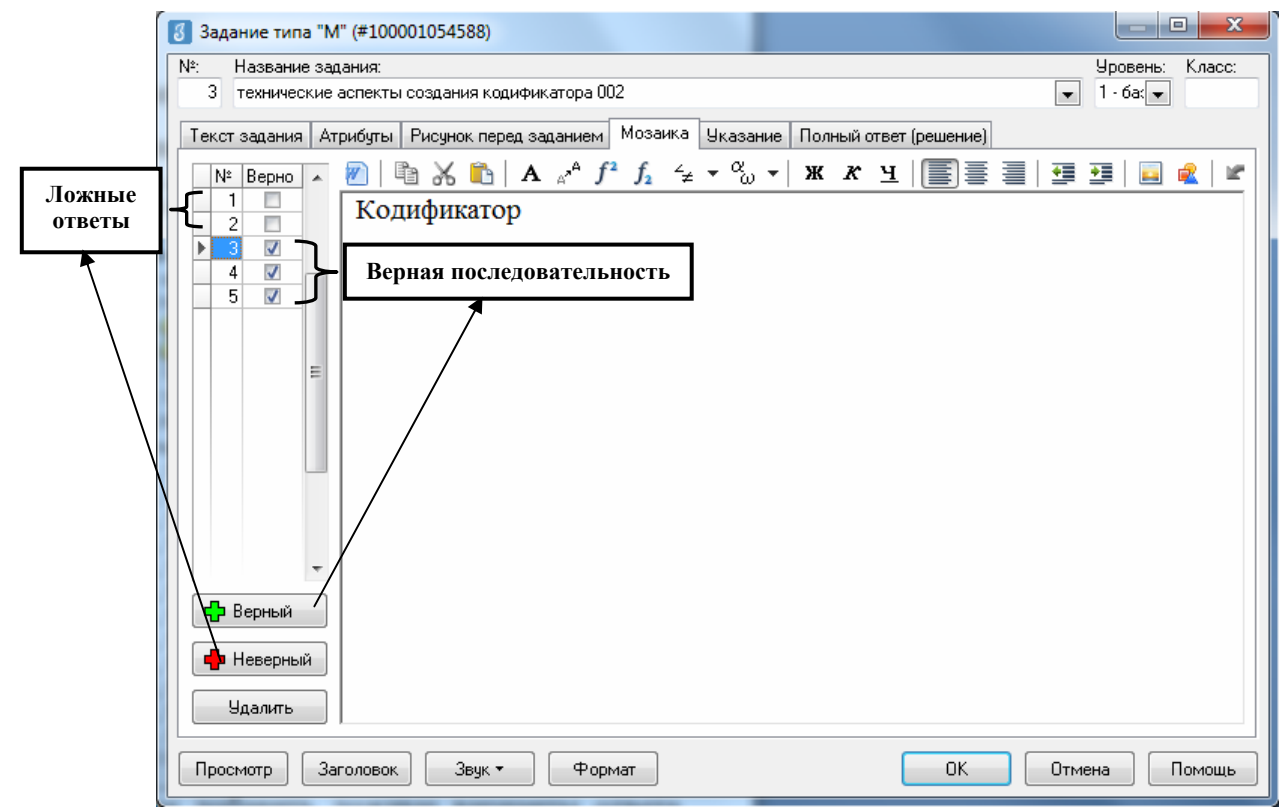

Рис. 15. Формирование последовательности на закладке «Мозаика».

Примечание. При разработке заданий типа М следует учитывать, что общее количество вариантов ответа не должно превышать девяти.

При разработке задания пользователем формируется изначально верная последовательность, но при отображении этого задания в приложении «Тестирование» на компьютере учащихся варианты ответа автоматически будут перемешаны.

#### Залания типа S

Ответом на задание типа S является список соответствий, содержащий до девяти элементов.

Для формирования соответствия пользователю необходимо на закладке «Соответствие» с помощью кнопки Добавить сформировать список соответствий (рис. 16). При этом номера элементов соответствия формируются автоматически в левой части окна, а для каждого номера элемента в правой части необходимо заполнить два блока: верхний текст ответа и нижний - соответствие (при необходимости в качестве текста ответа и / или соответствий можно вставить рисунки, формулы, схемы, графики и т.п.).

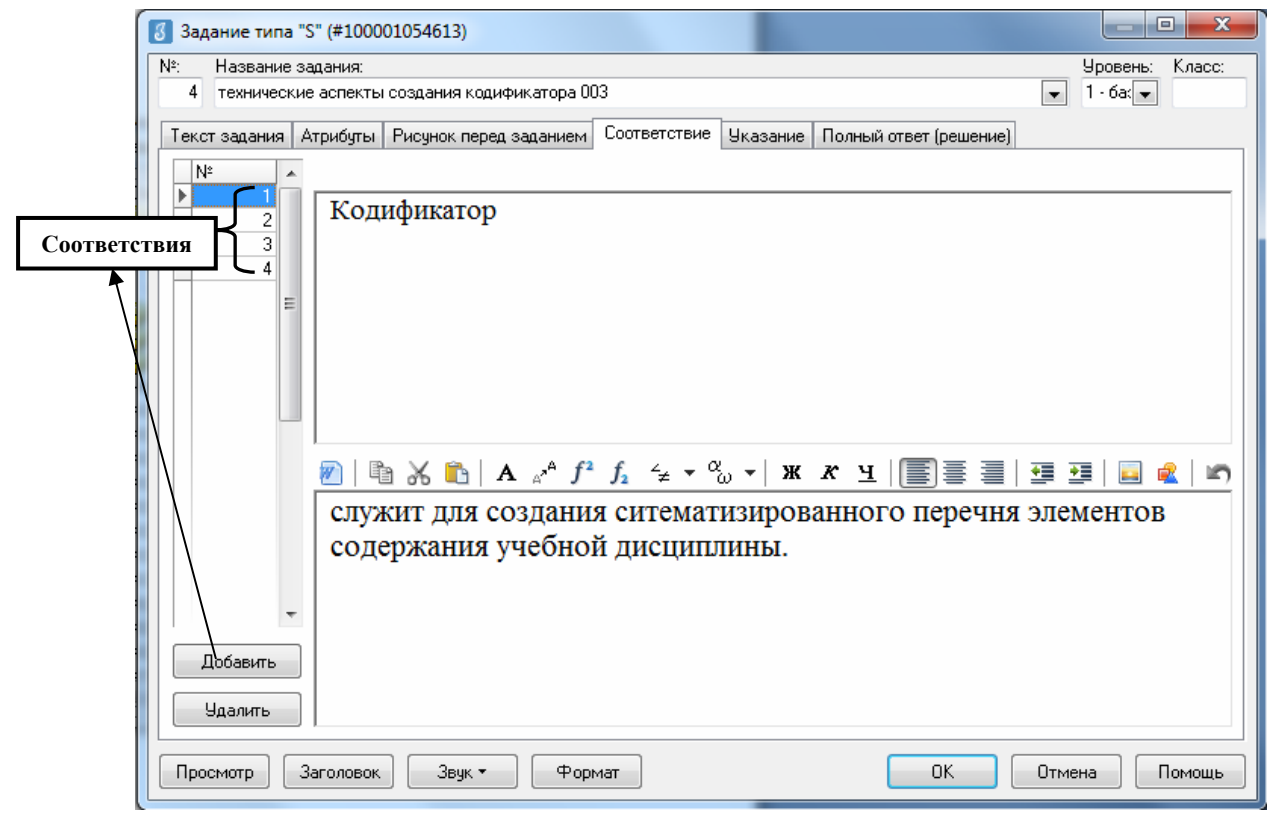

Рис. 16. Закладка «Соответствие».

Примечание. Задания типа S позволяют формулировать вопросы одновременно с исключением лишней информации и установлением соответствия. Формулировка вопроса к заданию такого типа может выглядеть так: «Исключите лишние элементы из предложенного списка и установите соответствие».

Для этого пользователю на закладке «Соответствие» необходимо верхний блок оставить не заполненным, а в нижнем блоке разместить какой-либо текст - этот элемент будет «лишним», то есть будет играть роль дистрактора.

#### Залания типа F

Ответом на задание типа F является заполнение учащимся пропущенного фрагмента ответа. Пропущенным фрагментом может быть буква (одна или несколько), слово, словосочетание, цифры или числа. Суммарная длина фрагмента не должна превышать 220 символов, включая пробелы.

Например, в задании требуется вставить пропущенные буквы в слове «молоко».

Задание для учащихся будет выглядеть таким образом (рис. 17):

Задание F2

Вставь пропущенные буквы

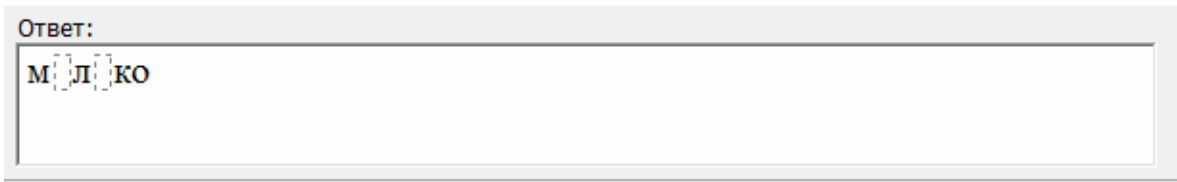

Рис. 17. Промер задания типа F.

Для формирования записи ответа с пропущенным фрагментом на закладке «Фрагмент» необходимо ввести правильный ответ, определив, что будет видеть ребенок и что будет от него скрыто (рис. 18). Для этого необходимо следовать алгоритму работы во вкладке «Фрагмент» на примере формирования ответа о пропущенных буквах в слове «молоко».

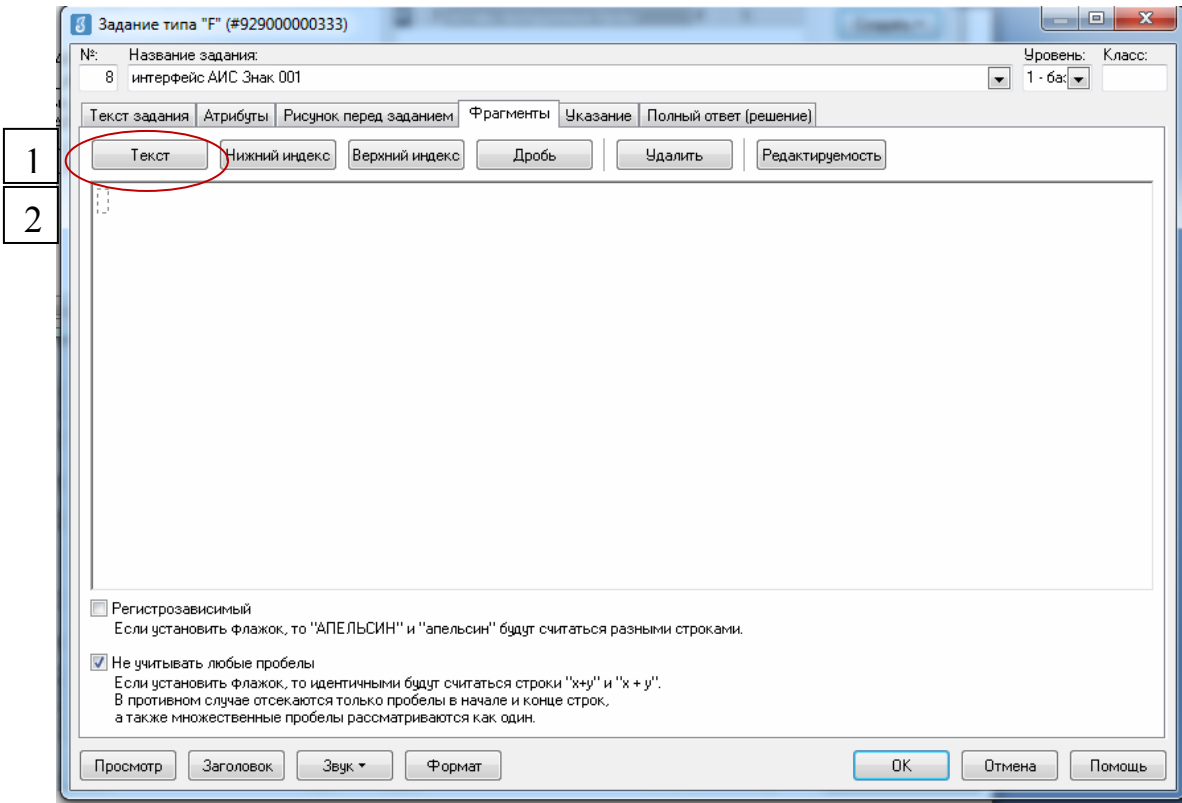

Рис. 18. Закладка «Фрагменты».

1. Нажать кнопку **Текст** (рис. 18, 1).

2. Ввести в квадрат с пунктирной линией  $\|\cdot\|$  букву «м»  $\|\cdot\|$ и нажать клавишу «Редактируемость» (рис. 18, 2). После этого действия данный символ станет черного цвета  $\mathbb{M}$  – это означает, что он виден учащемуся.

3. Нажать снова кнопку **Текст**, ввести во вновь появившийся квадрат с пунктирной линией  $\|\cdot\|$  букву «о». В результате получится сочетание букв  $\left|\frac{M_1^*O_1^*}{M_1^*O_1}\right|$ . Буква черного цвета доступна для чтения учащемуся, а буква серого цвета – скрыта от него.

4. Повторить действия с оставшимися буквами, придавая свойство «редактируемость» тем фрагментам, которые будут видимыми для учашегося: мюложо

При просмотре такого задания разработчик может проверить правильность отображения введенного ответа с пропущенными фрагментами через кнопку **Просмотр**.

```
Вставь пропущенные буквы
Ответ:
МОЛОКО
```
Пропущенные буквы выделены серым цветом, буквы, видимые для ученика, – черным.

### *Основные манипуляции с тестовыми заданиями*

Сформированные задания сохраняются в базу тестовых заданий (рис. 19).

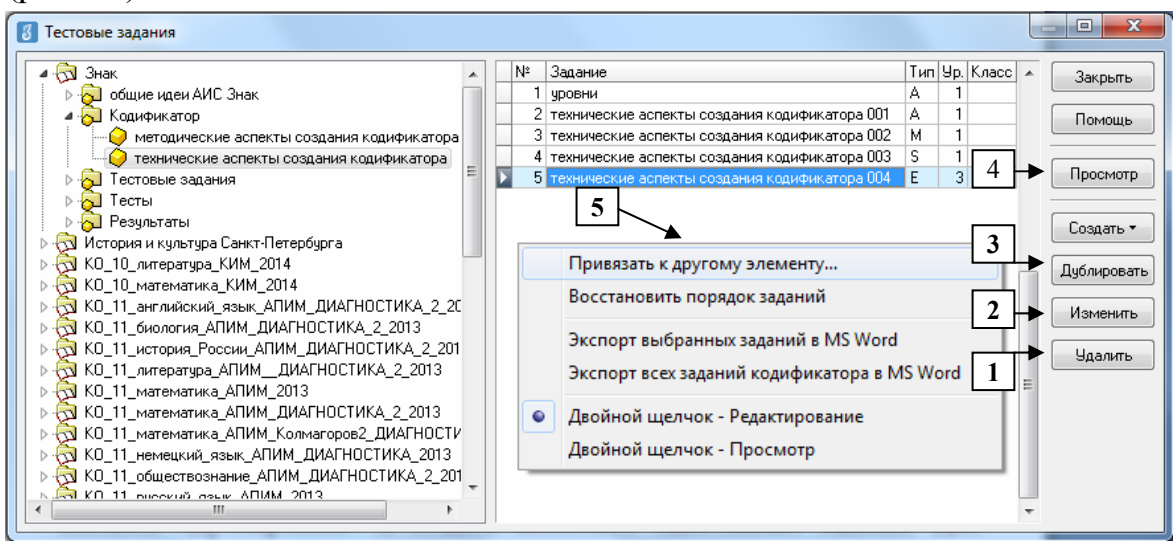

Рис. 19. Основные манипуляции с тестовыми заданиями в окне «Тестовые задания».

Выделив нужное задание, можно произвести с ним ряд действий.

1) *Удалить задание*. Для удаления задания, относящегося к конкретному элементу, следует выбрать задание в списке и удалить его, обратившись к кнопке **Удалить**.

2) *Измененить задание*. Чтобы открыть для изменения сохраненное в базе задание, достаточно, выбрав его из списка заданий, обратиться к кнопке **Изменить** или дважды щелкнуть по названию задания. После этого для пользователя станет доступным окно редактирования задания, где можно произвести необходимые изменения.

3) *Дублировать задание*. При необходимости можно воспользоваться кнопкой **Дублировать** и создать несколько однотипных заданий. Для этого из базы тестовых заданий выбирается одно, затем дублируется. В новом задании необходимо изменить название, а также внести изменения в формулировку вопроса на закладке «Текст задания» и / или в ответ (-ы) на закладке, соответствующей типу задания.

4) *Просмотр заданий.* Если выбрать задание из списка и обратиться к кнопке **Просмотр**, то откроется окно *«Просмотр задания»*. В этом окне будет отображен текст задания и правильный ответ (варианты ответов). Для заданий типа А, М или S зеленым цветом будет выделен номер правильного варианта (одного или нескольких – в зависимости от типа задания) ответа (последовательности, соответствия).

5) *Привязать к другому элементу*. При необходимости сохраненное задание можно привязать к другому элементу кодификатора. Для этого необходимо выбрать нужное задание из списка, открыть контекстное меню и выполнить команду «Привязать к другому элементу». В окне **Выбор учебного элемента** необходимо выбрать нужный учебный элемент (тему) раздела кодификатора, к которому должно быть привязано задание, и одобрить команду кнопкой **ОК**.

#### **Создание тестов в Модуле «Знак»**

Создание тестовых заданий происходит в приложении «Тесты» Модуля «Знак» главного меню АИСУ «Параграф».

Двойной щелчок по приложению «Тесты» приводит к открытию окна «Список тестов». Для начала работы пользователю необходимо выбрать в поле *«Курс»* кодификатор, в котором планируется создание теста (рис. 20), и нажать кнопку **Добавить**. Далее пользователю необходимо следовать общему алгоритму создания тестов любого вида.

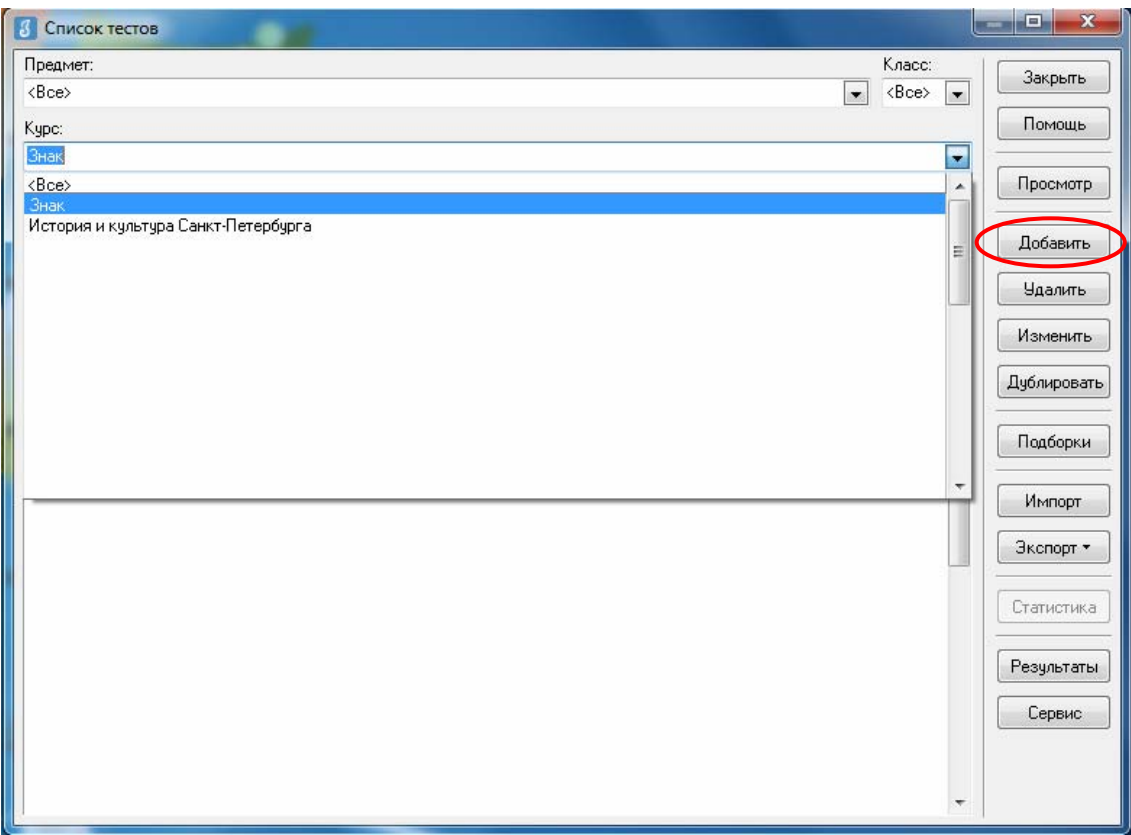

Рис. 20. Добавление теста в окне «Список тестов».

# *Алгоритм создания теста*

1. Ввести в открывшемся окне «Добавление теста» название теста в поле *«Название»* (рис. 21, п. 1).

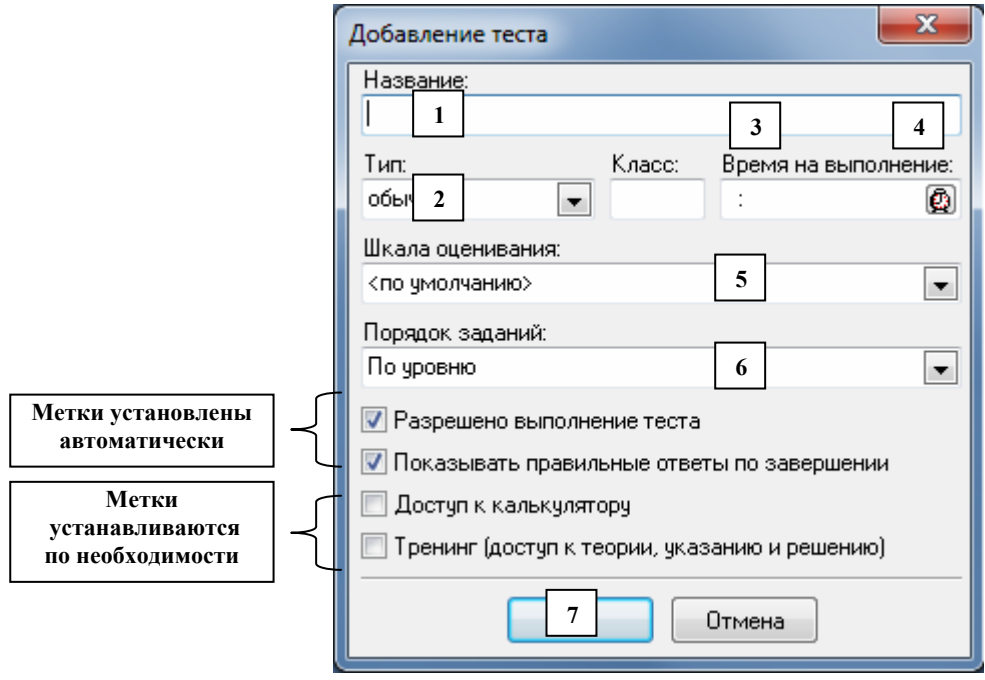

Рис. 21. Работа в окне «Добавление теста».

2. Указать в поле *«Тип»* (рис. 21, п. 2) тип теста: обычный или с группами заданий.

3. Обозначить, для учащихся какой параллели предназначен тест в поле *«Класс»* (рис.21, п. 3)*.*

4. Ограничить время тестирования в поле *«Время на выполнение»*. Для этого необходимо двумя щелчками нажать на пиктограмму «Будильник» (рисунок 21, п. 4) и поставить значок «»в окошке *Ограничить*, что позволит выставить количество требуемых единиц времени (рис. 22).

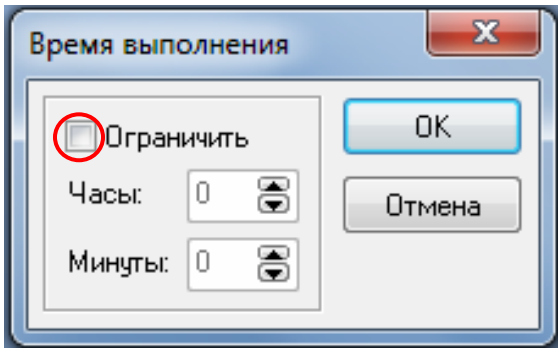

Рис. 22. Ограничение времени в окне «Время выполнения».

5. Ввести данные по шкалированию результатов тестирования в поле *«Шкала оценивания»* (рис.21, п. 5).

*Примечание:* создание шкалы необходимо осуществить до начала создания теста или после завершения. При этом данный параметр можно изменить после завершения создания теста. Подробный алгоритм предложен в пункте **«**Основные манипуляции с тестами» в конце раздела.

6. Выбрать в поле *«Порядок заданий»* (рис. 21, п. 6), каким образом задания в тесте будут появляться перед учащимися:

- *произвольно –* автоматическое (случайное) перемешивание заданий для учащихся;

- *по уровню* – автоматическое выставление заданий по уровню сложности, начиная с простых, которым присвоен базовый уровень и 1 балл, и далее – по мере усложнения заданий, когда последними будут представлены задания высокого уровня;

- *фиксированный* – задания выставляются по очередности добавления в тест.

7. Сохранить данные теста, нажав клавишу «*ОК***»** (рис. 21, п. 7)**.**

### *Примечание*

В окне «Добавление теста» метки в полях «Разрешено выполнение теста» и «Показывать правильные ответы по завершении» установлены автоматически, при необходимости эти метки можно убрать.

Метка в поле «Доступ к калькулятору» автоматически не установлена, но при необходимости ее можно добавить (для этого необходимо пометить меткой «» это поле), после чего у учащихся при прохождении теста будет доступна функция *«Калькулятор»*.

При использовании в модуле «Знак» для самостоятельного обучения необходимо установить метку « $\checkmark$ » в поле «Тренинг (доступ к теории, указанию и решению).

### *Добавление заданий в обычный тест*

1. Следовать алгоритму создания теста (п. 1 – 6 алгоритма создания теста с выбором типа теста *«обычный»*).

2. Сохранить параметры теста, нажав клавишу **ОК** окна *Добавление Теста* (п.7 алгоритма создания теста)**.** 

3. Добавить готовые задания из массива тестовых заданий в тест можно, обратившись к кнопке **Добавить** окна *«Редактирование заданий»* (рис. 23).

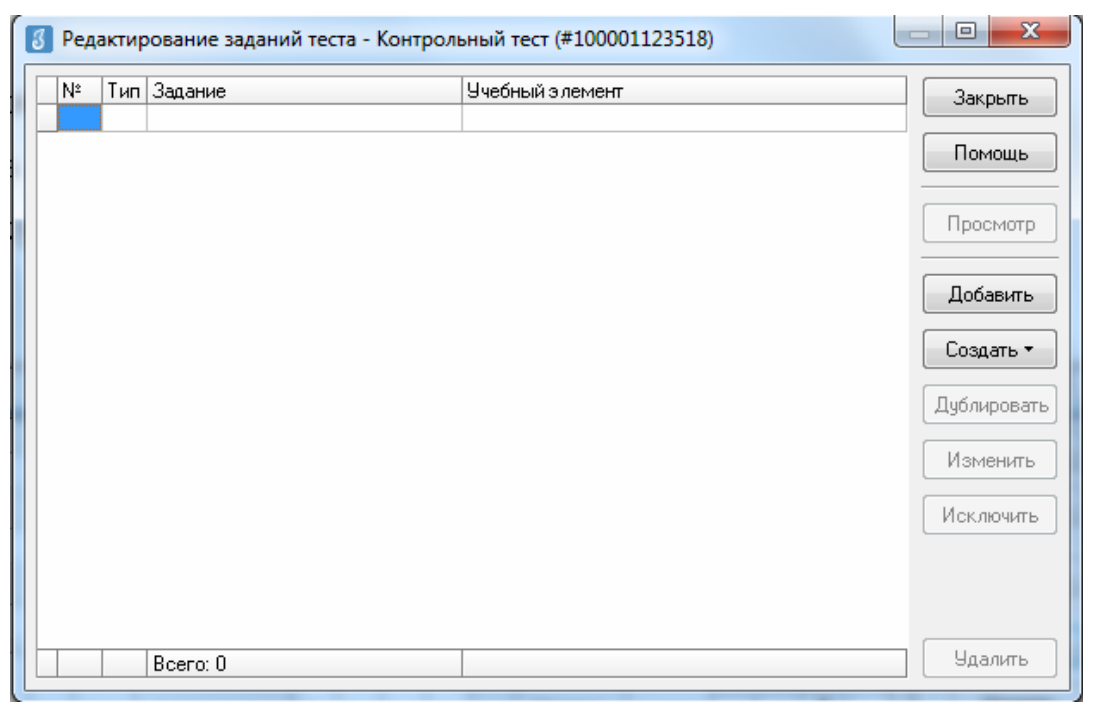

Рис. 23. Окно «Редактирование заданий теста»

*Примечание:* На данном этапе доступна функция создания нового задания. Для этого необходимо нажать на кнопку **Создать**, выбрать тип задания и действовать, руководствуясь пунктом 3 настоящей инструкции.

4. В открывшемся окне «*Выбор заданий»* необходимо выбрать нужный кодификатор из выпадающего списка слева (рис. 24, п. 1).

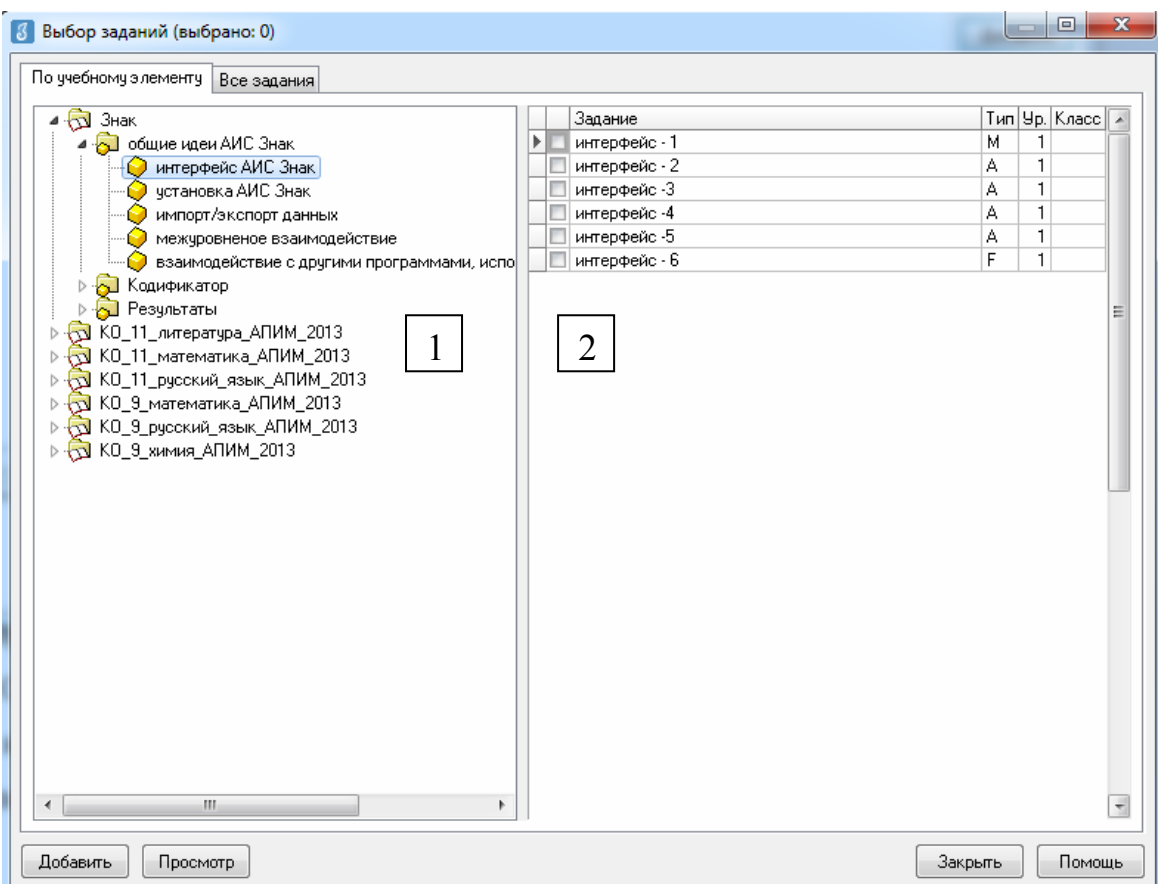

Рис. 24. Добавление заданий в тест в окне «Выбор заданий».

5. Выбрать из списка (рис. 24, п. 2) по одному или сразу несколько заданий, удерживая левую клавишу мыши, нажать кнопку **Добавить**. Задания будут добавлены в формируемый тест. Нажать кнопку **Закрыть***.* 

6. Убедиться во вновь открывшемся окне «*Редактирование заданий теста»*, что все требуемые задания были отобраны в формируемый тест.

7. Если содержание теста отвечает требованиям, нажать кнопку **Закрыть**. Сформированный тест будет сохранен в базе данных.

### *Добавление заданий в тест с группами заданий*

1. Следовать алгоритму создания теста (п. 1 – 6 алгоритма создания теста с выбором типа теста *«с группами заданий»*).

2. Сохранить параметры теста, нажав клавишу **ОК** окна *«Добавление теста»* (п.7 алгоритма создания теста).

3. Приступить к созданию групп заданий, обратившись к кнопке **Добавить** открывшегося окна *Группы заданий* (рис. 25).

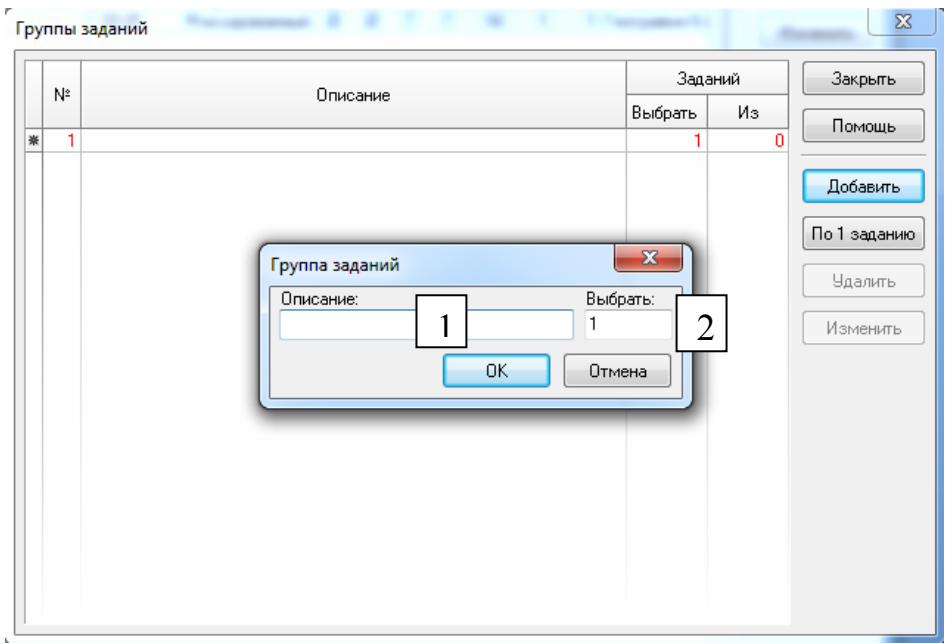

Рис. 25. Окно «Группы заданий».

4. Ввести название группы в окне «*Группа заданий»* в поле **Описание** (рис. 25, п. 1). Нажать клавишу «ОК»**.** 

*Примечание.* Цифра «1» в поле *«Выбрать»* (рис. 25, п. 2) обозначает, что программа в тест учащегося выберет одно задание из группы. Этот параметр может быть отредактирован по желанию.

5. Добавить в группу готовые задания из массива тестовых заданий можно, обратившись к кнопке **Добавить** окна «*Задания группы»* и следующего окна «*Выбор учебного элемента»* (рис. 26)*.*

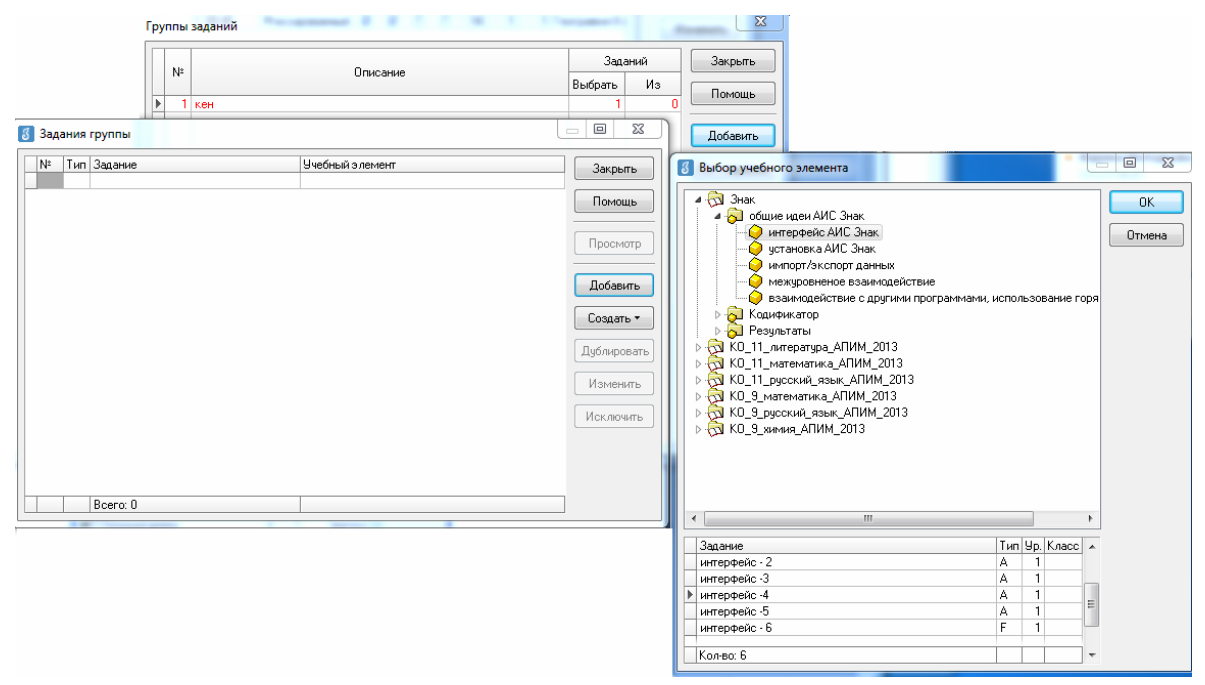

Рис. 26. Работа в окне «Выбор учебного элемента».

6. Выбрать в окне «*Выбор учебного элемента»* учебный курс, учебный тематический раздел (элемент 1-го уровня кодификатора), учебную тему (элемент 2-го уровня кодификатора), нажать кнопку **ОК**.

7. Выбрать из списка по одному или несколько заданий, удерживая левую клавишу мыши в окне «Выбор заданий в группу» (рисунок 27), нажать кнопку **Добавить**, а затем **Закрыть**. Задания будут добавлены в формируемую группу заданий.

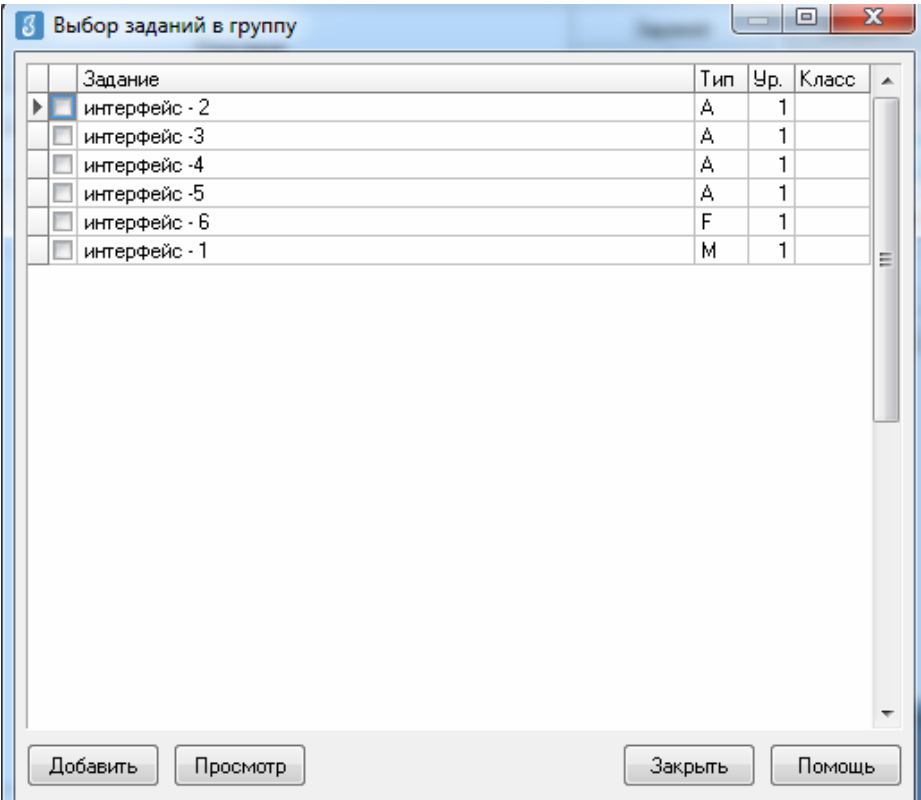

Рис. 27. Окно «Выбор заданий в группу».

8. Проверить количество отобранных заданий во вновь открывшемся окне «*Задания группы»*. Если содержание группы заданий корректно и не требует изменений, следует закрыть окно. Сформированная группа заданий будет сохранена в базе данных.

9. Повторить эти операции столько раз, сколько заданий планируется включить в формируемый тест. Количество групп заданий в формируемом тесте равно количеству заданий, получаемому учеником на тестировании, с заложенной внутри групп заданий вариативностью.

#### **Основные манипуляции с тестами**

После завершения формирования тестов и сохранения изменений тест можно просмотреть в окне «Список тестов» (рис. 28). При этом есть

возможность отредактировать параметры *«Название», «Класс», «Время», «Порядок», «Разрешение выполнение теста», «Ответы», «Калькулятор», «Тренинг», «Шкала»*.

| Знак                 |                    |       |             |               |                          |                         |        |         |              |              |         |                            | $\overline{\phantom{a}}$ | Закрыть              |
|----------------------|--------------------|-------|-------------|---------------|--------------------------|-------------------------|--------|---------|--------------|--------------|---------|----------------------------|--------------------------|----------------------|
| Комплект:            |                    |       |             |               |                          |                         |        |         |              |              |         |                            |                          | Помощь               |
| Тесты по курсу       |                    |       |             |               |                          |                         |        |         |              |              |         |                            | $\boxed{}$               |                      |
| Название             | Тип                |       |             | Порядок       | PaspeweH                 | Ответы                  |        | Тренинг | Заданий      |              | Уровень | Шкала                      | ×.                       | Просмотр             |
|                      |                    | Knacc | Время       |               |                          |                         | Кальк. |         |              | Cp.          | Макс.   |                            |                          | Добавить             |
| Знак-контрол обычный |                    |       | $1 \ 00:45$ | Фиксированный | $\overline{\mathsf{v}}$  | $\overline{\mathsf{v}}$ | 同      | п       | 14           | $\mathbf{1}$ |         | 1 География 8 класс_апрель |                          | Удалить              |
| <b>TIA</b>           | с группами заданий |       |             | По уровню     | $\overline{\mathcal{J}}$ | $\mathcal{A}$           | F      | m       | $\mathbf{1}$ |              |         | <по умолчанию>             |                          |                      |
| огэ                  | с группами заданий |       |             | По уровню     | $\overline{\mathcal{L}}$ | $\mathcal{A}$           | 同      | т       | $\mathbf{1}$ |              |         | <по умолчанию>             |                          | Изменить             |
|                      |                    |       |             |               |                          |                         |        |         |              |              |         |                            |                          | Импорт<br>Экспорт ▼  |
|                      |                    |       |             |               |                          |                         |        |         |              |              |         |                            | п                        | Статистика           |
|                      |                    |       |             |               |                          |                         |        |         |              |              |         |                            |                          |                      |
|                      |                    |       |             |               |                          |                         |        |         |              |              |         |                            |                          | Результаты<br>Сервис |

Рис. 28. Основные манипуляции с тестами. Работа в окне «Список тестов».

Для изменения теста в окне «*Список тестов»* необходимо выбрать тест и нажать кнопку **Изменить**. В открывшемся окне «*Редактирование теста»* можно добавить новые задания в тест или удалить лишние.

Сформированный тест можно просмотреть, выбрав его из списка и обратившись к кнопке **Просмотр**. Для удаления теста необходимо выбрать из списка нужный тест и нажать на кнопку **Удалить.**

При необходимости можно экспортировать тест в файл редактора MS Word и распечатать его. Для этого необходимо выбрать тест из списка, нажать кнопку **Экспорт***.* В открывшемся меню можно выбрать способ экспорта теста в *MS Word* (с ответами или без). При экспорте теста с правильными ответами в итоговом документе они будут выделены зеленым цветом.

### **Настройка шкалы выставления отметок**

1) Для того чтобы настроить шкалу, необходимо в окне *«Список тестов»* нажать правую клавишу мыши и в открывшемся контекстном меню нажать левой клавишей мыши на поле *«Шкалы выставления отметок»* (рис. 29).

| Kypc:<br>Знак        |                    |       |             |               |                            |                          |        |         |                |     |         |                            | Закрыть<br>$\overline{\phantom{a}}$             |
|----------------------|--------------------|-------|-------------|---------------|----------------------------|--------------------------|--------|---------|----------------|-----|---------|----------------------------|-------------------------------------------------|
| Комплект:            |                    |       |             |               |                            |                          |        |         |                |     |         |                            | Помощь                                          |
| Тесты по курсу       |                    |       |             |               |                            |                          |        |         |                |     |         |                            | $\Box$                                          |
| Название             | Тип                |       | Время       | Порядок       | PaspeweH                   | Ответы                   | Калык. | Тренинг | Заданий        |     | Уровень | Шкала                      | Просмотр<br>$\blacktriangle$                    |
|                      |                    | Knacc |             |               |                            |                          |        |         |                | Cp. | Макс.   |                            | Добавить                                        |
| Знак-контролгобычный |                    |       | $1 \ 00:45$ | Фиксированный | $\overline{\mathsf{v}}$    | $\overline{\mathbf{v}}$  |        |         | 14             | 1   |         | 1 География 8 класс_апрель | <b>Удалить</b>                                  |
| <b>TVIA</b>          | с группами заданий |       |             | По уровню     | $\boldsymbol{\mathcal{J}}$ | $\overline{\mathcal{L}}$ |        |         | $\overline{1}$ |     |         | <по умолчанию>             |                                                 |
|                      |                    |       |             |               |                            |                          |        |         |                |     |         |                            |                                                 |
| 0 <sup>2</sup>       | с группами заданий |       |             | По уровню     | $\mathcal{A}$              | $\boldsymbol{J}$         |        |         | $\mathbf{1}$   |     |         | <по умолчанию>             | Изменить<br>Дублировать<br>Импорт               |
|                      |                    |       | 7<br>豕      | Убрать фильтр |                            | Shift+F6                 |        |         |                |     |         |                            | Экспорт ▼<br>Статистика<br>Результаты<br>Сервис |

Рис. 29. Вызов диалогового окна. Выбор поля «Шкалы вставления отметок».

2) В окне «Шкалы выставления отметок» доступны функции добавления, удаления и редактирования шкал. При редактировании параметров шкалы необходимо задать отметку и нижнее значение выполнения работы в процентах. (рис. 30).

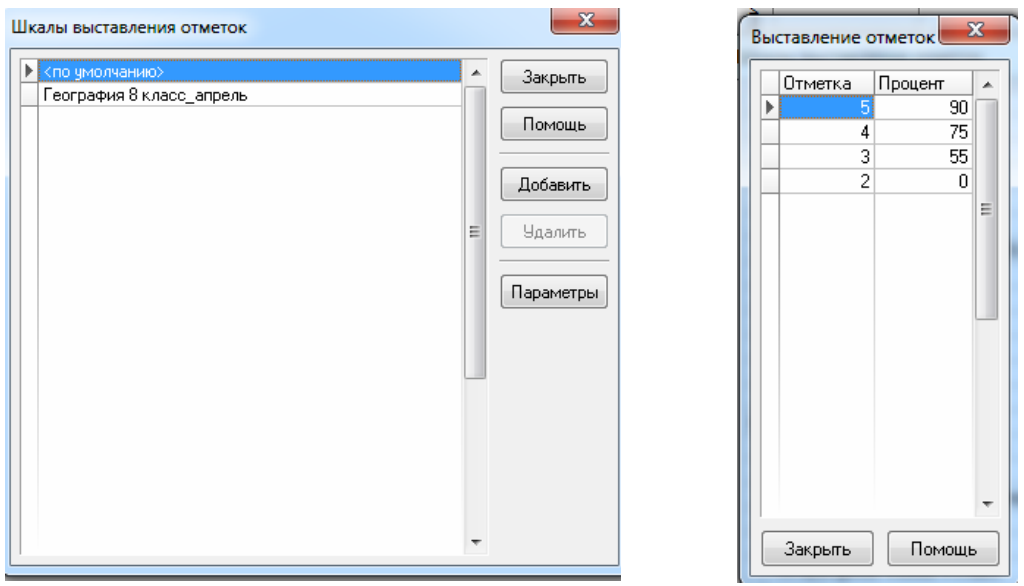

Рис. 30. Формирование «Шкалы выставления отметок».

### **Результаты тестирования в Модуле «Знак»**

Просмотр результатов тестирования доступен из двух приложений: «Тесты» и «Результаты».

### *Просмотр результатов через приложение «Тесты»*

Для просмотра результатов учащихся через приложение «тесты» необходимо выделить интересующий тест и нажать клавишу «результаты» (рис. 31).

| Kypc:<br>Знак              |         |       |         |               |                          |                          |        |         |         |              |           |                 | $\blacksquare$ | Закрыть             |
|----------------------------|---------|-------|---------|---------------|--------------------------|--------------------------|--------|---------|---------|--------------|-----------|-----------------|----------------|---------------------|
| Комплект:                  |         |       |         |               |                          |                          |        |         |         |              |           |                 |                | Помощь              |
| Тесты по курсу             |         |       |         |               |                          |                          |        |         |         |              |           |                 | $\Box$         |                     |
| Название                   | Тип     |       |         | Порядок       | Paspewer                 |                          |        |         |         |              | Уровень   | Шкала           | A.             | Просмотр            |
|                            |         | Knacc | Время   |               |                          | Ответы                   | Кальк. | Тренинг | Заданий |              | Cp. Make. |                 |                | Добавить            |
| Þ<br>Знак-контрольный тест | обычный |       | 1 00:45 | Фиксированный | $\overline{\mathcal{J}}$ | $\overline{\mathcal{L}}$ | m      | п       | 14      | $\mathbf{1}$ |           | 1 География 8 ( |                | <b>Удалить</b>      |
|                            |         |       |         |               |                          |                          |        |         |         |              |           |                 |                | Изменить            |
|                            |         |       |         |               |                          |                          |        |         |         |              |           |                 |                | Дублировать         |
|                            |         |       |         |               |                          |                          |        |         |         |              |           |                 |                | Импорт<br>Экспорт ▼ |

Рис. 31. Кнопка «Результаты» в окне «Список тестов».

В появившемся окне отразятся результаты всех учащихся по данному тесту (рис. 32).

| Kypc:<br>Знак         |                |                                      |       |         |         |       |               |              |                      |                      |        |                  |                  |         |         |             |           |                 | $\blacksquare$        | Закрыть        |
|-----------------------|----------------|--------------------------------------|-------|---------|---------|-------|---------------|--------------|----------------------|----------------------|--------|------------------|------------------|---------|---------|-------------|-----------|-----------------|-----------------------|----------------|
| Комплект:             |                |                                      |       |         |         |       |               |              |                      |                      |        |                  |                  |         |         |             |           |                 |                       | Помощь         |
|                       | Тесты по курсу |                                      |       |         |         |       |               |              |                      |                      |        |                  |                  |         |         |             |           |                 | $\boxed{\cdot \cdot}$ | Просмотр       |
|                       |                |                                      |       |         |         |       |               |              |                      |                      |        |                  |                  |         |         |             | Уровень   |                 | $\blacktriangle$<br>ш |                |
|                       |                | Название                             |       |         | Тип     |       | Knacc         | Время        |                      | Порядок              |        | PaspeweH         | Ответы           | Кальк.  | Тренинг | Заданий     | Ср. Макс. | Шкала           |                       | Добавить       |
|                       |                | ▶ Знак-контрольный тест              |       | обычный |         |       |               | $1 \ 00:45$  |                      | <b>Фиксированный</b> |        | $\boldsymbol{J}$ | $\boldsymbol{J}$ | п       | Е       | 14          | 1         | 1 География 8 і |                       | <b>Удалить</b> |
|                       |                | В Знак-контрольный тест - Уровень: 1 |       |         |         |       |               |              |                      |                      |        |                  |                  |         |         |             |           | $\Box$<br>$-23$ |                       | Изменить       |
|                       |                |                                      |       |         |         |       |               |              |                      |                      |        |                  |                  |         |         |             |           |                 |                       |                |
| Учащийся              |                |                                      | Баллы |         |         |       | Выполнены     |              | Невыпол-<br>нявшиеся | Интервал             |        |                  |                  | Закрыть |         | Дублировать |           |                 |                       |                |
|                       | Knacc          |                                      |       | O TMema | Набрано | Makc. | Верно<br>Кол. | Кол.<br>$\%$ | Частично<br>$\%$     | Неверно<br>Кол.      | $\%$   | Кол.             | $\%$             |         |         |             | Дата      | Помощь          |                       | Импорт         |
| $\blacktriangleright$ | 1 a            | Бекметова Кристина                   |       | 17      | 10,11   | 14    | 10            | 71.4         | $7^{\circ}$          |                      | 3 21.4 |                  |                  | 0:04:36 |         |             | 23.04.201 | Просмотр        |                       | <b>Экспорт</b> |
|                       |                |                                      |       |         |         |       |               |              |                      |                      |        |                  |                  |         |         |             |           |                 |                       |                |
|                       |                |                                      |       |         |         |       |               |              |                      |                      |        |                  |                  |         |         |             |           | <b>Удалить</b>  |                       | Статистика     |
|                       |                |                                      |       |         |         |       |               |              |                      |                      |        |                  |                  |         |         |             |           | Отметка         |                       | Результаты     |
|                       |                |                                      |       |         |         |       |               |              |                      |                      |        |                  |                  |         |         |             |           |                 |                       |                |
|                       |                |                                      |       |         |         |       |               |              |                      |                      |        |                  |                  |         |         |             |           |                 |                       | Сервис         |
|                       |                |                                      |       |         |         |       |               |              |                      |                      |        |                  |                  |         |         |             |           |                 |                       |                |
|                       |                |                                      |       |         |         |       |               |              |                      |                      |        |                  |                  |         |         |             |           |                 |                       |                |
|                       |                |                                      |       |         |         |       |               |              |                      |                      |        |                  |                  |         |         |             |           |                 |                       |                |
|                       |                |                                      |       |         |         |       |               |              |                      |                      |        |                  |                  |         |         |             |           |                 |                       |                |
|                       |                |                                      |       |         |         |       |               |              |                      |                      |        |                  |                  |         |         |             |           |                 |                       |                |
|                       |                |                                      |       |         |         |       |               |              |                      |                      |        |                  |                  |         |         |             |           |                 |                       |                |

Рис. 32. Результаты выполнения теста. Кнопки «Просмотр» и «Отметка».

В этом окне доступен просмотр отметки учащегося, количества набранных баллов и максимально возможное количество баллов за тест, просмотр количества и процентного соотношения заданий, выполненных верно, частично или неверно, количества заданий, к которым учащийся не приступал, затраченного на выполнение теста времени и даты выполнения теста.

С помощью меню слева (рис. 32 п. 1 и п. 2) доступны следующие возможности:

1) просмотр работы с ответами учащегося (правильными и неправильными) и выгрузка в MS Word (рис. 33);

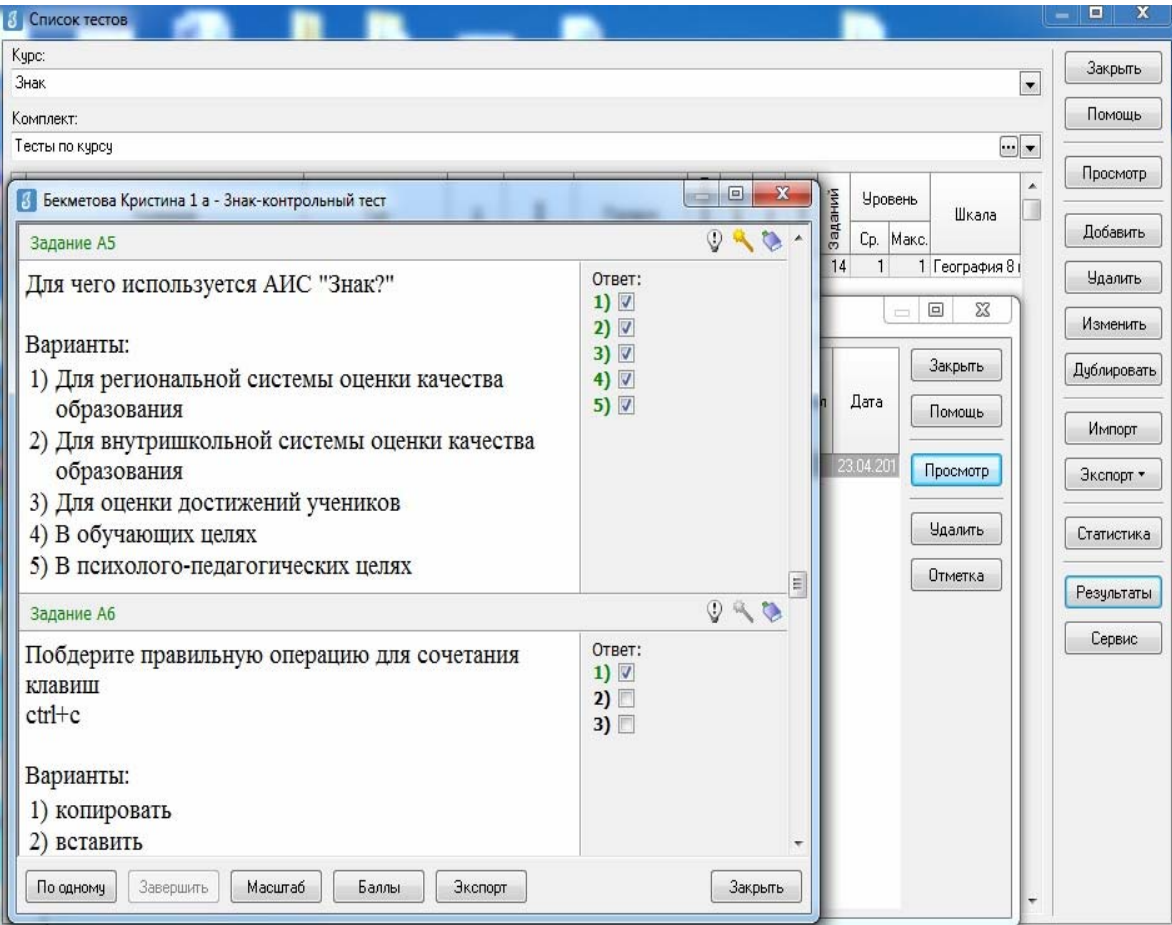

Рис. 33. Пример выполнения работы учащимся.

2) просмотр баллов, полученных учащимся за каждое задание (рис. 34).

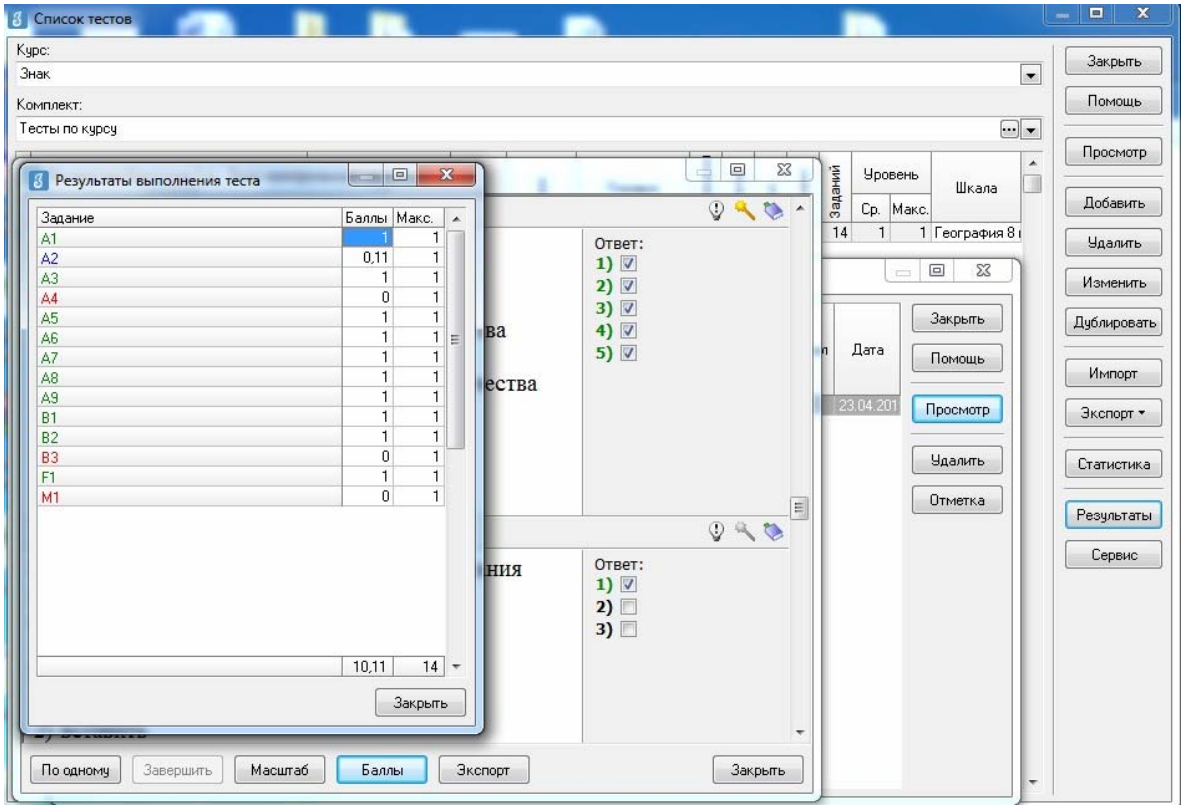

Рис. 34. Окно «Результаты выполнения теста».

### *Просмотр результатов через приложение «Результаты»*

Приложение «Результаты» сочетает в себе две функции: хранение и статистическая обработка результатов тестирования.

Систематизация результатов тестирования осуществлена по принципу выбора кодификатора (курса) и теста (тестовый комплект).

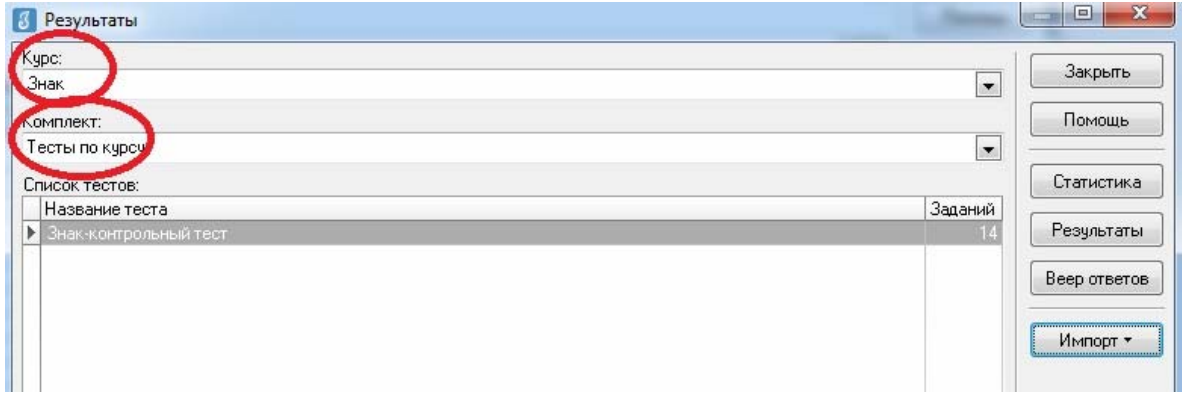

Рис. 35. Окно «Результаты».

Таким образом, работа с результатами тестирования осуществляется в рамках одного теста (рис. 35).

Для просмотра результатов тестирования необходимо выделить интересующий тест и нажать кнопку **Результаты**, после чего станут доступны отчеты, аналогичные отчетам, доступным через приложение «Тесты».

Для просмотра подробного статистического отчета необходимо:

1) выделить нужный тест, кликнув по нему мышью один раз;

2) нажать кнопку **Статистика**, после чего на экране будет отображено окно с именем выбранного теста.

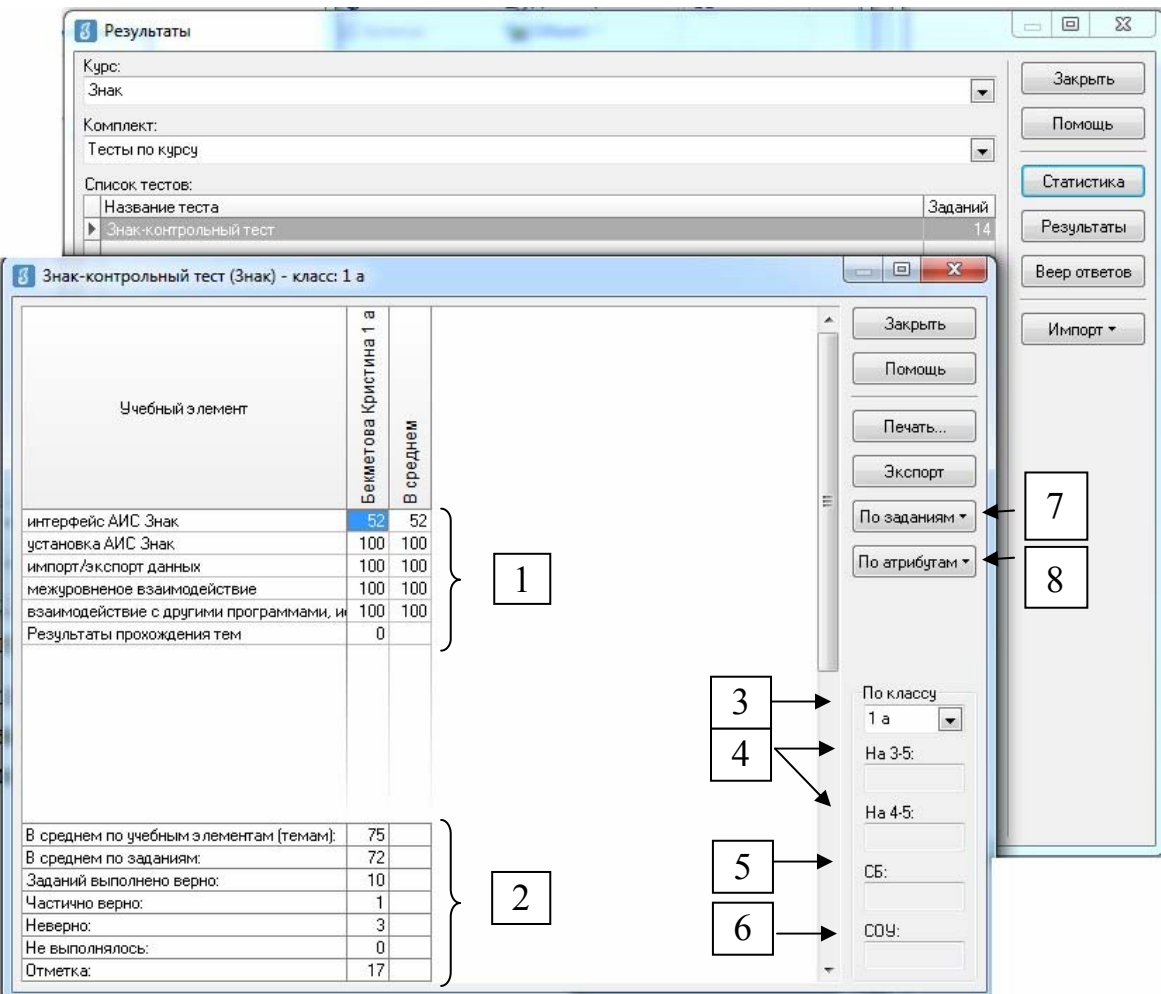

Рис. 36. Кнопка «Статистика». Окно с именем выбранного теста.

В окне, название которого соответствует названию выбранного теста, доступна статистическая информация по различным параметрам (рис. 36):

1) процент выполнения заданий в разрезе учебных элементов (предоставляет возможность анализа предметных результатов учащихся индивидуально и в среднем по классу);

2) общая статистика выполнения заданий по тесту всеми учащимися;

3) фильтр результатов по классу;

4) процент учащихся, набравших определенный балл (3-5 или 4-5);

5) средний балл;

6) степень обученности учащихся;

7) анализ выполнения по заданиям:

а) выполнение (рис. 37)

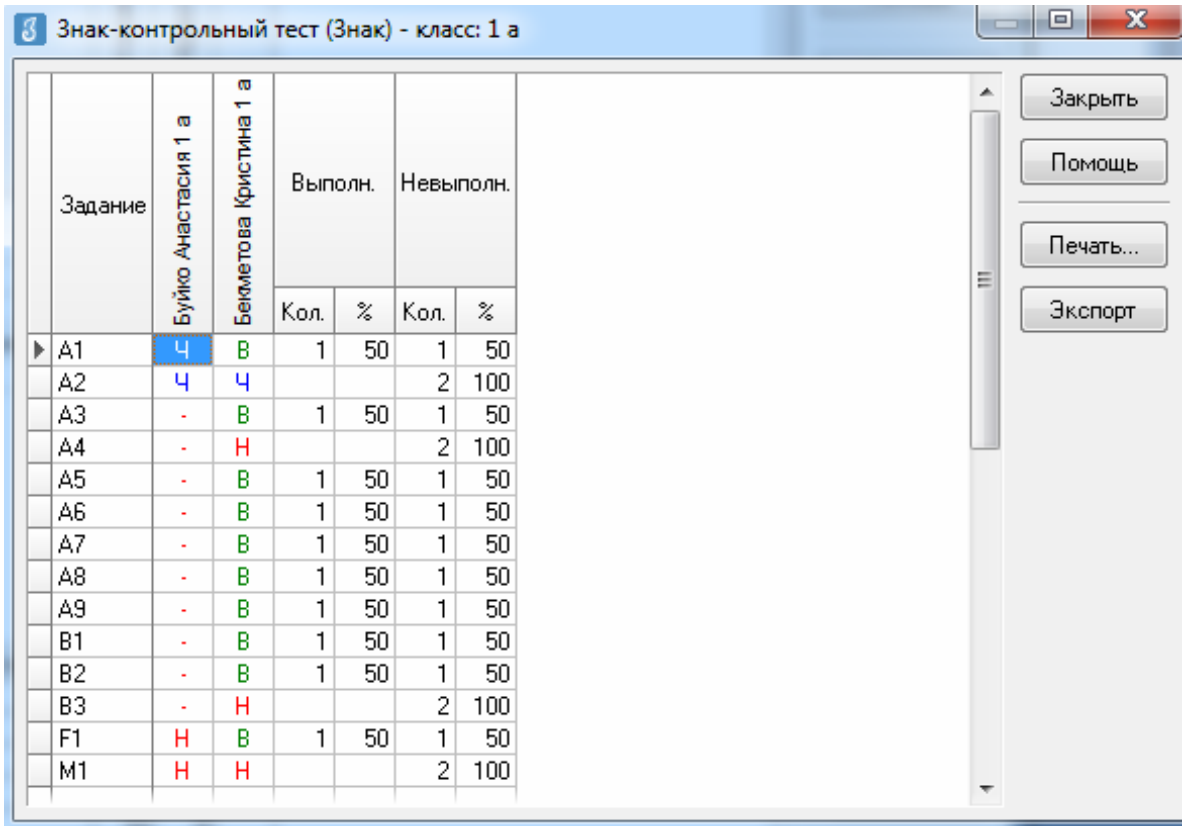

Рис. 37. Отчет о результатах выполнения учащимися вариантов заданий.

# б) сведения о не выполнивших (рис. 38)

| D [A1<br>50 Буйко Анастасия 1 а<br>A2<br>Бекметова Кристина 1 а<br>0<br>Помощь<br>Буйко Анастасия 1 а<br>A3<br>50 Буйко Анастасия 1 а<br>0 Бекметова Кристина 1 а<br>A4<br>Ξ<br>Буйко Анастасия 1 а<br>A5.<br>50 Буйко Анастасия 1 а<br>A6<br>50 Буйко Анастасия 1 а<br>А7<br>50 Буйко Анастасия 1 а<br>A8<br>50 Буйко Анастасия 1 а<br>A9<br>50 Буйко Анастасия 1 а<br>81<br>50 Буйко Анастасия 1 а<br>82<br>50 Буйко Анастасия 1 а<br>B3<br>Бекметова Кристина 1 а<br>01<br>Буйко Анастасия 1 а<br>F1<br>50 Буйко Анастасия 1 а<br>M1<br>Бекметова Кристина 1 а<br>0<br>Буйко Анастасия 1 а |  | Задание   Уровень   % выполнивших   Невыполнившие | ∸ | Закрыть |
|----------------------------------------------------------------------------------------------------|--|---------------------------------------------------|---|---------|
|                                                                                                    |  |                                                   |   |         |
|                                                                                                    |  |                                                   |   |         |
|                                                                                                    |  |                                                   |   |         |
|                                                                                                    |  |                                                   |   |         |
|                                                                                                    |  |                                                   |   | Печать  |
|                                                                                                    |  |                                                   |   |         |
|                                                                                                    |  |                                                   |   | Экспорт |
|                                                                                                    |  |                                                   |   |         |
|                                                                                                    |  |                                                   |   |         |
|                                                                                                    |  |                                                   |   |         |
|                                                                                                    |  |                                                   |   |         |
|                                                                                                    |  |                                                   |   |         |
|                                                                                                    |  |                                                   |   |         |
|                                                                                                    |  |                                                   |   |         |
|                                                                                                    |  |                                                   |   |         |
|                                                                                                    |  |                                                   |   |         |
|                                                                                                    |  |                                                   |   |         |
|                                                                                                    |  |                                                   |   |         |
|                                                                                                    |  |                                                   |   |         |

Рис. 38. Отчет о результатах выполнения заданий теста по учащимся.

### в) ответы (рис. 39).

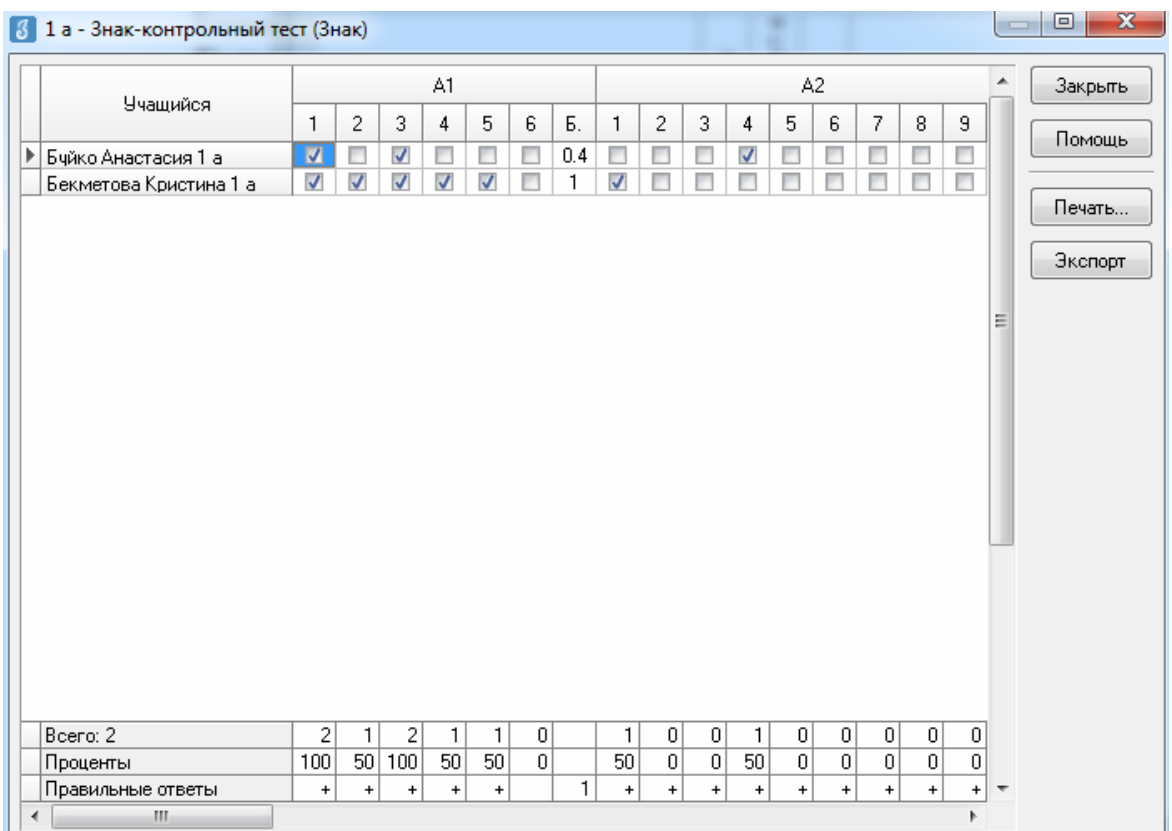

Рис. 39. Отчет об ответах учащихся на представленный им вариант задания.

#### $\begin{array}{c|c|c|c|c|c} \hline \multicolumn{3}{c|}{\mathbf{0} & \mathbf{X}} \end{array}$ 8 Статистика по заданиям с атрибутами Бекметова Кристина 1 а  $\blacktriangle$ Закрыть Буйко Анастасия 1 а Помощь Название В среднем Печать... E Экспорт ▶ Компетенции Без атрибута  $\overline{4}$ 72 38 Применяемые знания и умения Без атрибута  $\overline{4}$  $72$ 38

### 8) Анализ результатов по заданным атрибутам (рис. 40)

Рис. 40. Отчет о результатах выполнения по заданным атрибутам.

В окнах приложения «Результаты» доступна возможность печати статистических данных и экспорта в MS Excel.

В приложение «Результаты» доступна возможность редактирования результатов учащихся через анализ веера ответов. Для этого необходимо нажать на клавишу «*Веер ответов*». При этом откроется одноименное окно (рис. 41).

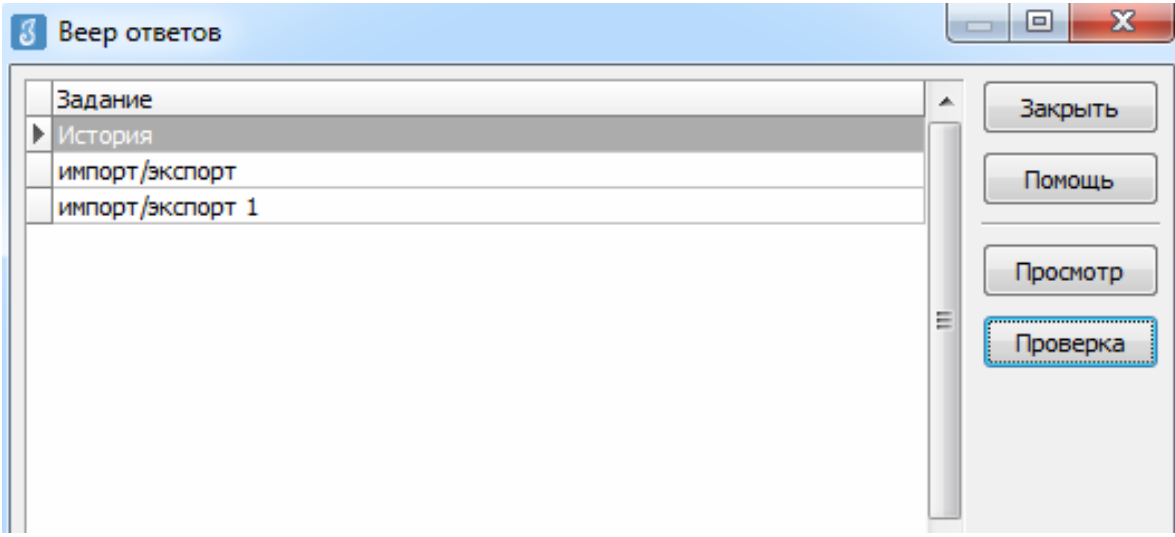

Рис. 41. Веер ответов на задания типа В.

Для перехода к выверке ответов учащихся необходимо выбрать задание и нажать кнопку **Проверка**. В появившемся окне (рис. 42) необходимо выбрать ответ и выставить метку *«Верный»* или *«Неверный»*.

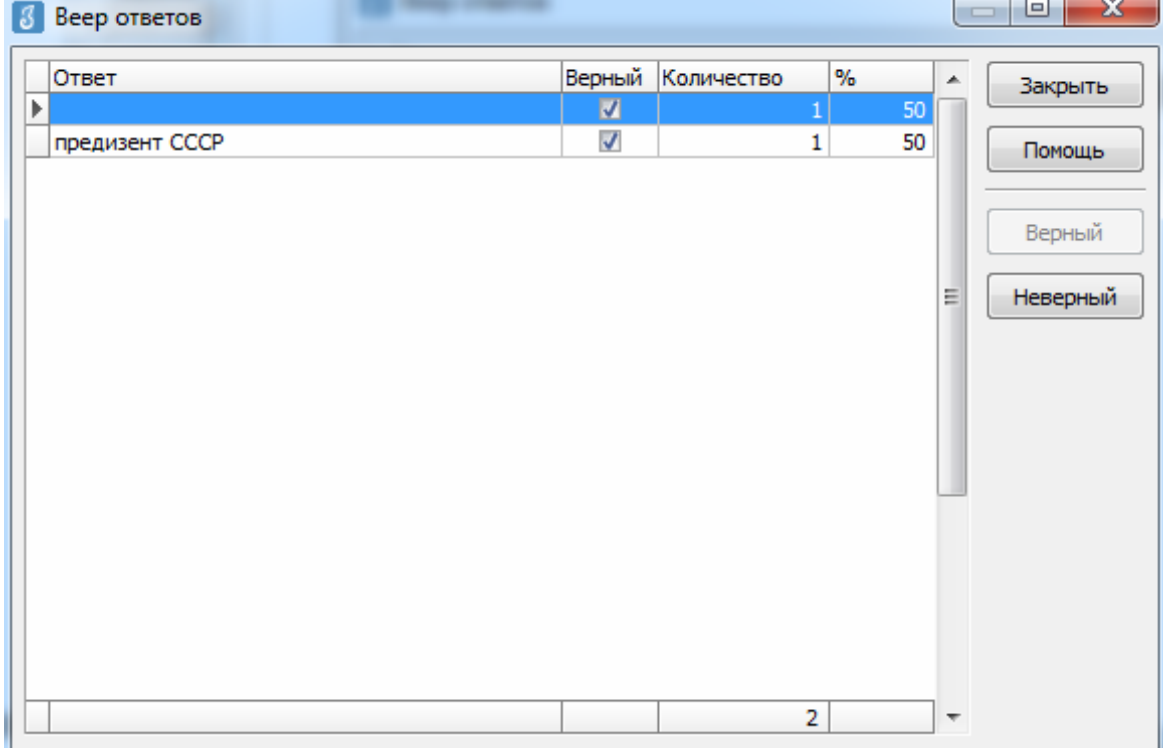

Рис. 42. Выставление меток «Верный» или «Неверный» в окне «Веер ответов».

**И.В. Андрюкова, М.А. Комлева** 

### **ВОЗМОЖНОСТИ АИСУ "ПАРАГРАФ" ПРИ ПРОВЕДЕНИИ МОНИТОРИНГА КАЧЕСТВА ОБРАЗОВАНИЯ**

*Методическое пособие*

*Под редакцией – В.Е.Фрадкин, З.Ю.Смирнова Компьютерная верстка – С.А.Маркова*

Подписано в печать 06.03.2015. Формат 60 х 90 1/16 Гарнитура Times. Усл.печ.л. 4,13. Тираж 200 экз. Зак. 166.

Издано в ГБОУ ДПО ЦПКС СПб «Региональный центр оценки качества образования и информационных технологий»

190068, Санкт-Петербург, Вознесенский пр. д. 34, лит. А